# **EclipseCon 2017: Developing Robotic Applications Using Model-Driven Engineering Techniques**

### **With UML-RT and Papyrus-RT**

#### **Nicolas Hili June, 2017**

#### **Intro**

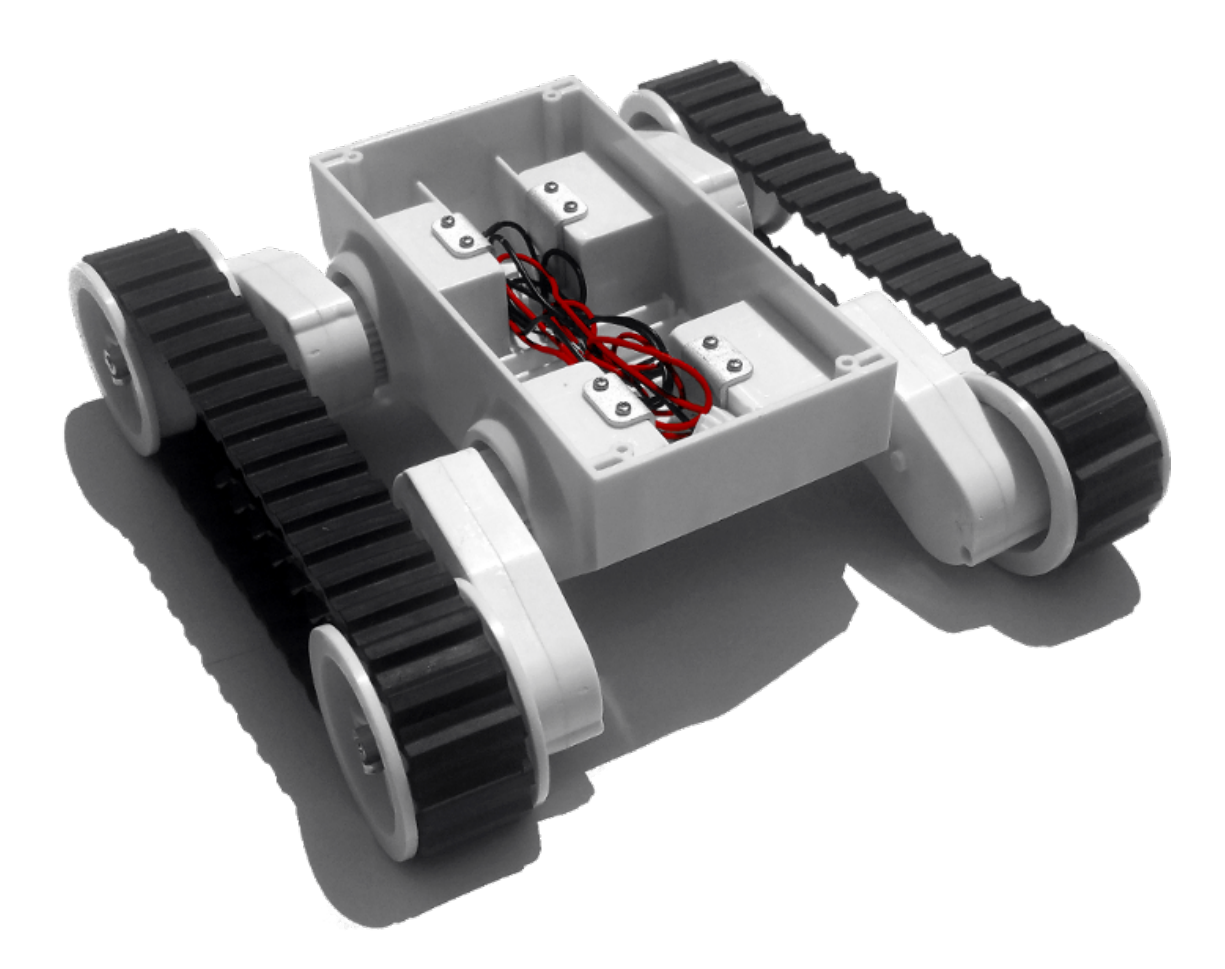

# **Model-Driven Engineering (MDE)**

- Improve productivity, quality, and ability to handle complexity by
	- increasing level of **abstraction** 
		- through use of 'models'
	- **E** leveraging **automation** 
		- e.g., via code generation from models, model transformation, …
	- **F** improving **analysis** capabilities
		- e.g., through constraint solving, simulation, state space exploration, …

**MDE = Abstraction + Automation + Analysis** 

Inspired by use of models in engineering and science

# **MDE: Challenges, Opportunities**

- Challenges [1],[2]
	- Technical: user experience, model analysis, …
	- Social: education/training, …
- **Opportunities** 
	- Emerging eco-system: open source, standards, forums, repositories, …
	- Abstraction, automation, and analysis will continue to be key [3]

[1] Selic. What will it take? A view on adoption of model-based methods in practice. Software and Systems Modeling (SoSyM) 11(4):513-526. October 2012.

[2] Whittle, Hutchinson, Rouncefield. The state of practice in model-driven engineering. IEEE Software 31 (3), 79-85. 2014.

[3] Dingel. Complexity is the Only Constant: Trends in Computing and their Relevance to Model Driven Engineering. Proceedings ICGT'16. LNCS 9761:79- 85. 2016.

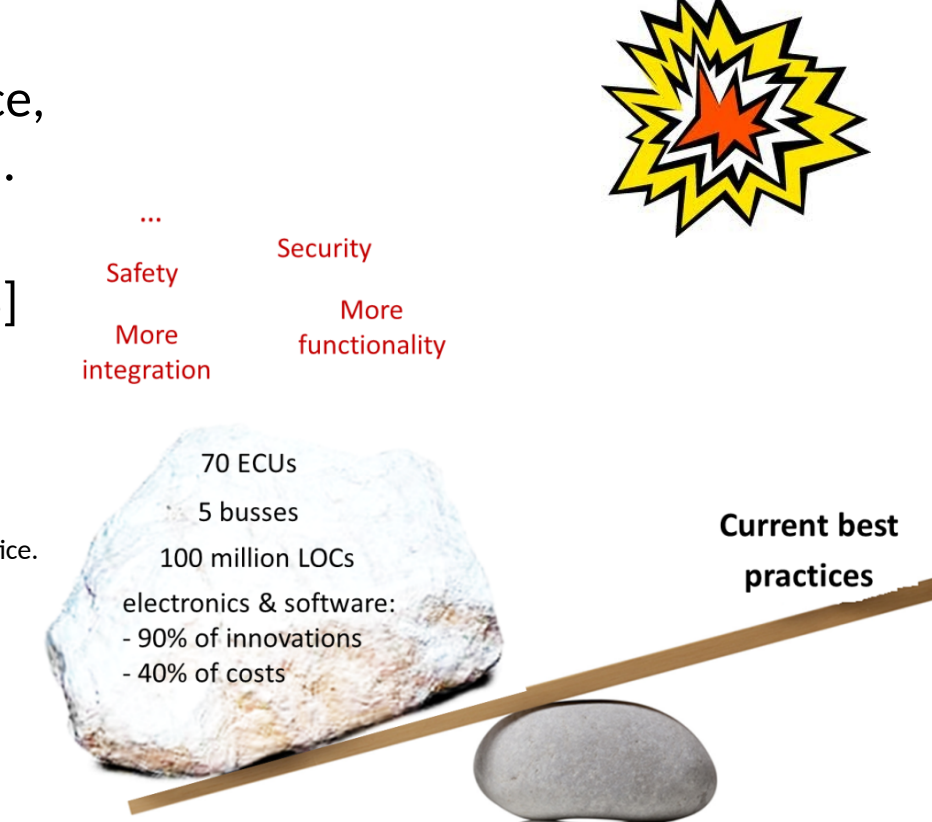

Slide courtesy Juergen Dingel

#### **Domain-specific languages (DSLs) for robotic applications**

- Many different DSLs
	- RobotML,
	- SmartSoft,
	- BCM,
	- V3CMM
- Quite domain-specific:
	- Function modelling
	- Mission planning
	- Deployment modelling

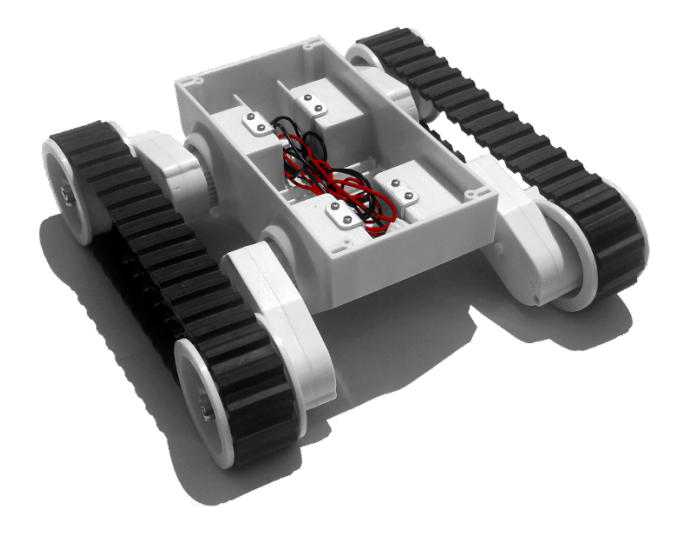

# **Modeling Languages**

• Embedded, real-time

**UML**

#### **UML MARTE**

• Embedded, real-time

#### **Modelica**

- Physical systems
- Equation-based

#### **Simulink**

- Continuous control, DSP
- time-triggered dataflow

#### **Stateflow**

- Reactive systems
- Discrete control
- **AADL** State-machine-based **Lustre/SCADE**
	- Embedded real-time
	- Synchronous dataflow

#### **UML-RT**

• Embedded, real-time

State-machine-based

**Examples in [Voe13, Kel08]**

> **EGGG [Orw00]**

#### **increasing domain-specifity**

Slide courtesy Juergen Dingel

**increasing** 

**generality**

# **UML-RT: History**

- Real-time OO Modeling (ROOM)
	- ObjecTime, early 1990 ties
- **Major influence on UML 2** 
	- E.g., StructuredClassifier
- "RT subset of UML"
- **Tools** 
	- ObjecTime Developer
	- IBM Rational RoseRT
	- IBM RSA-RTE
	- Eclipse Papyrus-RT

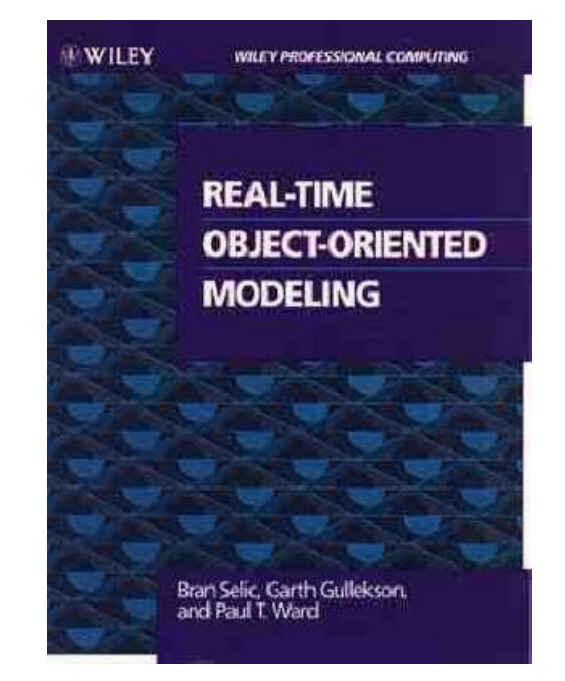

[Selic, Gullekson, Ward. *Real-Time Object-Oriented Modellng*. Wiley. 1994]

### **Goal of the Workshop**

- **I** Inform
	- Intro to robotic development for the PolarSys Rover
	- Intro to MD with UML-RT and Papurys-RT
- Combine
	- MDE for robotic applications
	- Application to the PolarSys Rover
- **I** Inspire
	- We need more abstraction, automation, and analysis !
	- UML-RT
		- Small, cohesive set of concepts
		- Successful track record, but work needed on, e.g.,
			- static analysis, user experience, deployment, interpretation, testing, verification, simulation, ...

#### **Overview**

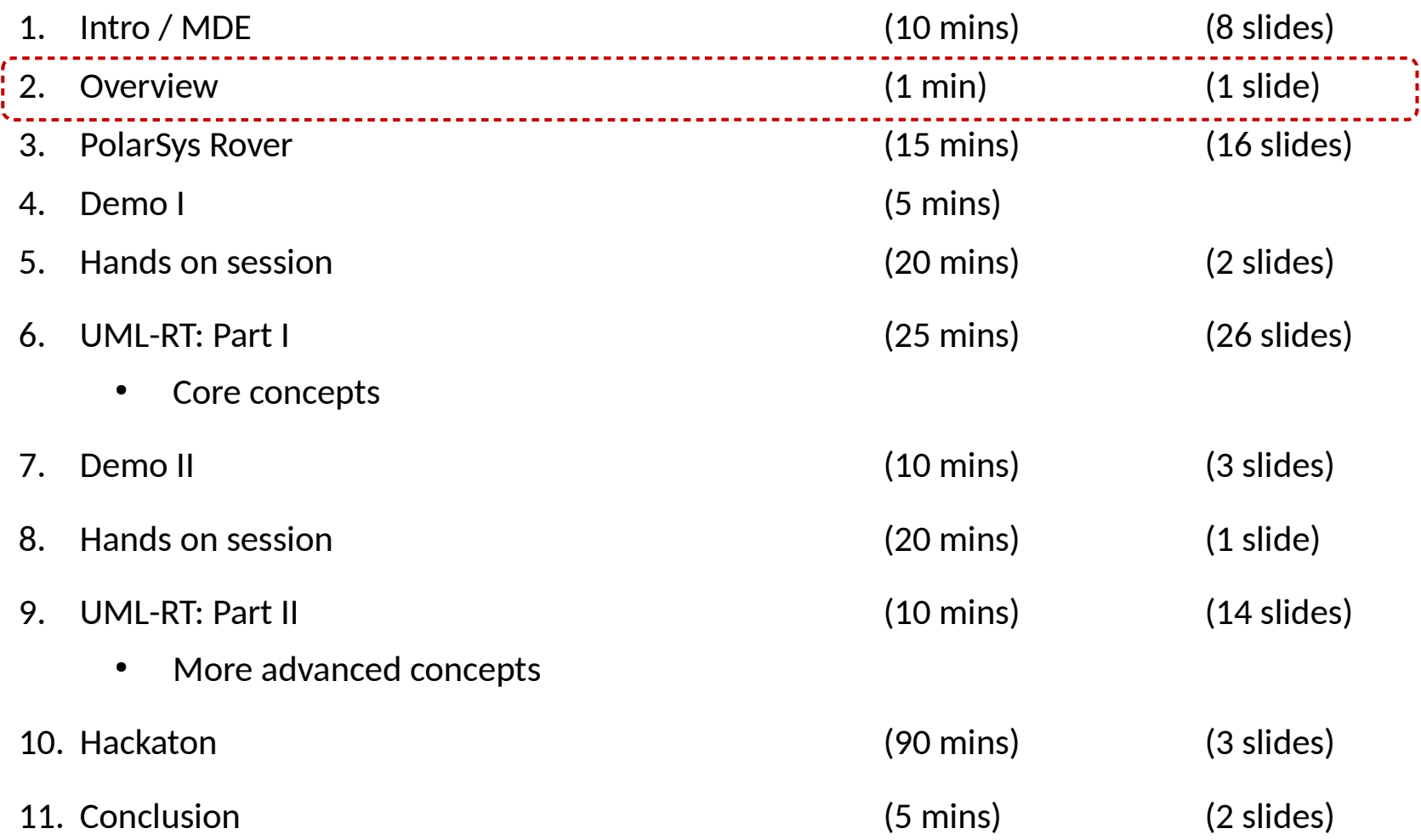

### **PolarSys Rover development**

#### ■ PolarSys Rover

- Pololu Dagu Rover 5 Tracked Chassis
- Auto-calibrating line sensor LSS05
- Ultrasonic detection sensor SR04
- Raspicam
- 3D printed extensions
- Traffic Light
	- Raspicam-powered
	- 3D printed model of the traffic light

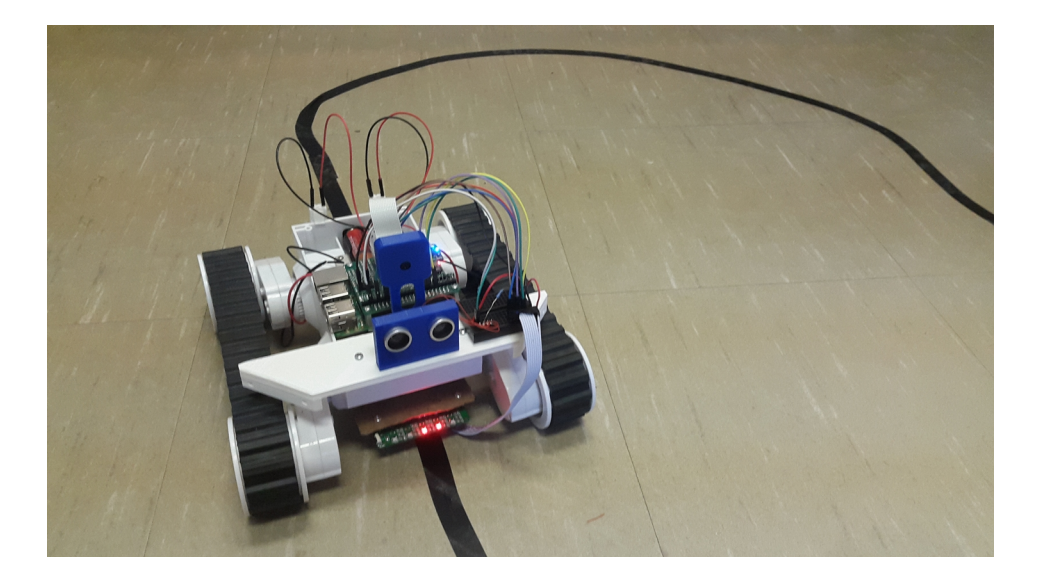

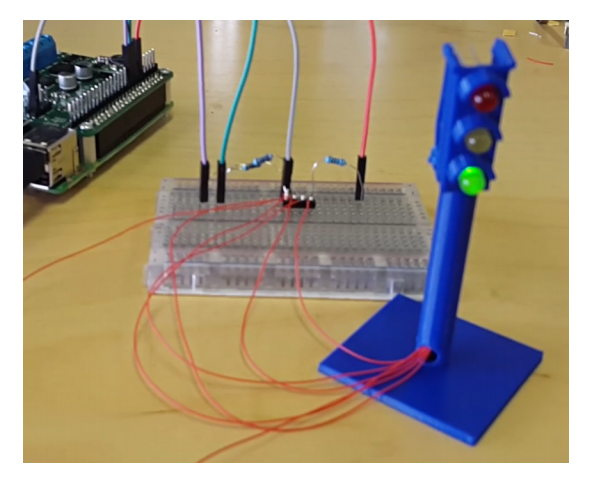

### **Raspberry PI 3 Model B**

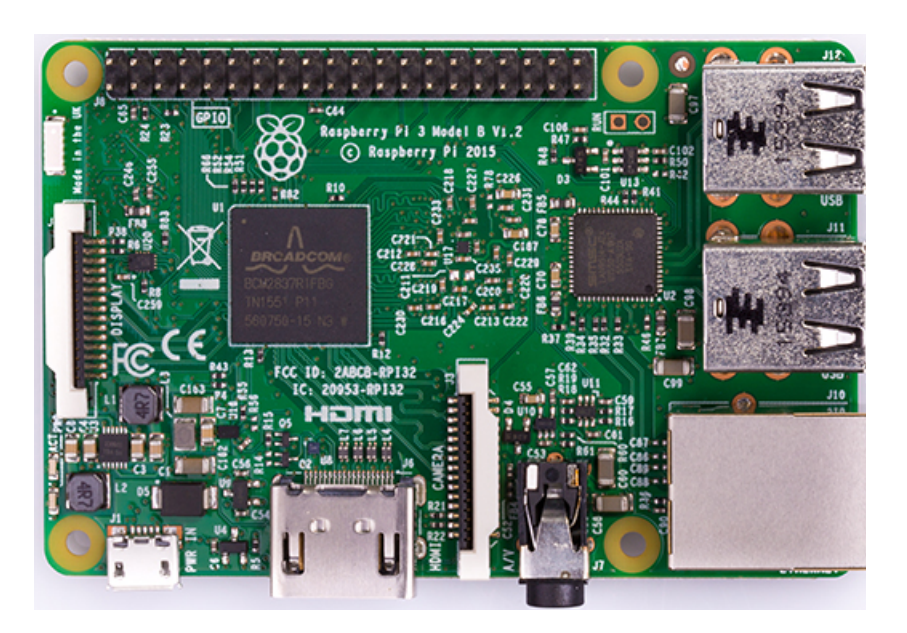

- 1.2GHz 64-bit quad-core ARMv8 CPU
- 1GB RAM
- **Built-in 802.11n Wireless LAN**
- Built-in Bluetooth 4.1
- Source: https://www.raspberrypi.org/products/raspberry-pi-3-model-b/
- 4 USB ports
- 40 GPIO pins
- HDMI port
- **Ethernet port**
- Camera interface (CSI) for camera module
- Micro SD card slot
- VideoCore IV 3D graphics core

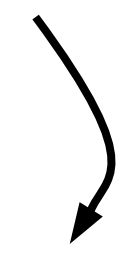

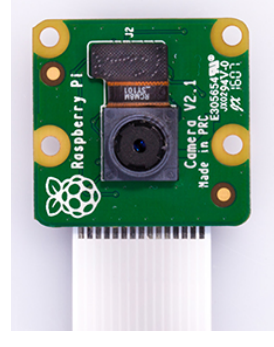

#### **Pololu Dual MC33926 Motor Driver for Raspberry Pi**

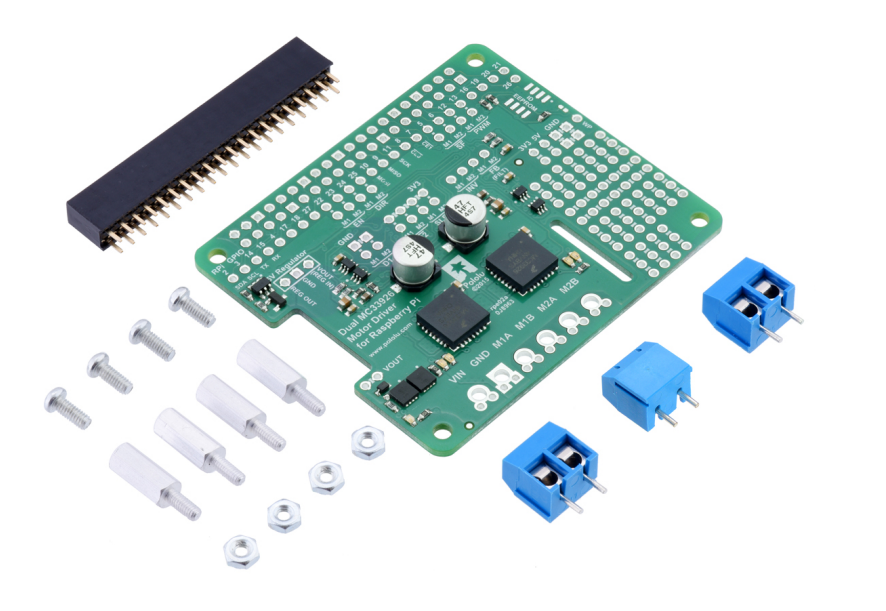

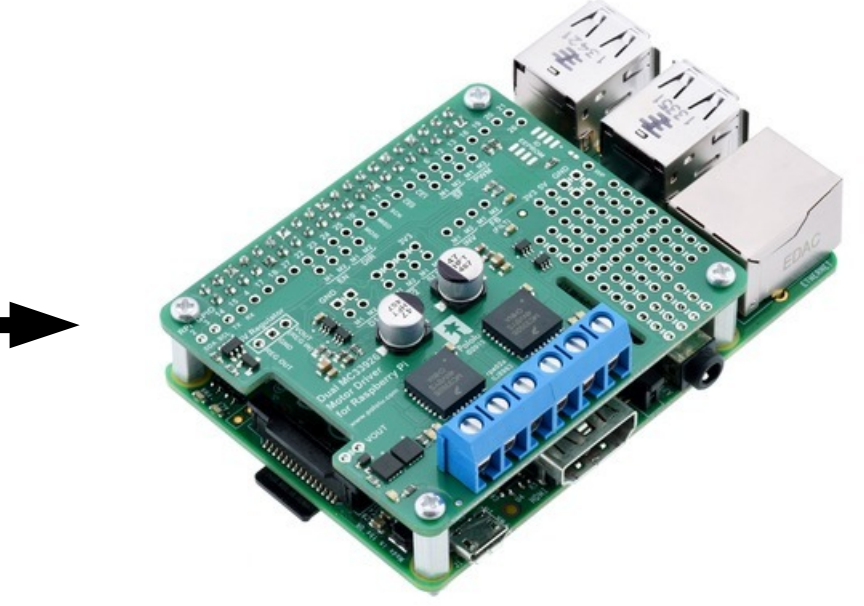

Motor driver mounted on top of the Raspberry PI

- Add-on for Raspberry PI
- Can control up to two bidirectional brushed DC motors
- All GPIO ports are available
- 8 GPIOs are used for controlling the two motors (can be re-wired)
- Must be supplied with 5V to 28V
- **Do not power the Raspberry PI (by default)**
	- A voltage regulator can be added to power the Raspberry PI
	- Otherwise, the Raspberry must be powered independently through its USB receptacle

### **Auto calibrating line follower LSS05**

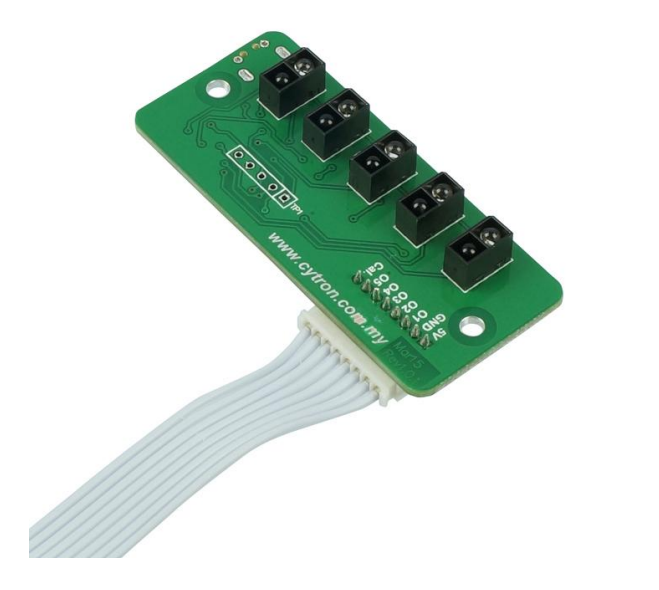

#### Principle:

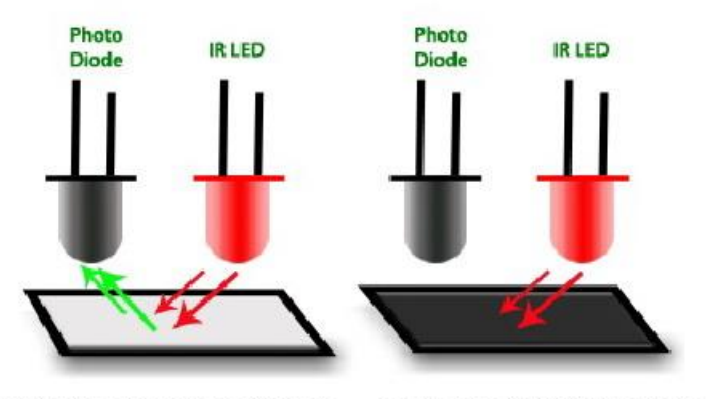

High Value of reflectance/voltage

Low Value of reflectance/voltage

- **Easy-to-use line follower**
- Powered with 5V supply
- 5 pairs of IR transmitter and receiver
- **LEDs for visual feedback**
- **Line detection of 1cm to 3cm**
- Auto calibrate
- Dark and bright mode selection

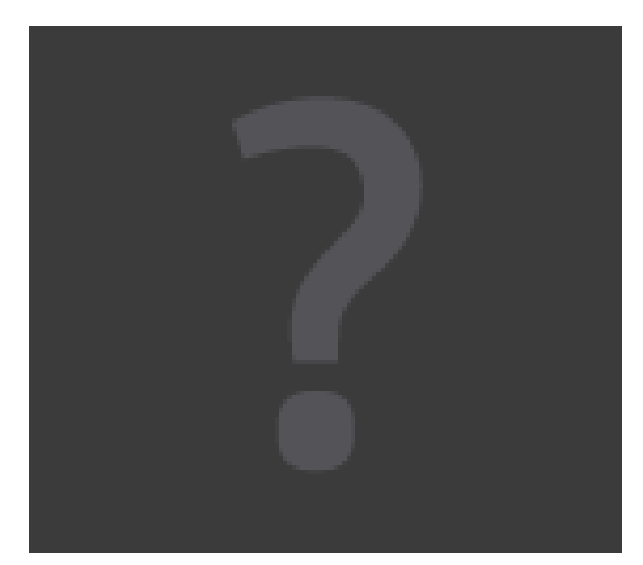

Source: https://www.cytron.com.my/p-lss05

# **Ultrasonic SR04**

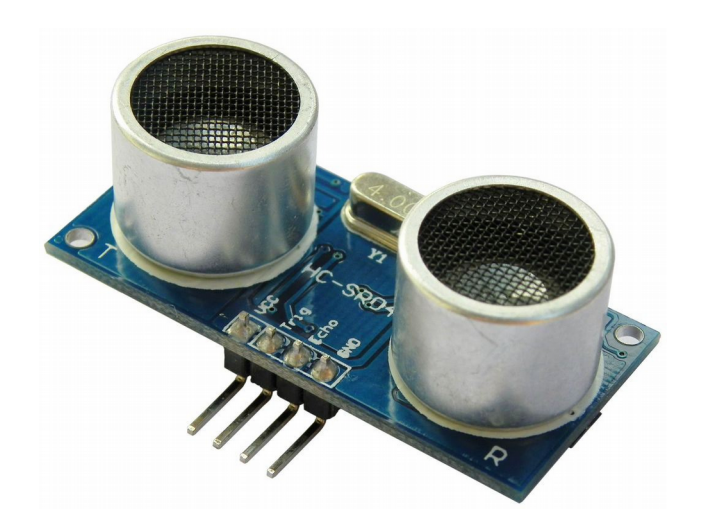

- Most commonly used sensor for detecting distances
- Unexpansive (less than 5\$)
- Range: 2cm to 400cm
- Two GPIOs:
	- trigger (output)
	- echo (input)
- **Attention: the echo pin delivers a 5V voltage**

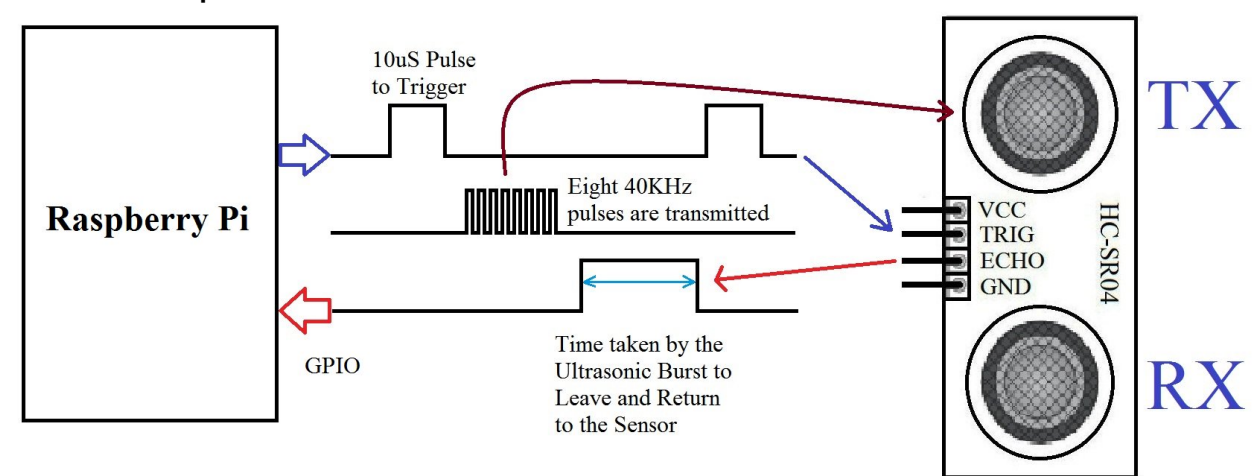

Source: https://electrosome.com/hc-sr04 ultrasonic-sensor-raspberry-pi/

#### Principle:

### **Camera module**

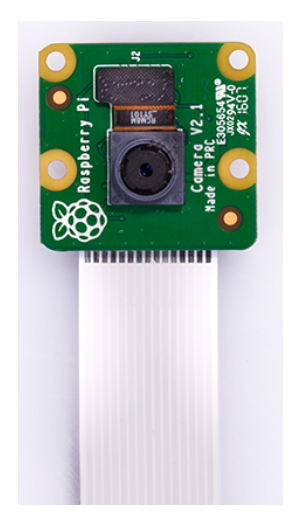

Raspberry PI 3 Built-in applications:

- raspistill / raspistillyuv
- raspivid

Different libraries to use:

- Raspicam available for Python / C++
- **OpenCV**
- Camera module for Raspberry PI
- Sony IMX219 8-megapixel sensor
- Connected to the CSI port using a 15cm ribbon cable

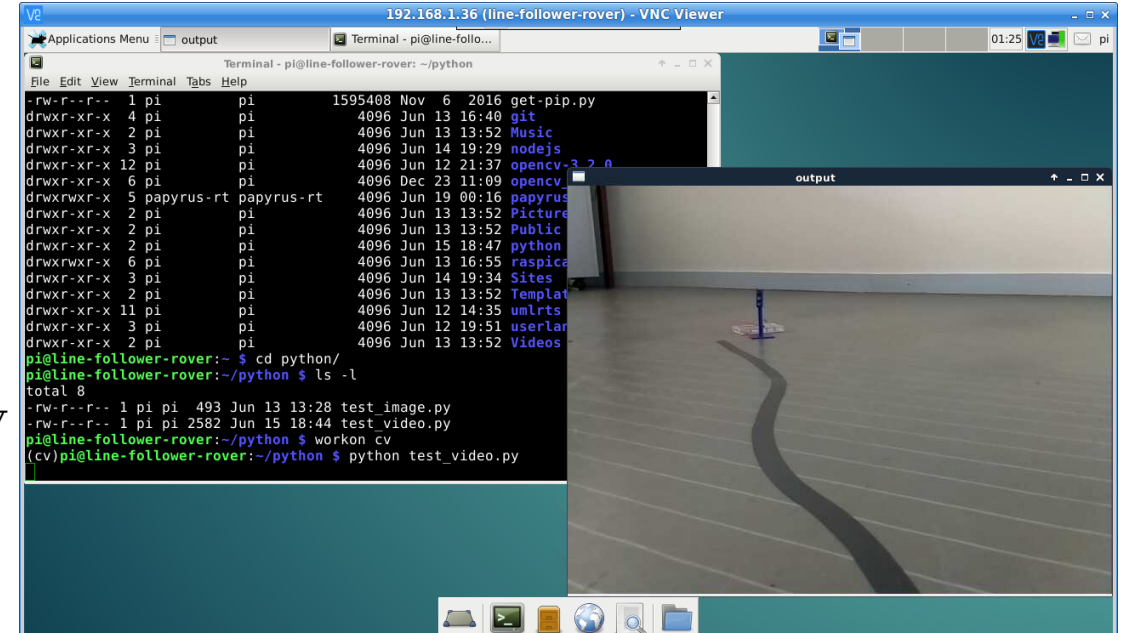

Sources:

- ➔ https://www.raspberrypi.org/products/camera-module-v2/
- ➔ https://www.raspberrypi.org/documentation/raspbian/applications/camera.md

#### **Accessing the Raspberry PI 3**

- Common ways for accessing the Raspberry PI:
	- Using a monitor, keyboard and mouse
	- SSH
		- ➔ Comand-line interface (CLI)
		- ➔ Putty for Windows
	- Virtual Network Computing (VNC)
		- ➔ VNC viewer, …
		- ➔ Requires a Desktop manager to be installed
	- File Transfer Protocol (FTP)
		- ➔ Raspberry PI 3 : pure-ftp, …
		- ➔ Client: FileZilla, …
- SSH, VNC, and FTP are disabled by default on Raspberry PI. To enable them:
	- \$ raspi-config
- Also available for this workshop:
	- TTy.js

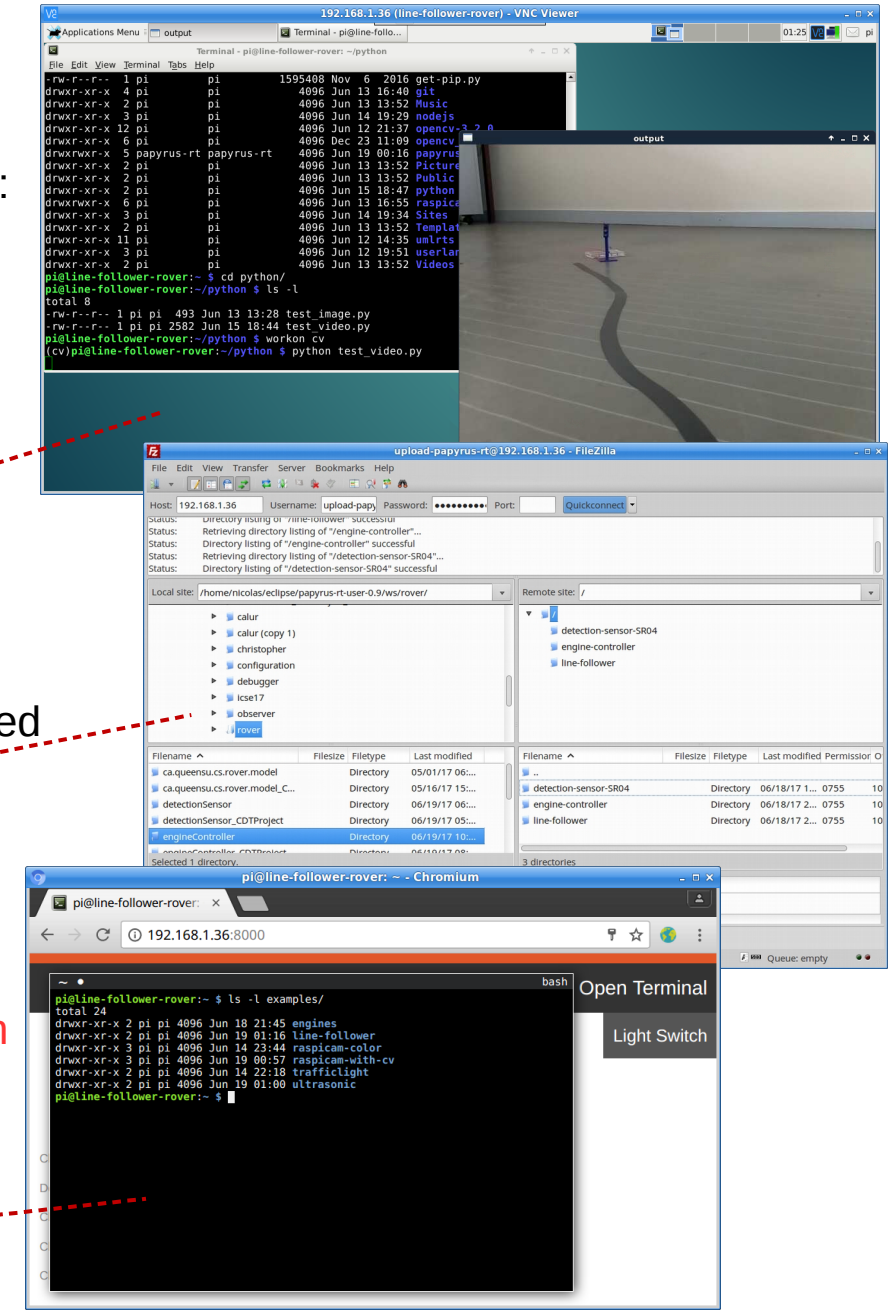

# **Connecting your Raspberry PI 3**

- Connecting your Raspberry PI 3:
	- Ethernet cable
	- Built-in Wi-fi
		- Wicd applet / Wicd-curse
		- NetworkManager
		- Configuring the Wifi network:
			- /etc/wpa\_supplicant/wpa\_supplicant.conf
- Discovering your Raspberry PI 3: \$ nmap 192.168.1.0/24
- Turning your Raspberry PI 3 into a Wi-fi hotspot
	- $\bullet$  Hostapd,  $\dots$

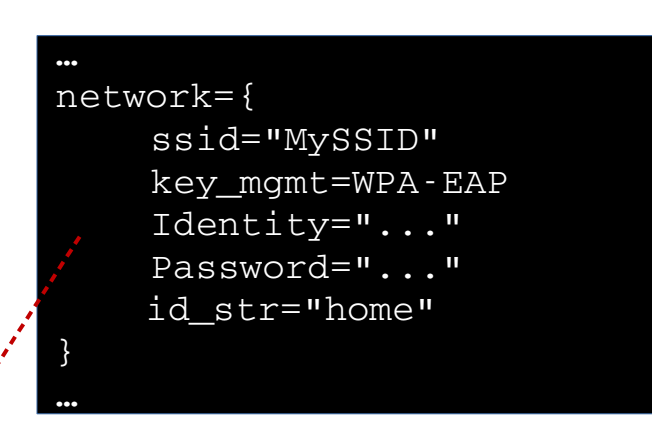

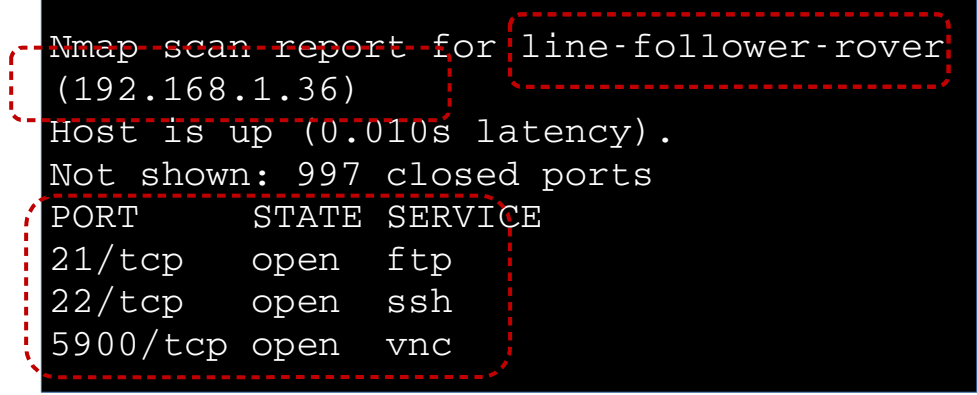

# **Your first Application**

- Turning a LED on
	- Led connected via a breadboard
	- Different ways for accessing the GPIO
		- System calls:

```
echo 11 > /sys/class/gpio/export 
echo out > /sys/class/gpio/gpio11/direction
echo 1 > /sys/class/gpio/gpio11/value
```
• GPIOClass (no longer maintained ?)

• Gpio utility (provided by the wiringPI library)

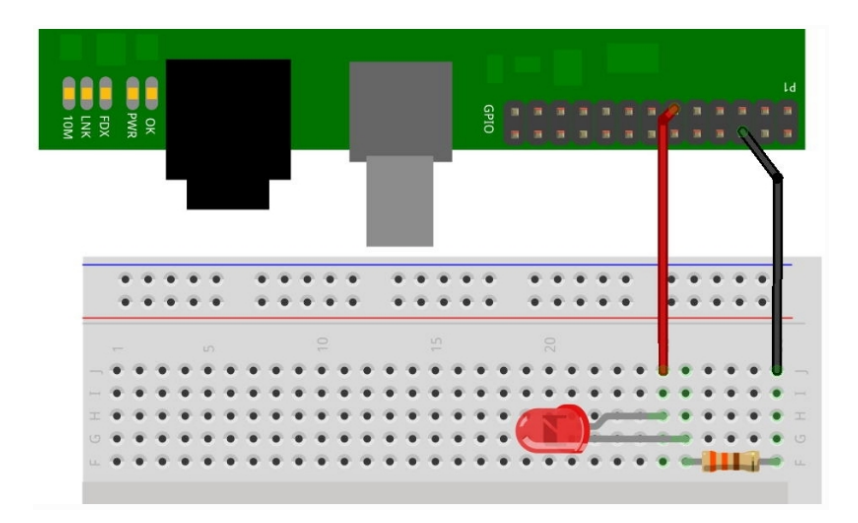

Source: http://wiringpi.com/examples/blink/

# **WiringPI library**

- Provide an easy-to-use access to the GPIOs of the Raspberry PI
- Compatible with Raspberry PI 1, 2, 3 model A and B
- Provides a gpio utility
- Initially developed for  $C/C++$ , but some wrappers exist in Python, Java, …
- Advanced features:
	- Timer, interrupts, delays
	- Support Pulse-Width Modulation (PWM)
		- SoftPWM
	- **I** I2C, SPI libraries

 $\blacksquare$ 

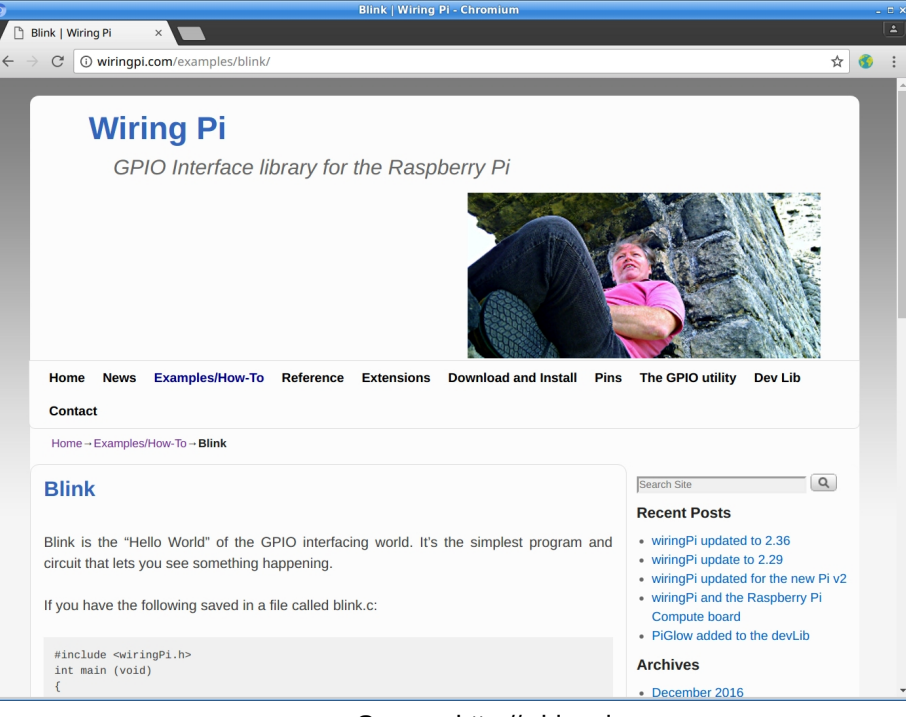

Source: http://wiringpi.com

# **Gpio utility**

- An easy way for testing your system
- Different functions:
	- gpio readall
		- ➔ Display a table of GPIO mode and value
	- gpio mode 2 output
		- ➔ Set the mode of GPIO #2 to output
	- gpio write 2 1
		- $\rightarrow$  Set the GPIO #2 to high
- **WiringPI uses its own mapping !**
	- Portability among the different versions of Raspberry PI
	- May cause confusion
	- Still possible to use the Raspberry PI GPIO pin numbers

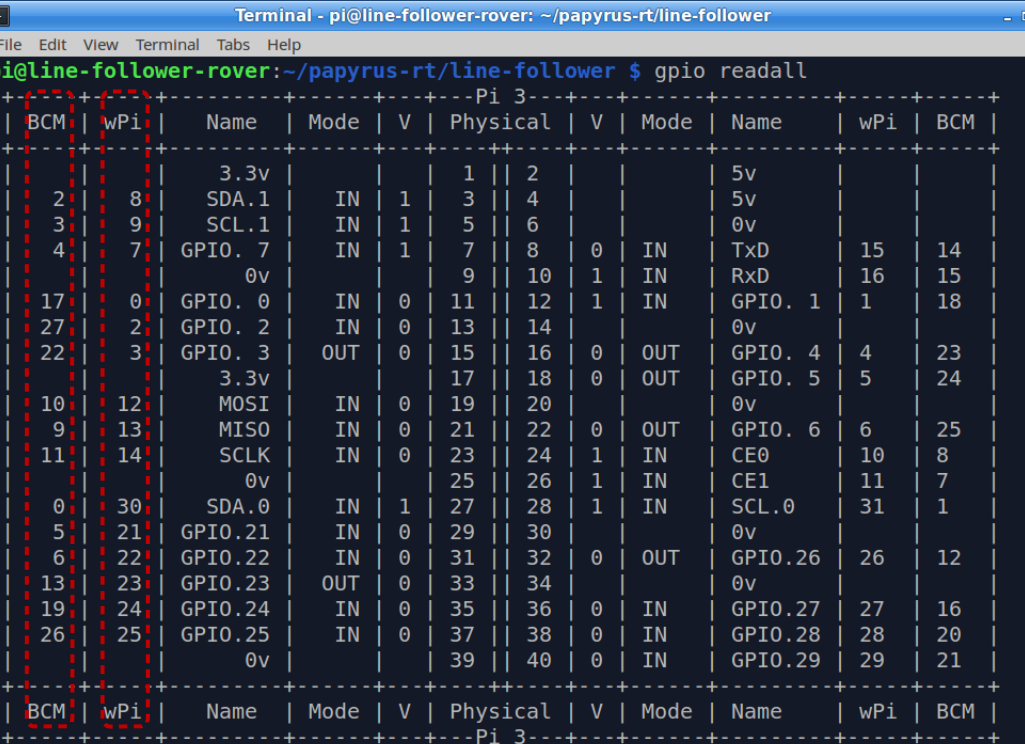

# **Blink**

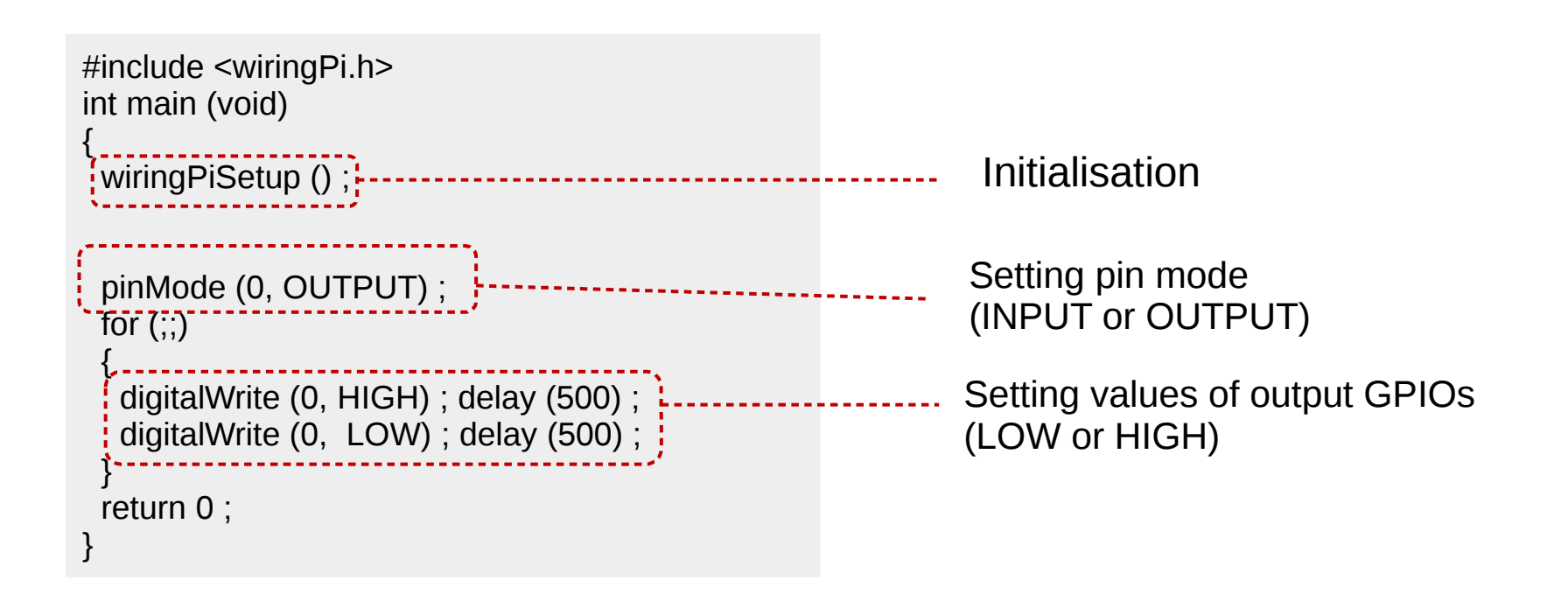

To compile : \$ gcc - Wall - o traffic-light traffic-light.c - lwiringPi

Source: http://wiringpi.com/examples/blink/

# **Traffic Light**

#include <wiringPi.h>

```
#define GREEN 2
#define ORANGE 3
#define RED 0
```
int main(void) { wiringPiSetup();

 pinMode(GREEN, OUTPUT); pinMode(ORANGE, OUTPUT); pinMode(RED, OUTPUT);

for  $(:;)$ {

digitalWrite(RED, LOW); digitalWrite(GREEN, HIGH); delay(4000);

digitalWrite(GREEN, LOW); digitalWrite(ORANGE, HIGH); delay(2000);

```
digitalWrite(ORANGE, LOW);
digitalWrite(RED, HIGH);
delay(4000);
```

```
 }
 return 0 ;
```
}

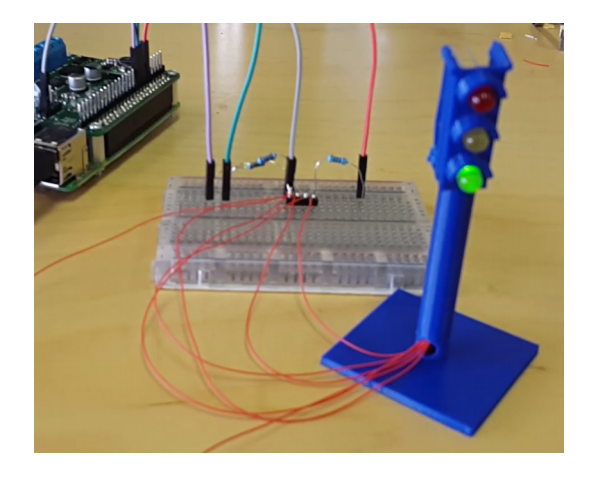

# **Engine Controller**

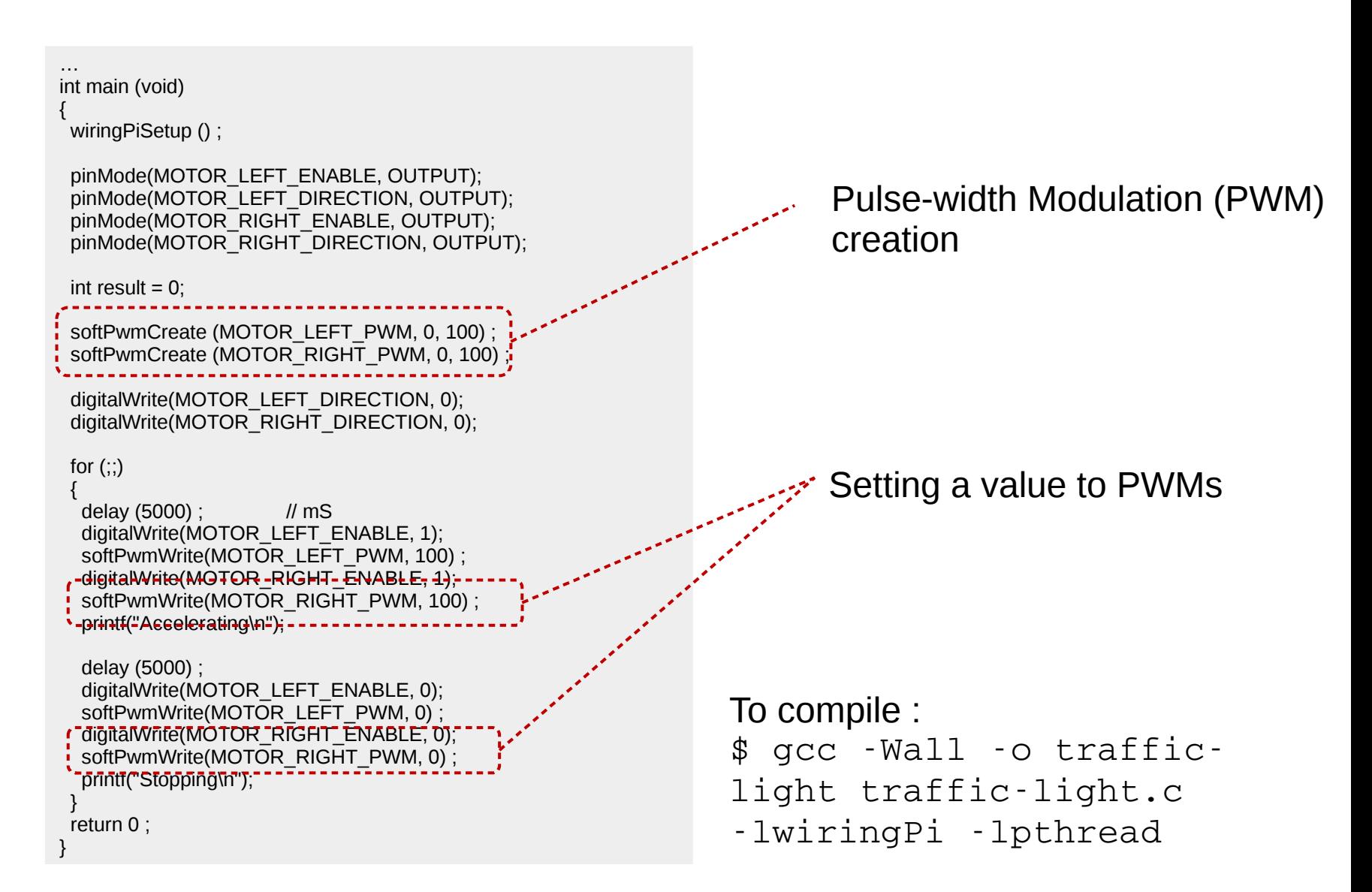

### **Line Follower**

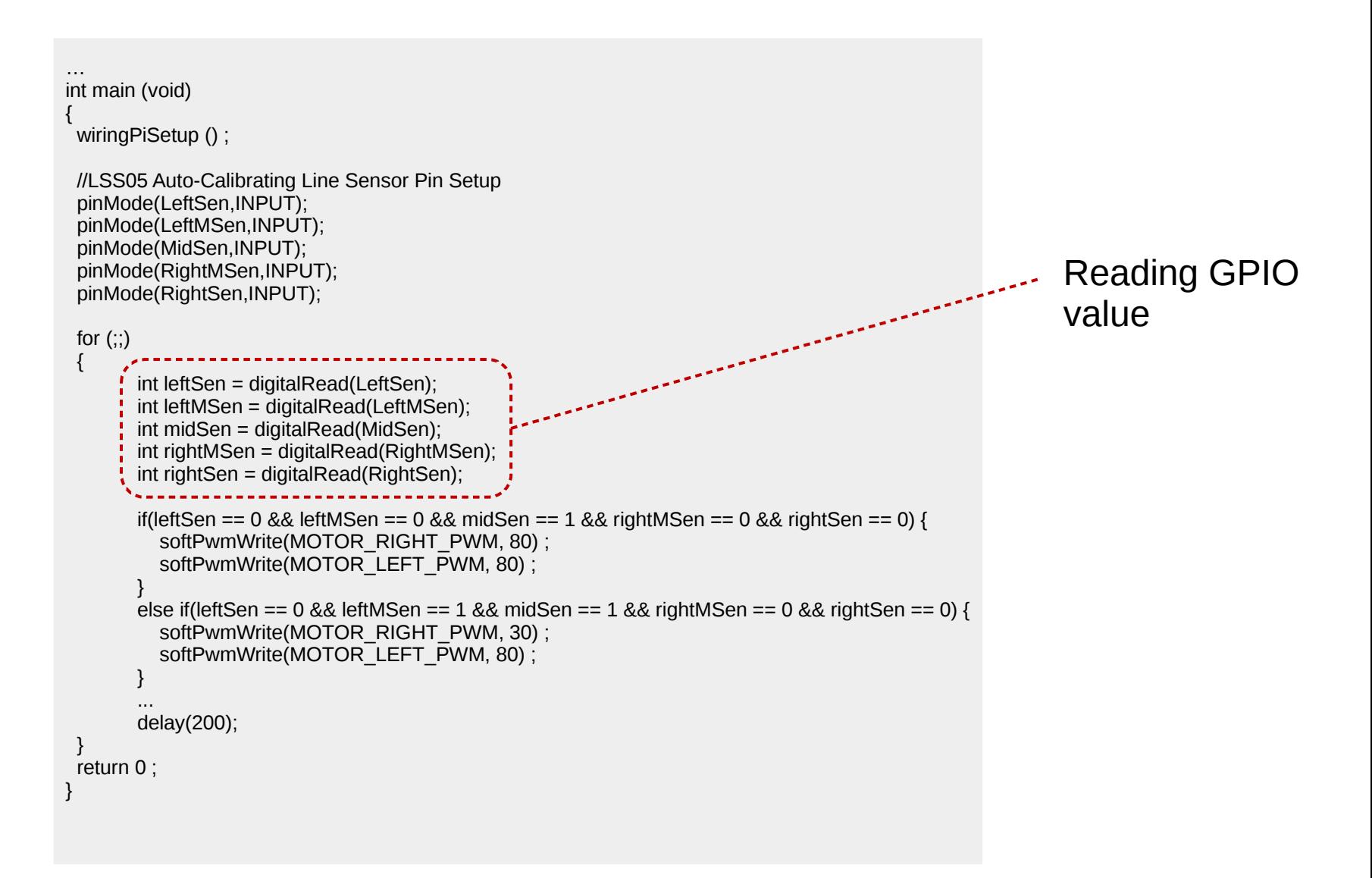

#### Links

# **Resources and References**

- PSysRoverInitialContrib (by Gaël Blondelle): [https://github.com/gaelblondelle/PSysRoverInitialContrib/tree/master/docum](https://github.com/gaelblondelle/PSysRoverInitialContrib/tree/master/documentation/c_getting_started) [entation/c\\_getting\\_started](https://github.com/gaelblondelle/PSysRoverInitialContrib/tree/master/documentation/c_getting_started)
- WiringPI: [http://wiringpi.com](http://wiringpi.com/)
- How to use GPIOs on Raspberry: <https://sites.google.com/site/semilleroadt/raspberry-pi-tutorials/gpio>
- Ultrasonic detection sensor SR04: [https://www.modmypi.com/blog/hc-sr04-ultrasonic-range-sensor-on-the-raspb](https://www.modmypi.com/blog/hc-sr04-ultrasonic-range-sensor-on-the-raspberry-pi) [erry-pi](https://www.modmypi.com/blog/hc-sr04-ultrasonic-range-sensor-on-the-raspberry-pi)
	- Raspbian + OpenCV: [http://www.pyimagesearch.com/2016/04/18/install-guide-raspberry-pi-3-rasp](http://www.pyimagesearch.com/2016/04/18/install-guide-raspberry-pi-3-raspbian-jessie-opencv-3/) [bian-jessie-opencv-3/](http://www.pyimagesearch.com/2016/04/18/install-guide-raspberry-pi-3-raspbian-jessie-opencv-3/)
- Guide Raspbian Lite with PIXEL/LXDE/XFCE/Mate/i3 gui: <https://www.raspberrypi.org/forums/viewtopic.php?f=66&t=133691>
- VNC:<https://www.raspberrypi.org/documentation/remote-access/vnc/>
- EclipseCon 2017, Toulouse, France UML-RT for robotic applications 25 – FTP:<https://www.raspberrypi.org/documentation/remote-access/ftp.md>

#### **Overview**

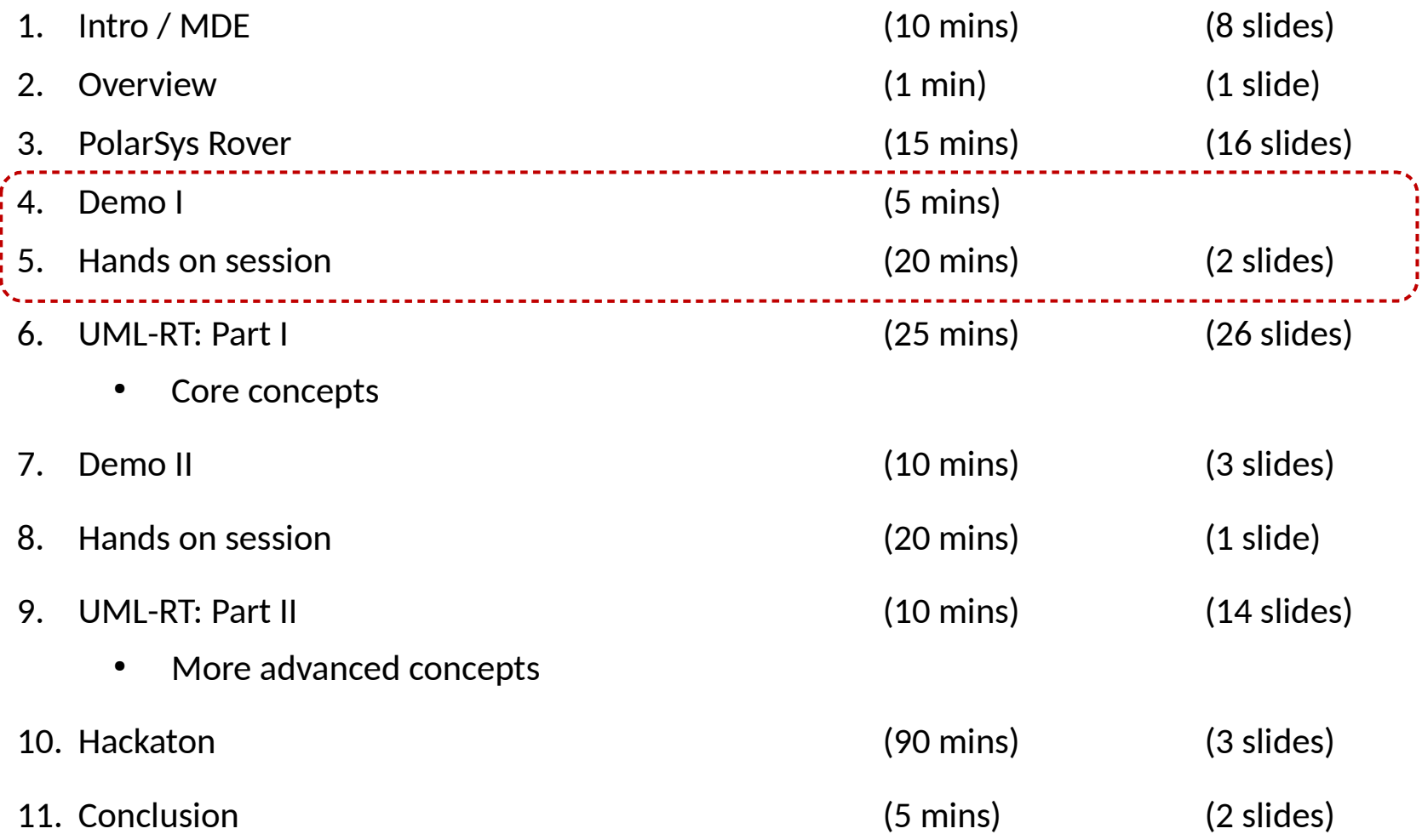

#### **Hand-on session**

#### $\geq$  Connecting to the Raspberry PI 3

- SSH
	- $$$  ssh pi@<Raspberry-IP>
	- PuTTy for Windows users
- TTy.js
	- Browser : http://<Raspberry-IP>:8000
- Don't know the IP of a Raspberry PI?
- $\triangleright$  Using the gpio utility
	- **Displaying the list of GPIOs**
	- Turning on a LED (Traffic Light)
	- Reading the detection sensor values (Rover)

#### ➢Using wiringPI

- $C/C++$  applications folder:  $\neg$  examples/
	- trafficlight.c (Traffic light)
	- ultrasonic.c (Rover)
	- engine.c (Rover)
	- line-follower-sensor.c (Rover)

#### ➢**Please get closer to the Raspberry PI you wanna test**

- ➢ When executing an application, please be sure no one else is doing it
- ➢ Concurrent executions may cause unpredicted behaviour and damage the Raspberry PI

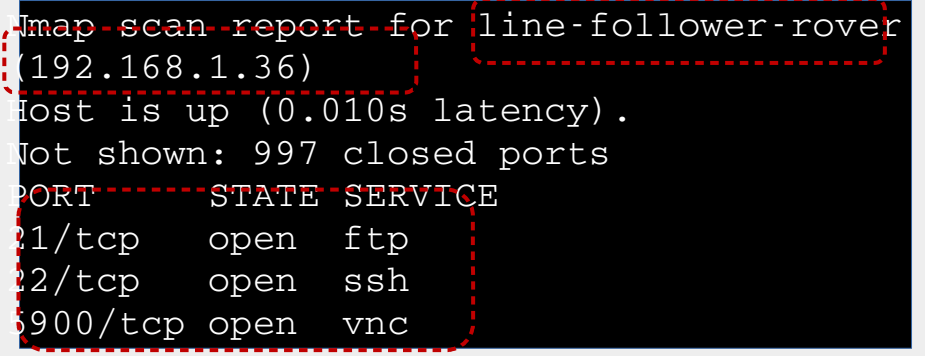

# **Hand-on session (cont'd)**

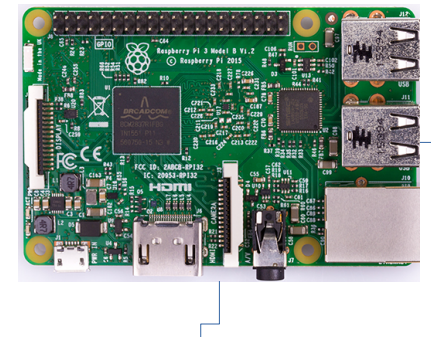

**host: 192.168.1.54** hostname: traffic-light-blue login: pi / EclipseCon2017

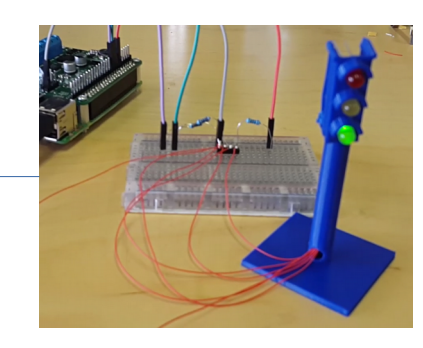

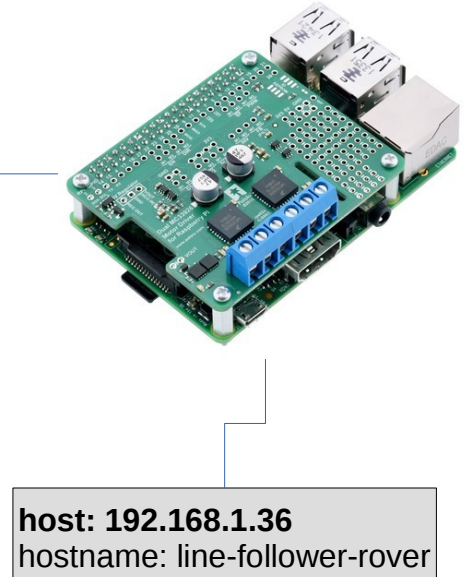

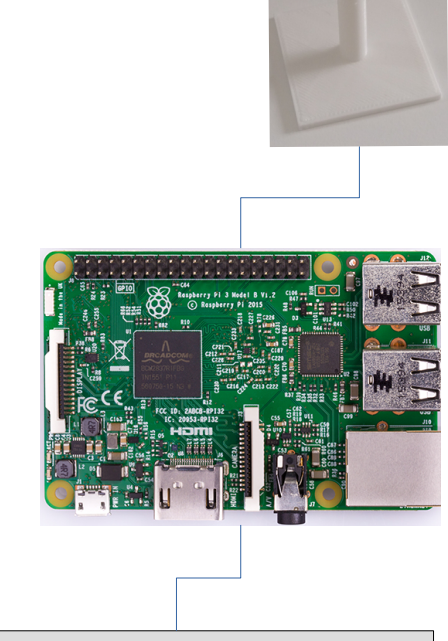

**Host: ???** hostname: traffic-light-white login: pi / EclipseCon2017

Router connection: SSID: UMLRT-2017 WPA2: EclipseCon2017

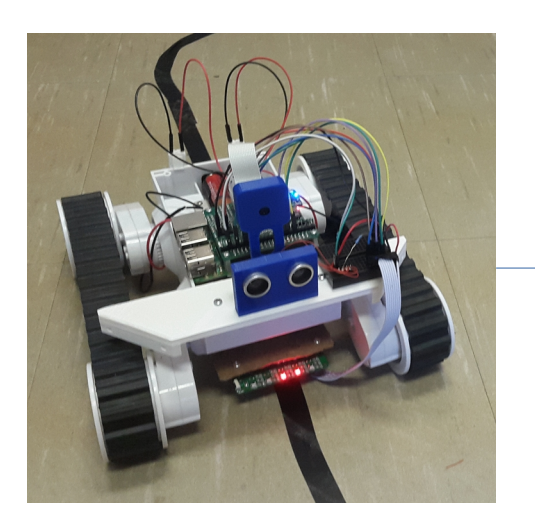

login: pi / EclipseCon2017

### **Overview**

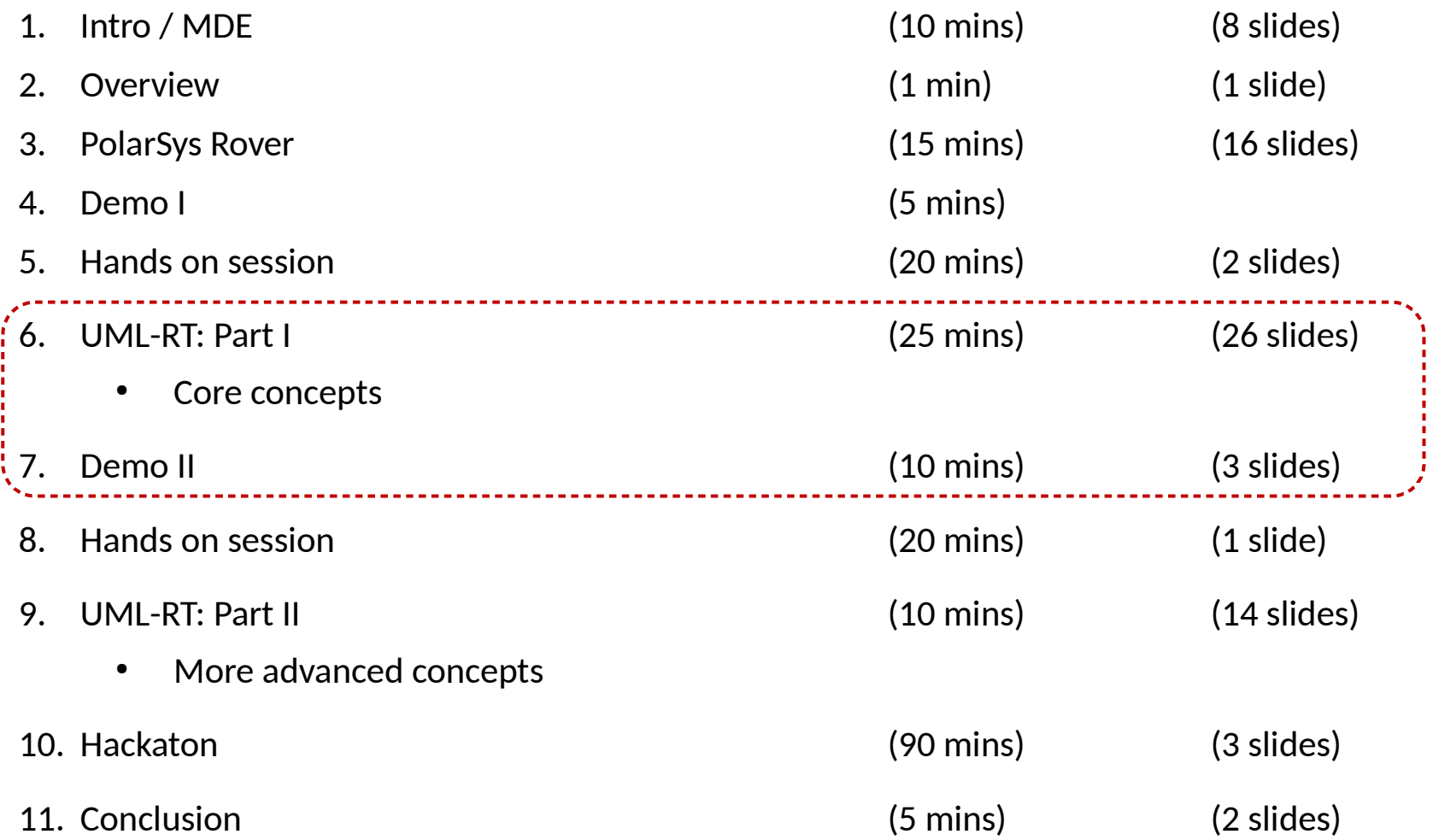

# **Papyrus-RT: Overview**

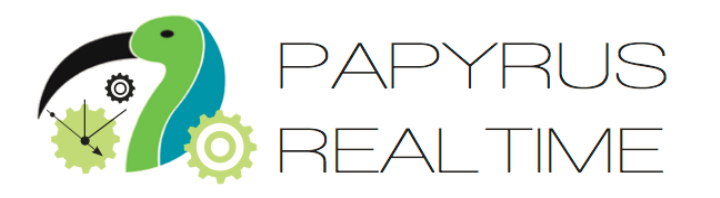

- Papyrus for Real-Time industrial-grade, complete modeling environment for the development of complex, software intensive, real-time, embedded, cyber-physical systems.
- Part of PolarSys
	- **Eclipse Working Group**
	- Open source for embedded systems
- Building on
	- Eclipse Modeling Framework (EMF), Xtext, Papyrus
- **History** 
	- 2015: V0.7.0
	- March 2017: v0.9
	- Fall 2017: v1.0

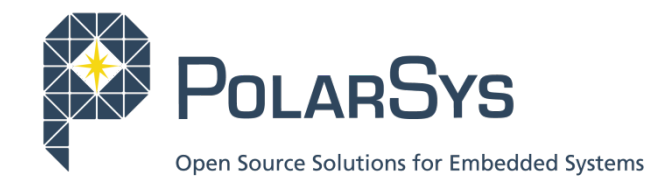

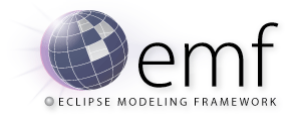

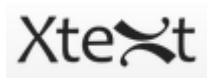

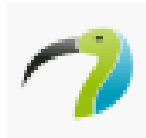

[https://wiki.eclipse.org/Papyrus-RT]

Slide courtesy Juergen Dingel

# **Papyrus-RT: Installation**

- Easiest: as RCP
- **From web:** 
	- [\[https://eclipse.org/papyrus-rt/content/download.php\]](https://eclipse.org/papyrus-rt/content/download.php)
	- Download RCP for your platform
	- Extract downloaded file into a folder of your choice
- From USB stick:
	- In 'Papyrus-RT' folder:
		- Archive: Copy/paste, unpack
	- In 'Models' folder:
		- Models: Import in Papyrus-RT
	- In 'Doc' folder:
		- <sup>o</sup> Installation instructions

# **Papyrus-RT: Use**

- **Tutorials** 
	- [\[https://wiki.eclipse.org/Papyrus-RT/User#Tutorials\]](https://wiki.eclipse.org/Papyrus-RT/User#Tutorials)
- 2 parts
	- 1. Editing, building the model, generate code
	- 2. Compiling and running generated code
		- <sup>o</sup> Linux: easy
			- ➔ [\[https://](https://wiki.eclipse.org/Papyrus-RT/User/User_Guide/Getting_Started#Execute_the_model) wiki.eclipse.org/Papyrus-RT/User/User Guide/Getting Started#Execute the model]
		- <sup>o</sup> MacOS: use VirtualBox/Vagrant
		- Windows: use Cygwin, or VirtualBox/Vagrant
			- → [\[https://wiki.eclipse.org/Papyrus-RT/User\\_Guide/Vagrant\\_Setup\]](https://wiki.eclipse.org/Papyrus-RT/User_Guide/Vagrant_Setup)

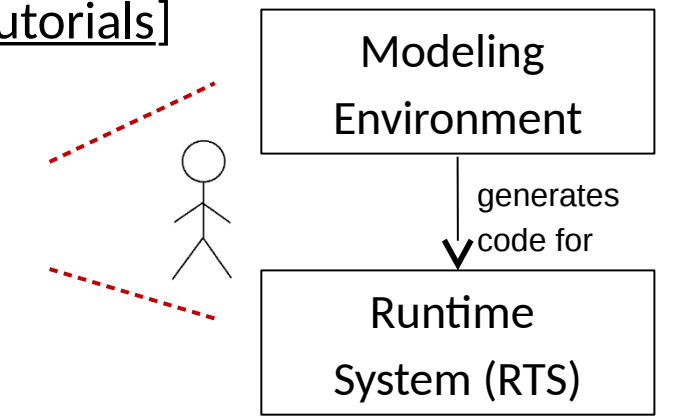

# **UML-RT: Characteristics**

- Domain-specific • Embedded systems with soft realtime constraints Graphical, but textual syntax exists **Small, cohesive set of concepts**  Strong encapsulation • Actors (active objects) **Explicit interfaces** • Message-based communication Event-driven execution
	- State machines

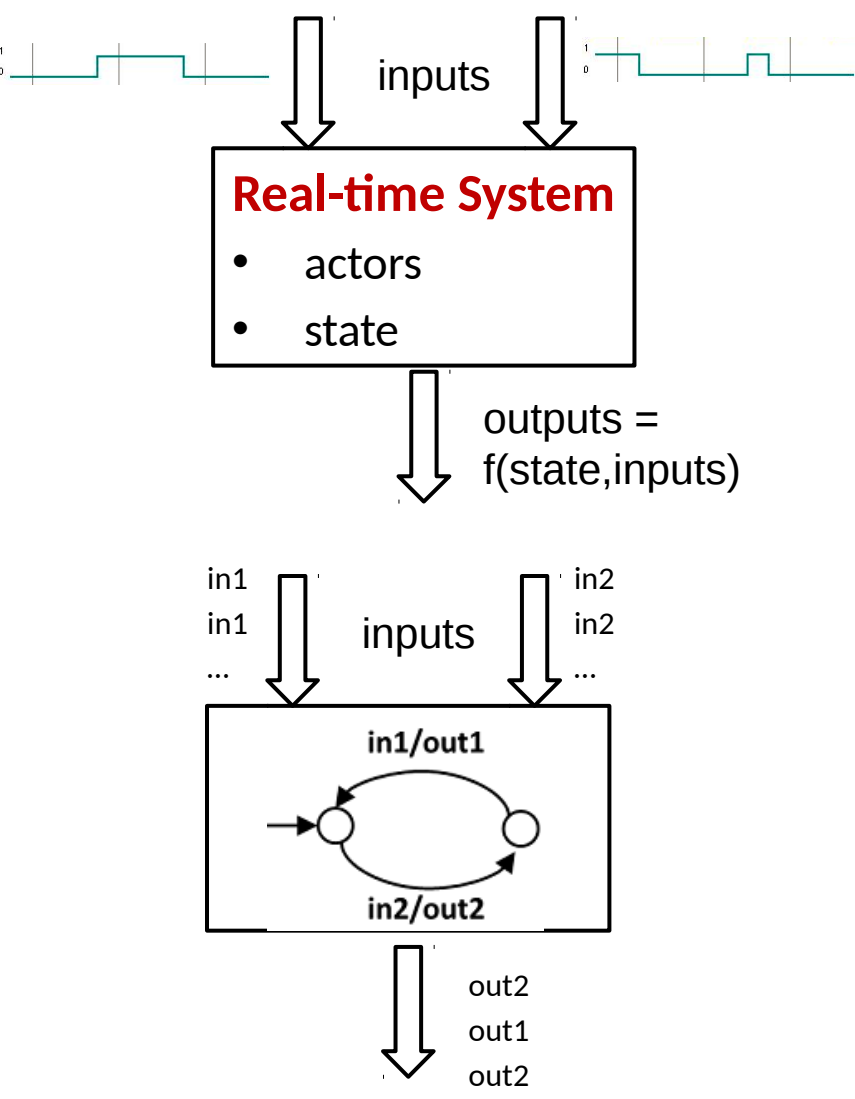

…

### **UML-RT Part I**

- **Core concepts** 
	- Structural modeling
	- Behavioural modeling

# **UML-RT: Core Concepts (1)**

#### **Types**

- Capsules (active classes)
	- Capsule instances (parts)
- Passive classes (data classes)
	- Objects
- Protocols
- **Enumerations**
- **Structure** 
	- **Attributes**
	- Ports
	- **Connectors**

#### Behaviour

- Messages (events)
- State machines
- **Grouping** 
	- **Package**
- **Relationship** 
	- **Generalization**
	- **Associations**

# **UML-RT: Core Concepts (2)**

- **Model** 
	- Collection of capsule definitions
	- 'Top' capsule containing collection of capsule instances (parts)
- **Capsules** 
	- May contain
		- Attributes, ports, or other capsule instances (parts)
	- Behaviour defined by state machine
- Ports
	- Typed over protocol defining input and output messages
- State machine
	- Transition triggered by incoming messages
	- Action code can contain send statements that send messages over certain ports

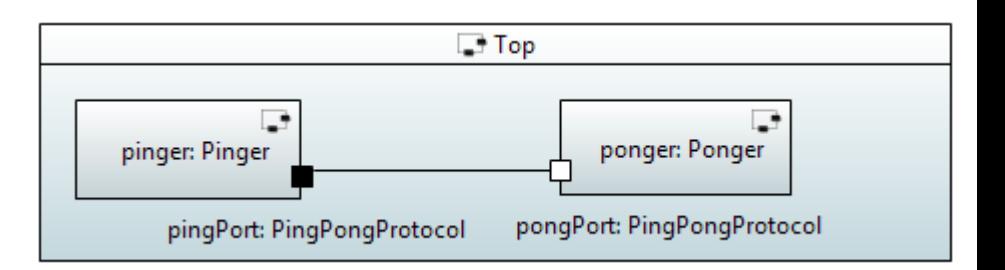

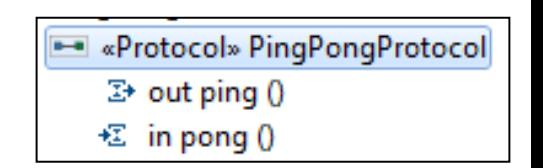

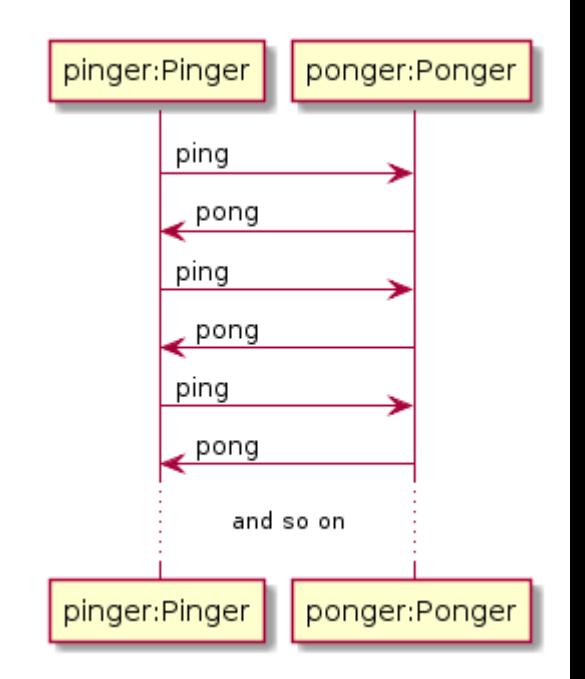
# **Capsules (1)**

pingPort: PingPongProtocol

- Kind of active class
	- Attributes, operations
	- $\begin{array}{|c|c|c|c|}\n\hline\n\text{Own, independent flow} & & \begin{array}{|c|c|c|}\n\hline\n\text{pinger, Pinger}\n\end{array}\n\end{array}$ control (logical thread)
- May also contain
	- Ports over which messages can be sent and received
	- Parts (instances of other capsules) and connectors
- Creation, use of instances tightly controlled
	- Created by runtime system (RTS)
	- Cannot be passed around
	- Stored in attribute of another capsule (part)
	- Information flow only via messages sent to ports
	- $\Rightarrow$  better concurrency control and encapsulation
- Behaviour defined by state machine

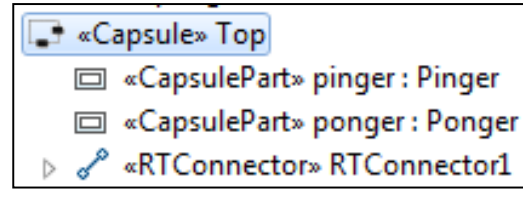

ponger: Ponger

pongPort: PingPongProtocol

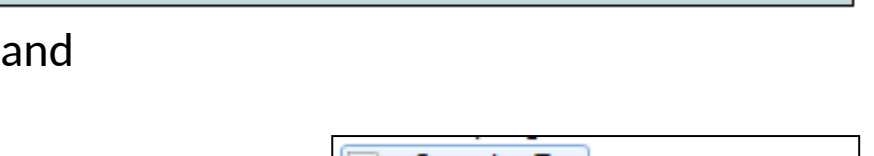

 $\Box$  Top

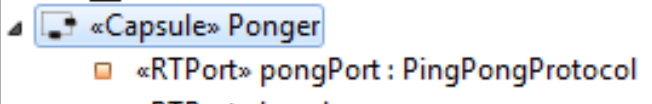

□ «RTPort» log : Log

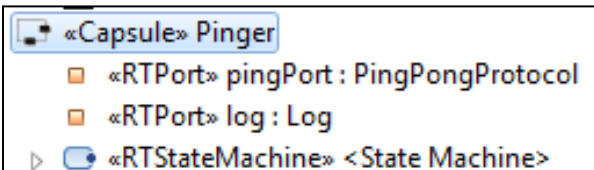

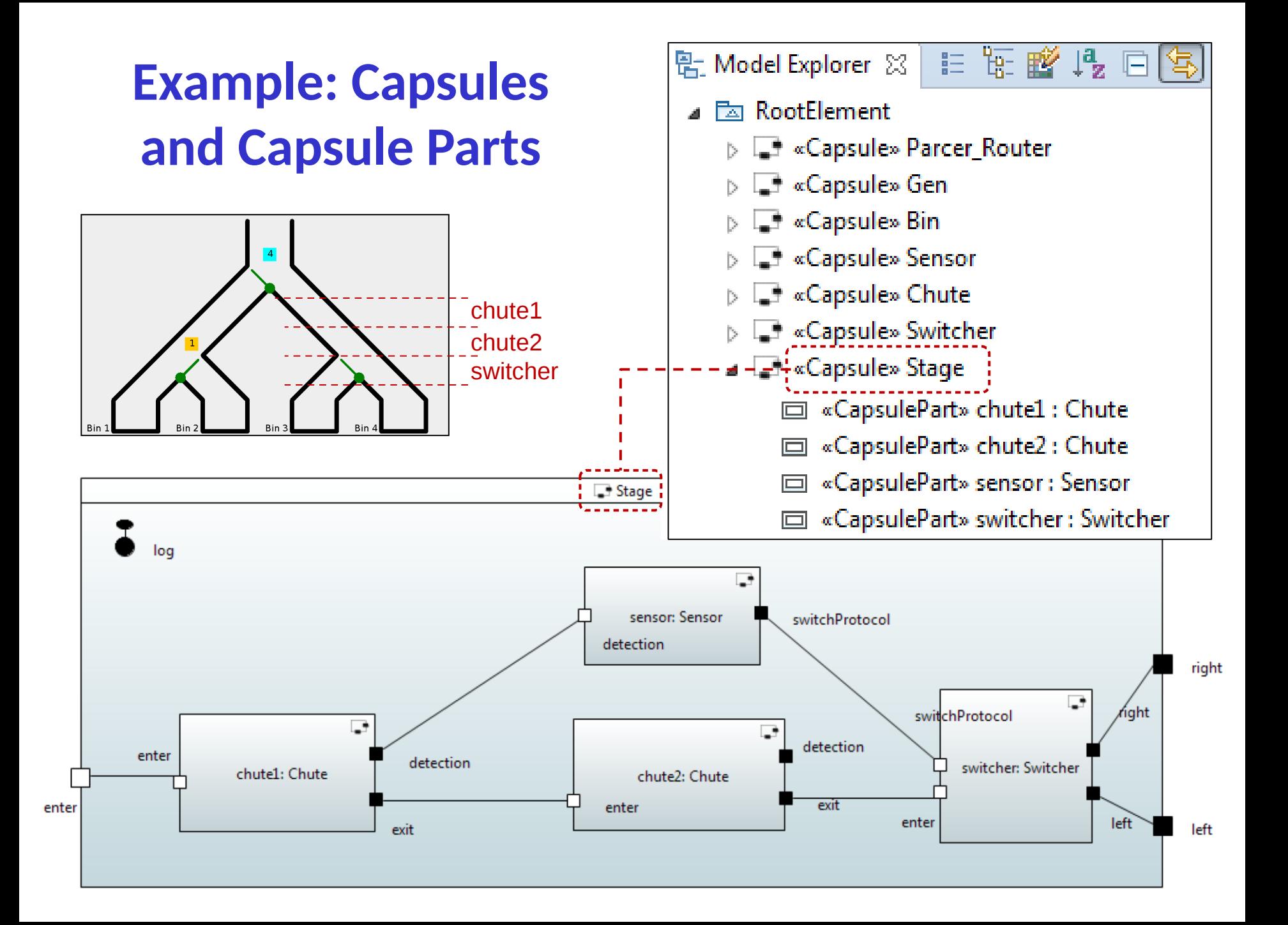

#### **Passive Classes/Data Classes**

- Similar to regular classes
- Do not have independent flow of control
- Behaviour defined through operations
- **Used to define data structures and operations on them**

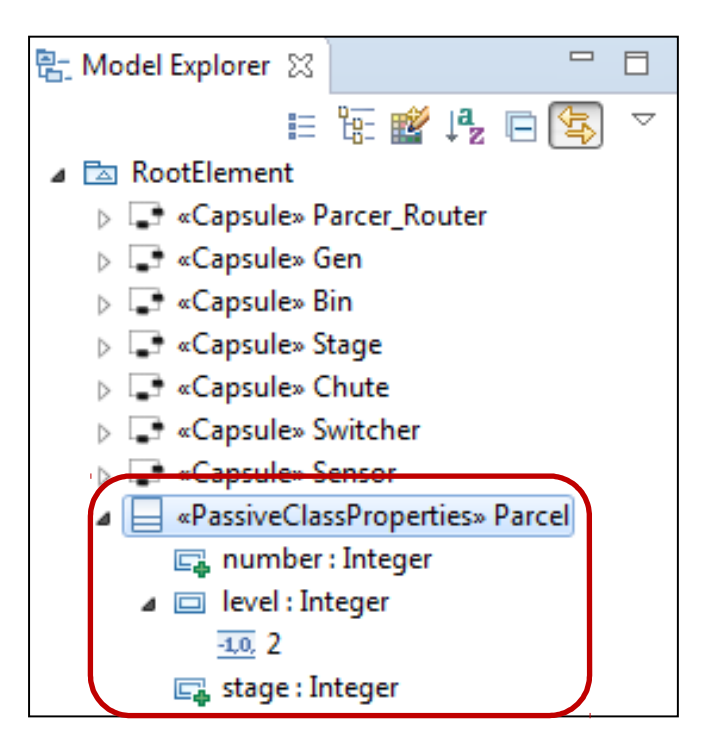

Slide courtesy Juergen Dingel

#### **Protocols**

- Provide types for ports
- Define
	- Input messages
		- <sup>o</sup> Services provided by capsule owning port
	- Output messages
		- Services required by capsule owning port
	- Input/output messages
- Messages can carry data

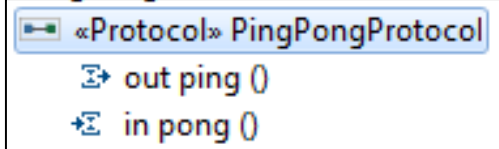

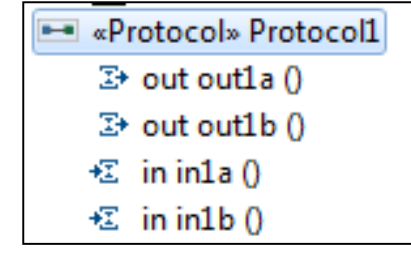

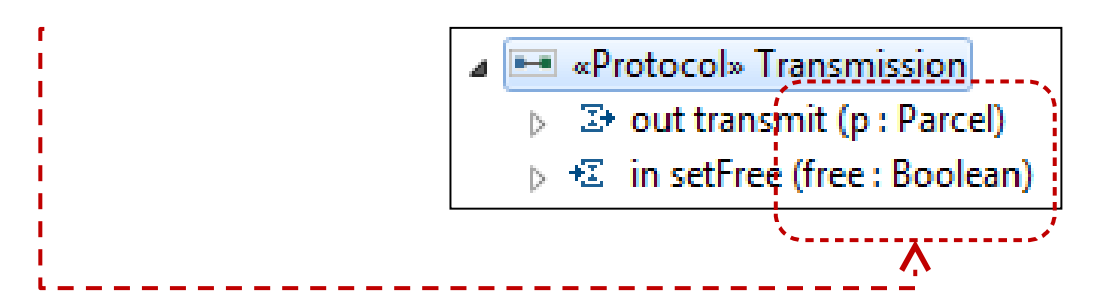

#### **Ports**

- "Boundary objects" owned by capsule
- Typed over a protocol P
- **Have 'send' operation** 
	- portName.msg(arg1,...,argn).send()
- Can be
	- base (not conjugated)

q textual: P

 $q$  graphical:  $\blacksquare$ 

<sup>o</sup> Direction of messages is as declared in protocol

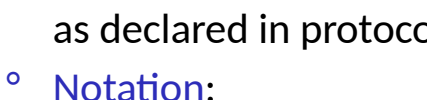

- conjugated
	- o Direction of messages declared in protocol is reversed
	- o Notation
		- textual: ~P
		-

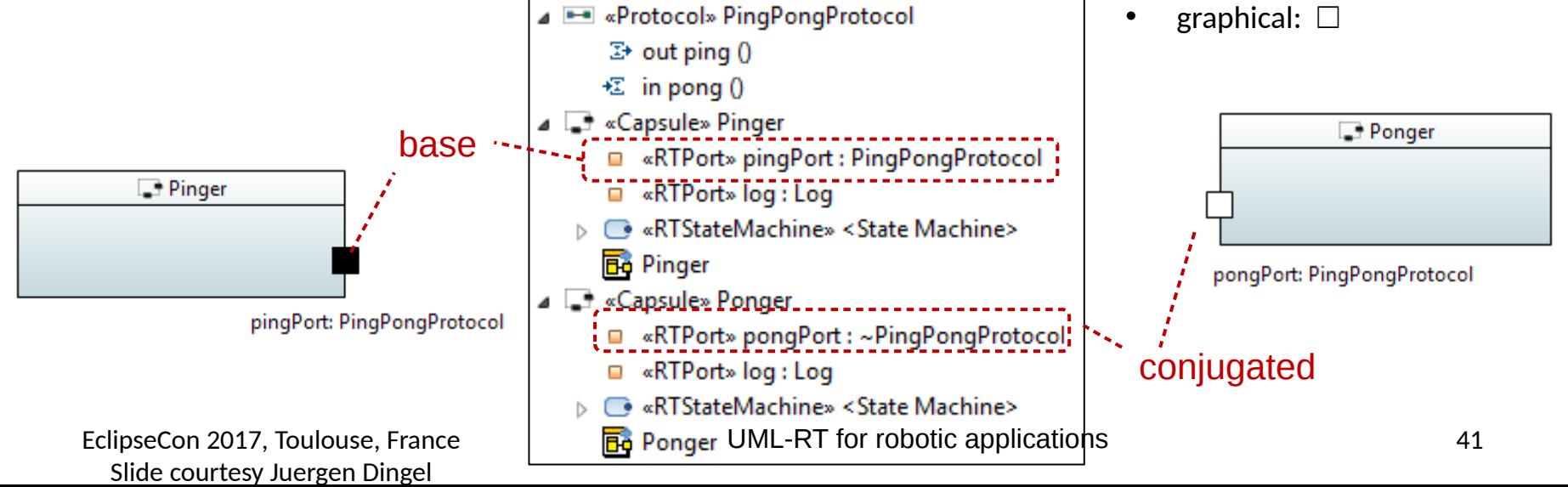

#### **Connectors**

- Connect two ports
- Ports must be compatible
	- Both are instances of same protocol
	- Either (asymmetric)
		- <sup>o</sup> one is 'base' (i.e., not 'conjugated') q typically owned by 'client'
		- and the other is 'conjugated' q typically owned by 'server'
	- Or (symmetric)
		- ° only InOut messages

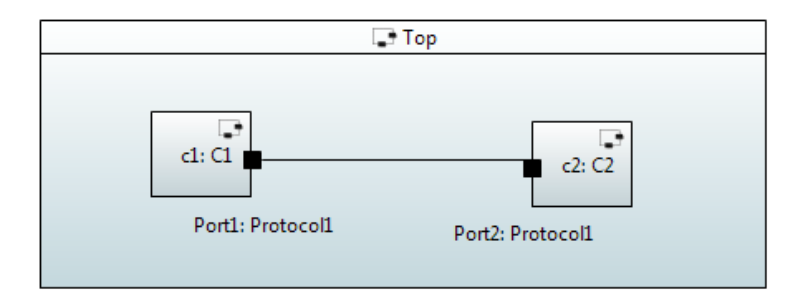

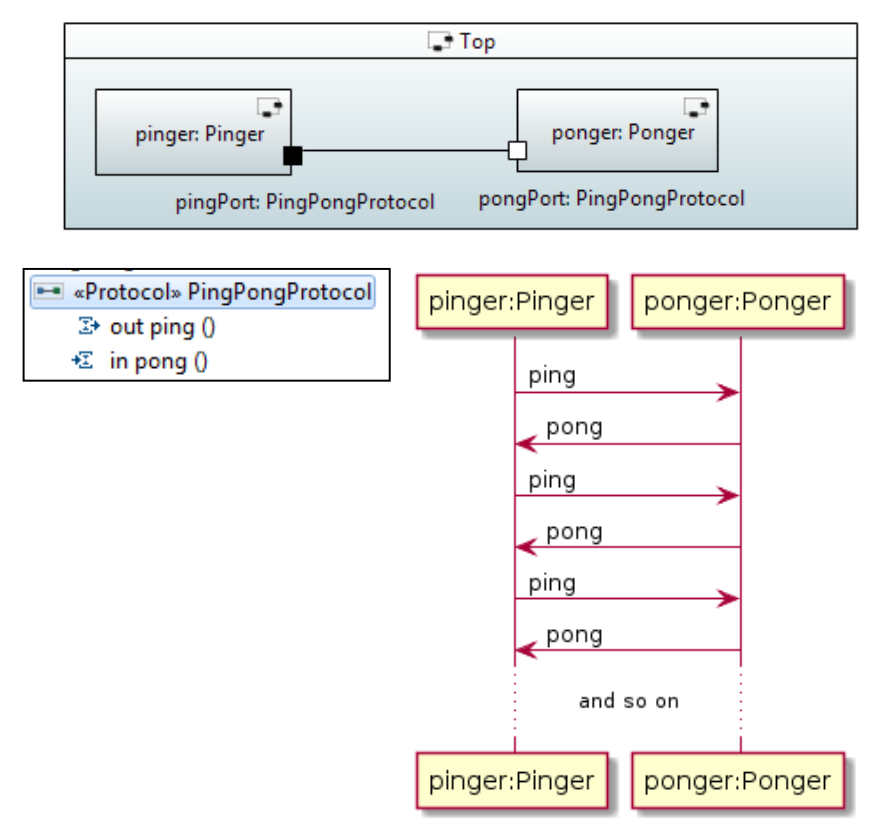

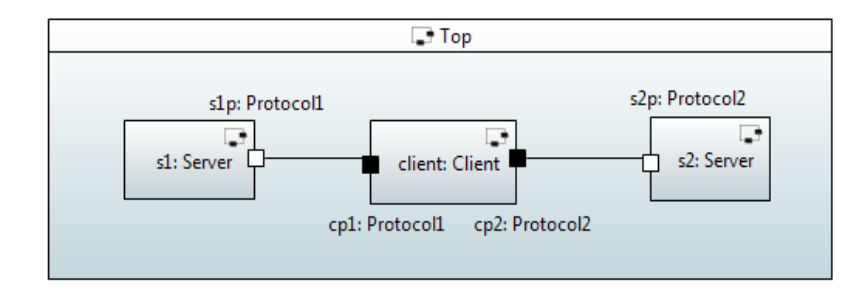

Slide courtesy Juergen Dingel

#### **Ports: External, Internal, Relay**

#### External behaviour

- Provides (part of) externally visible functionality (isService=true)
- Incoming messages passed on to state machine (isBehaviour=true)
- Must be connected (isWired=true)
- Internal behaviour
	- As above, but not externally visible (isService=false)
	- Connect state machine with a capsule part
- Relay
	- Pass external messages to and from capsule parts

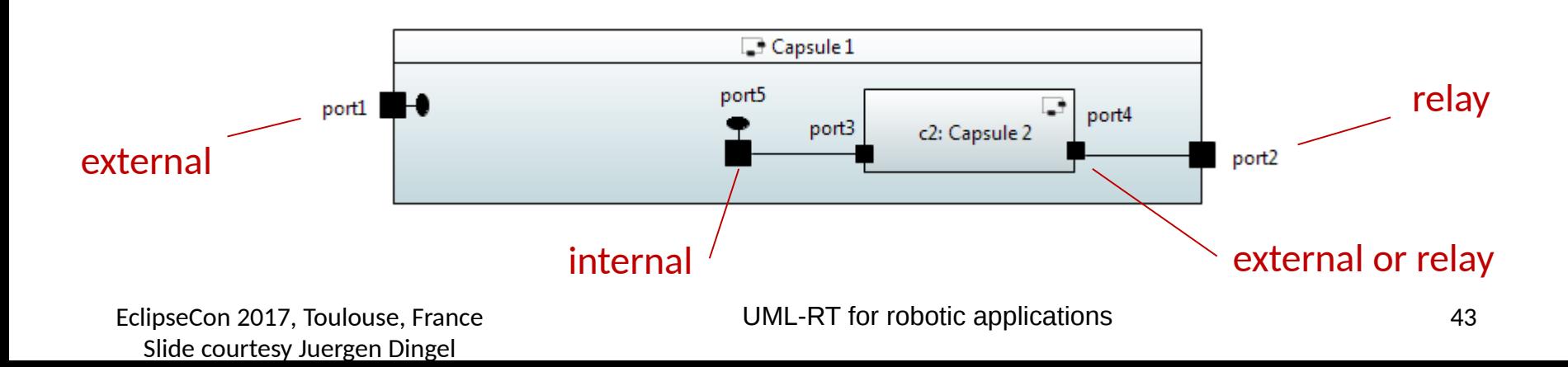

#### **Ports: System**

- Connects capsule to Runtime System (RTS) library via corresponding system protocol
- Provides access to RTS services such as

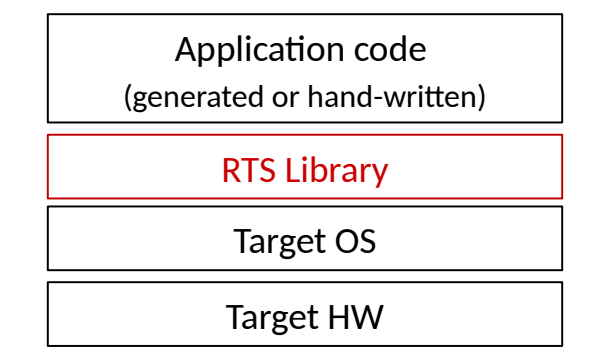

44

- Timing: setting timers, time out message
	- timer2Port.informIn(UMLRTTimespec(10, 0));
		- // set timer that will expire in 10 secs and 0 nanosecs
	- When timer expires, 'timeout' message will be sent over timer2Port
- Log: sending text to console
	- logPort.log("Ready to self-destruct")
- Frame: incarnate, destroy capsule instances

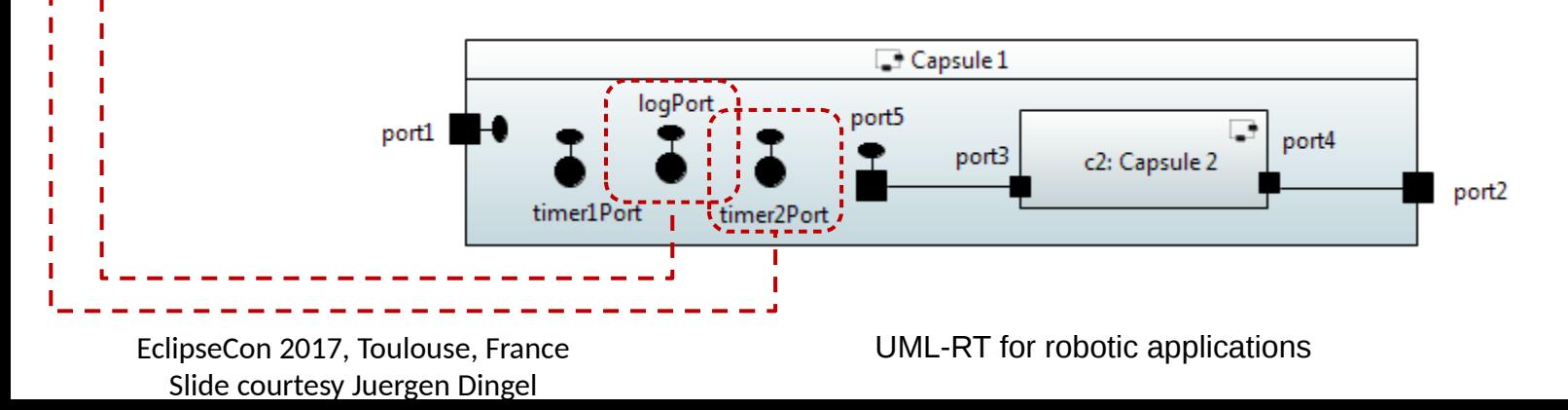

#### **Example: PingPong**

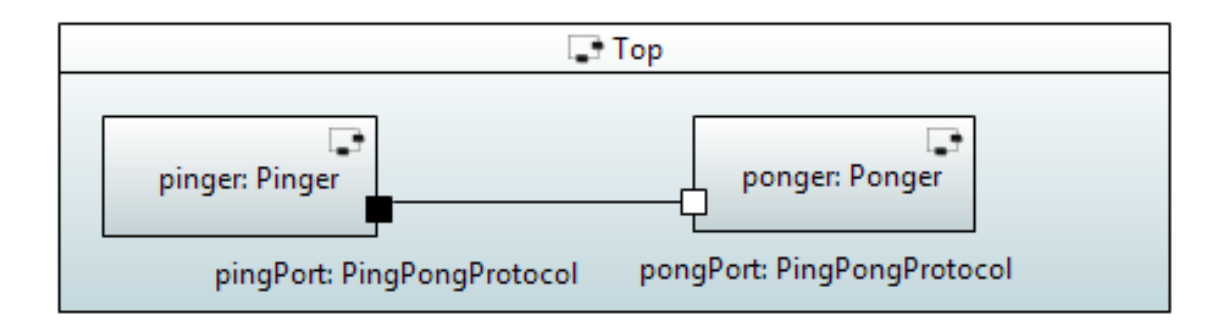

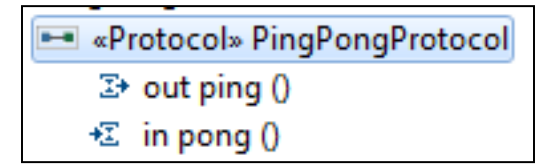

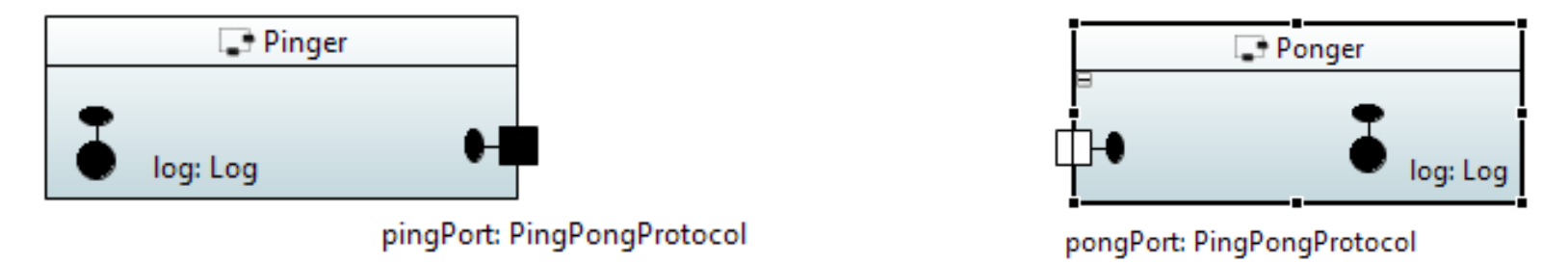

Slide courtesy Juergen Dingel

#### **Example: Rover**

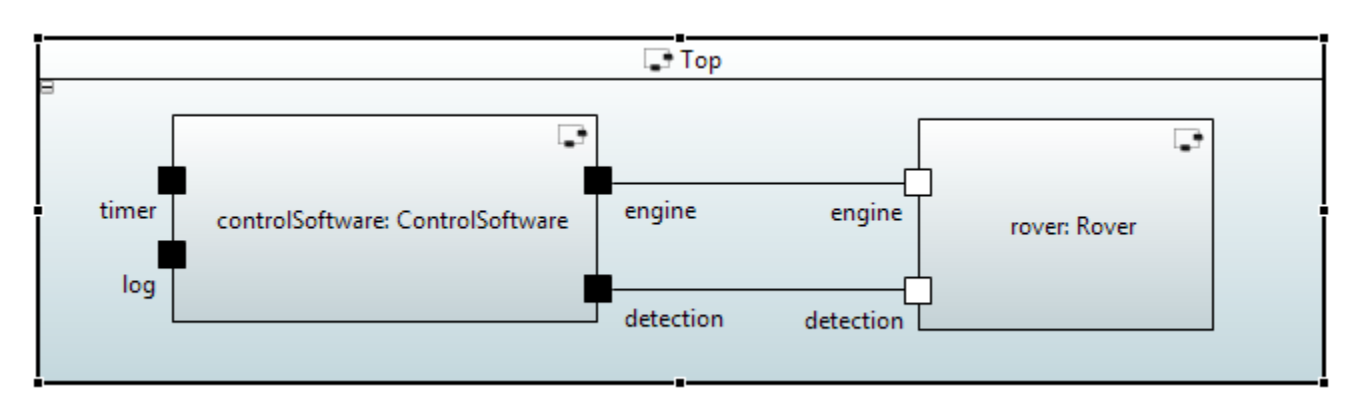

- «Protocol» Engine
	- 2→ out moveForward ()
	- 2→ out moveBackwards ()
- <sup>3</sup> out turnLeft (angle : Integer) Þ
- <sup>3</sup> out turnRight (angle : Integer) Ь
	- $\mathbb{Z}^*$  out stop  $\mathbb O$
	- € in turnedLeft ()
	- € in turnedRight ()
	- € in stopped ()

**Execution** Protocol» Detection

- $\mathbb{Z}^*$  out startDetection ()
- $\mathbb{Z}^*$  out stopDetection ()
- $\triangleright \in$  in obstacleDetected (distance : Real)

EclipseCon 2017, Toulouse, France Slide courtesy Juergen Dingel

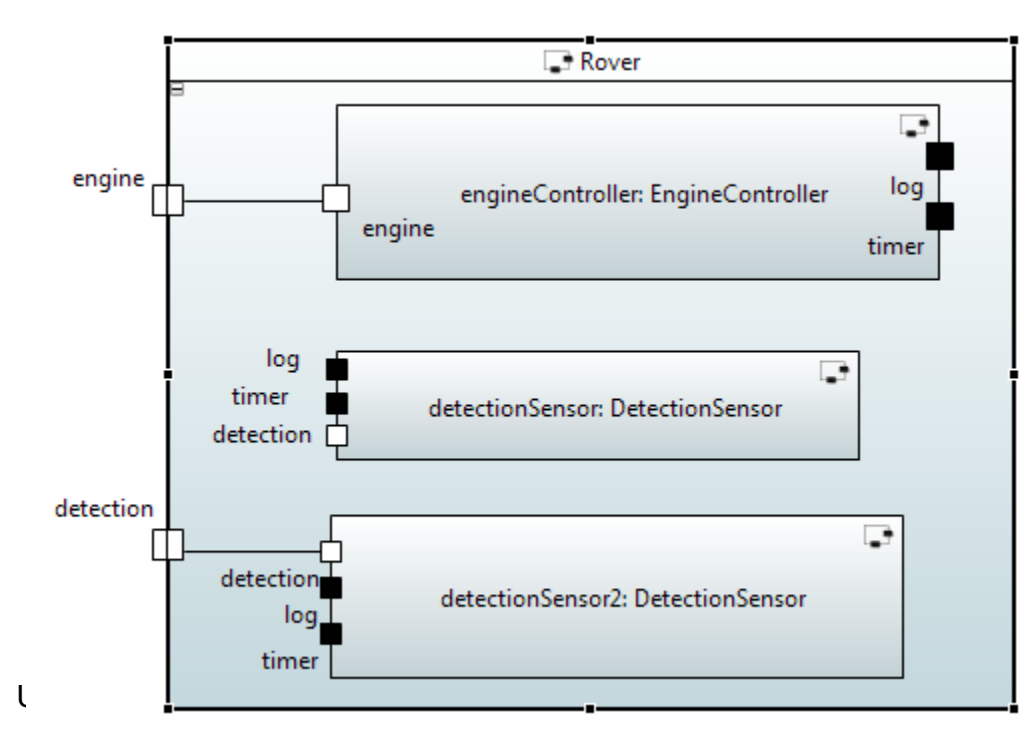

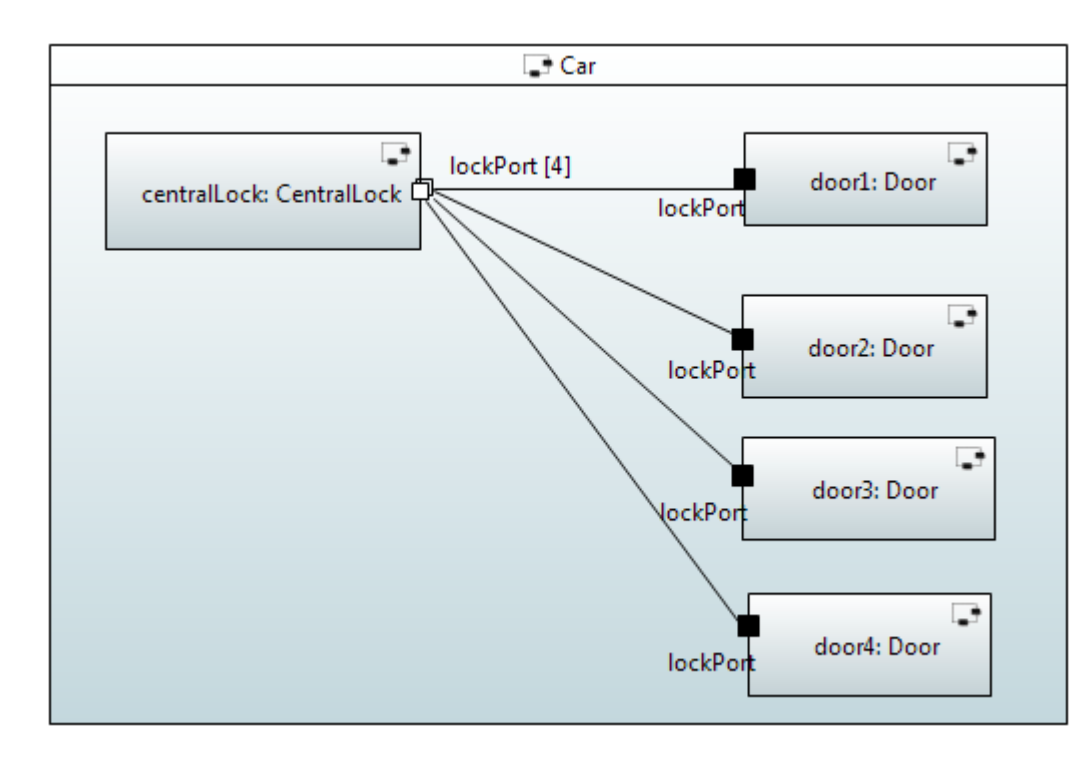

## **Example: Door Lock System**

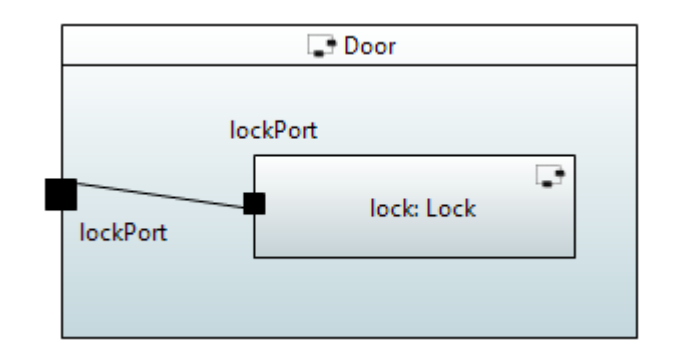

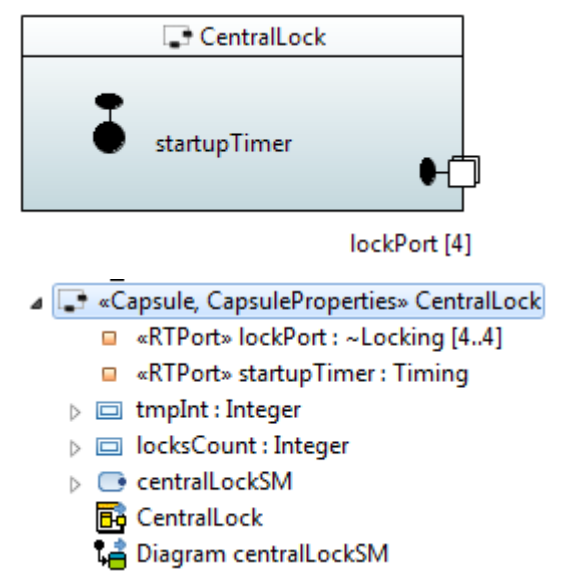

Slide courtesy Juergen Dingel

- ⊿ «Protocol» Locking
	- ▶ <sup>2</sup> out lockStatus (locked : Boolean)
		- € in lock 0
		- € in unlock ()

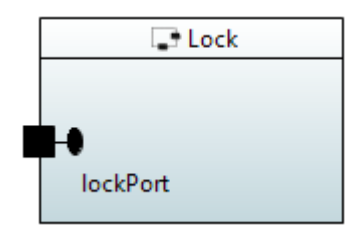

#### **UML-RT Part I**

#### Core concepts

- Structural modeling
- Behavioural modeling

## **State Machines**

#### **States**

- Capture relevant aspects of history of object
- Determine how object can respond to incoming messages
- May have invariants associated with them

#### **Pseudo states**

- Don't belong to description of lifetime of object
	- $\Rightarrow$  object cannot be 'in' a pseudo state
- Helper constructs to define complex state changes

#### **Transitions**

• Describe how object can move from one state to next in response to message input

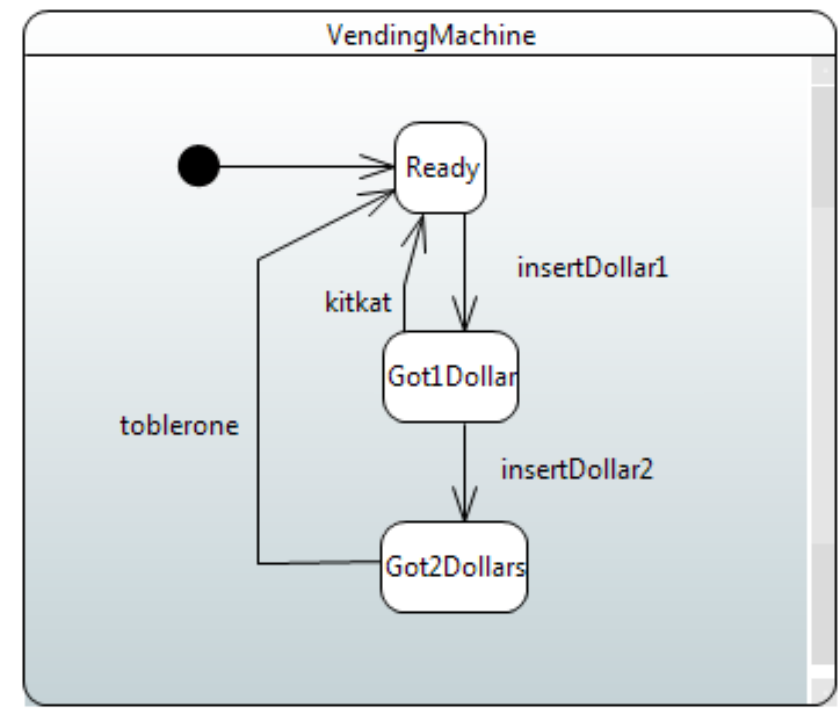

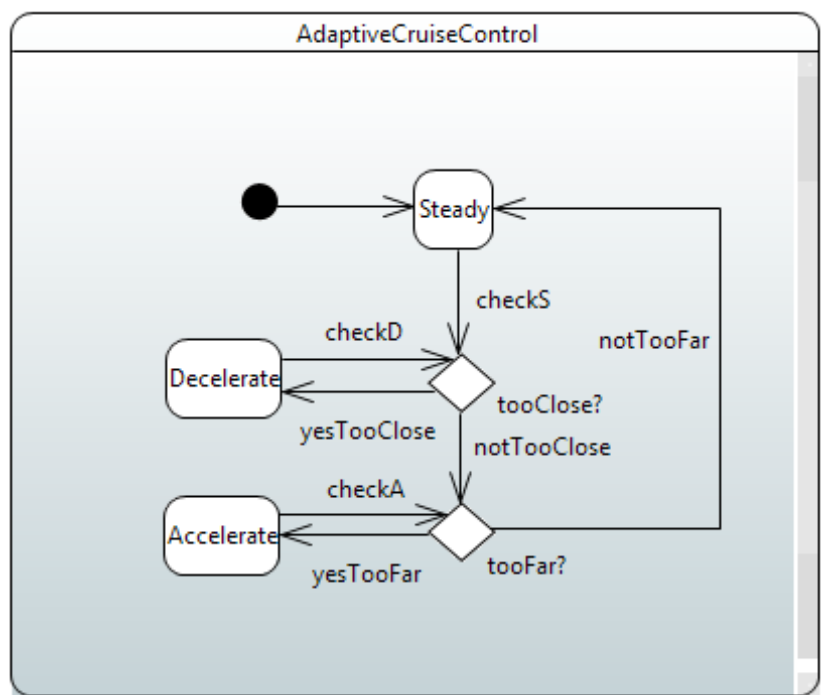

# **States and Pseudo States**

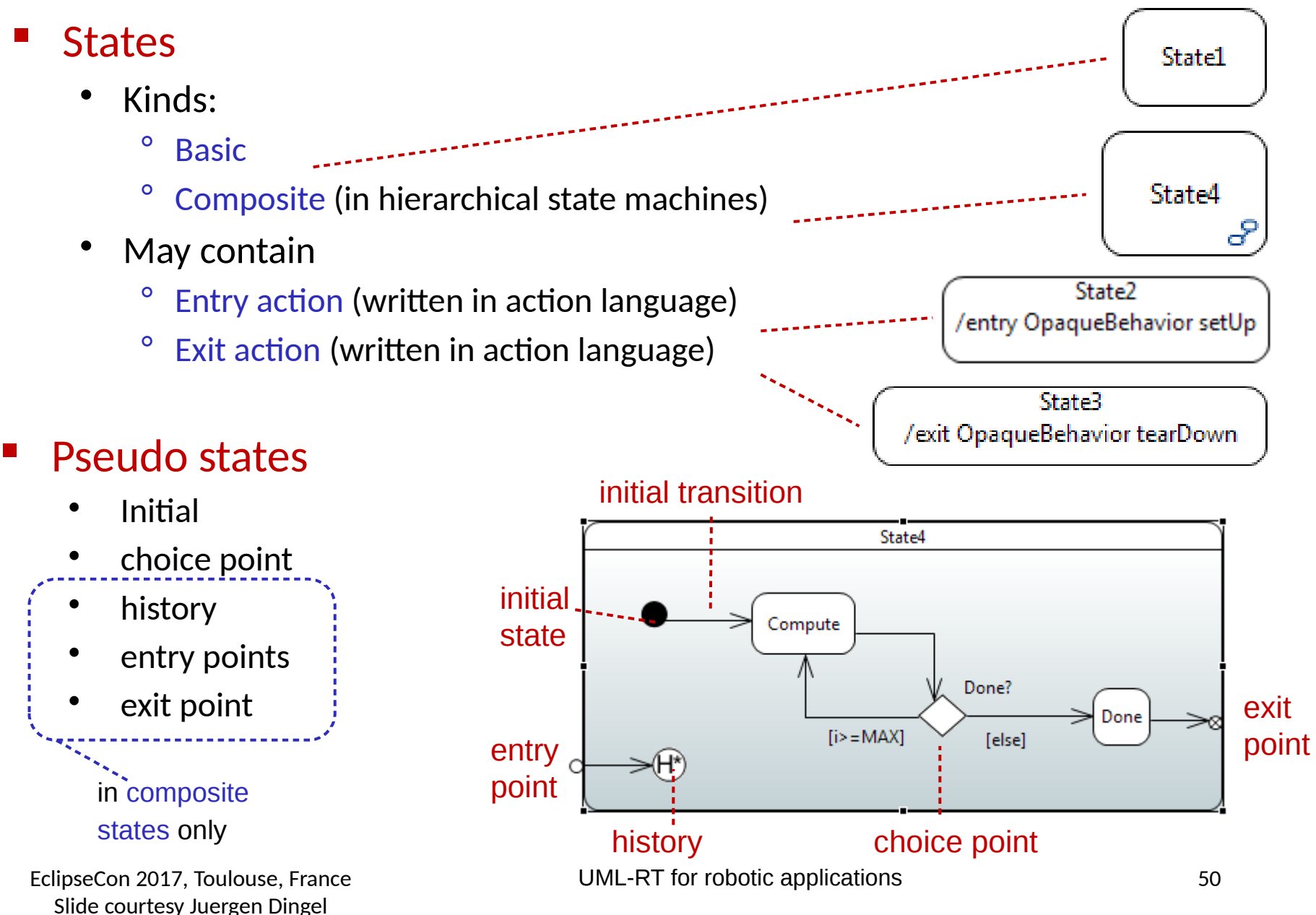

# **Transitions**

- Kinds:
	- **Basic**
	- Group (in hierarchical state machines)
- Consists of
	- Triggers
		- Transitions out of pseudo states (initial, choice) don't have triggers
		- Transitions out of non-pseudo state should have at least one trigger
	- Guards (optional, written in action language)
	- Effect/Actions (optional, written in action language)

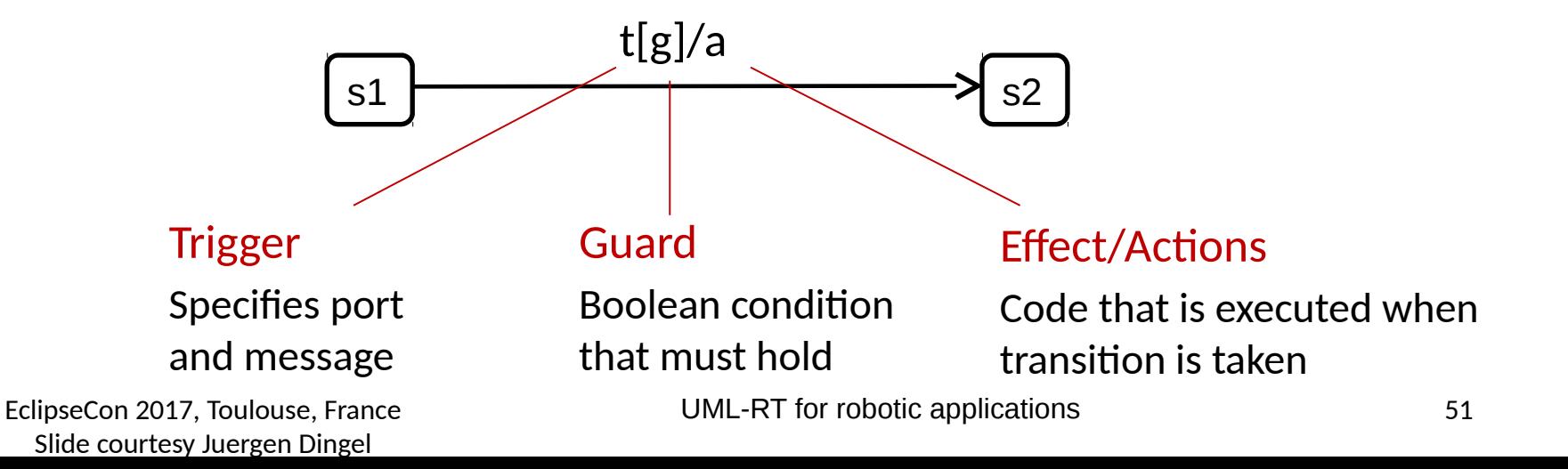

## **Action Language**

- Language used in
	- guards to express Boolean expressions
	- entry action, exit action, transition effects to read and update attribute values, send messages
- Typically: C/C++, Java
- $\Rightarrow$  State machines are a hybrid notation combining
	- graphical notation for state machines and
	- textual notation for source code in actions
- $\Rightarrow$  UML and UML-RT State Machines
	- different from, e.g., Finite Automata
	- closer to 'extended hierarchical communicating state machines' [5]

[5] R. Alur. Formal Analysis of Hierarchical State Machines. Verification: Theory and Practice. 2003.

Slide courtesy Juergen Dingel

# **Example: Action Code, Timers, Logging**

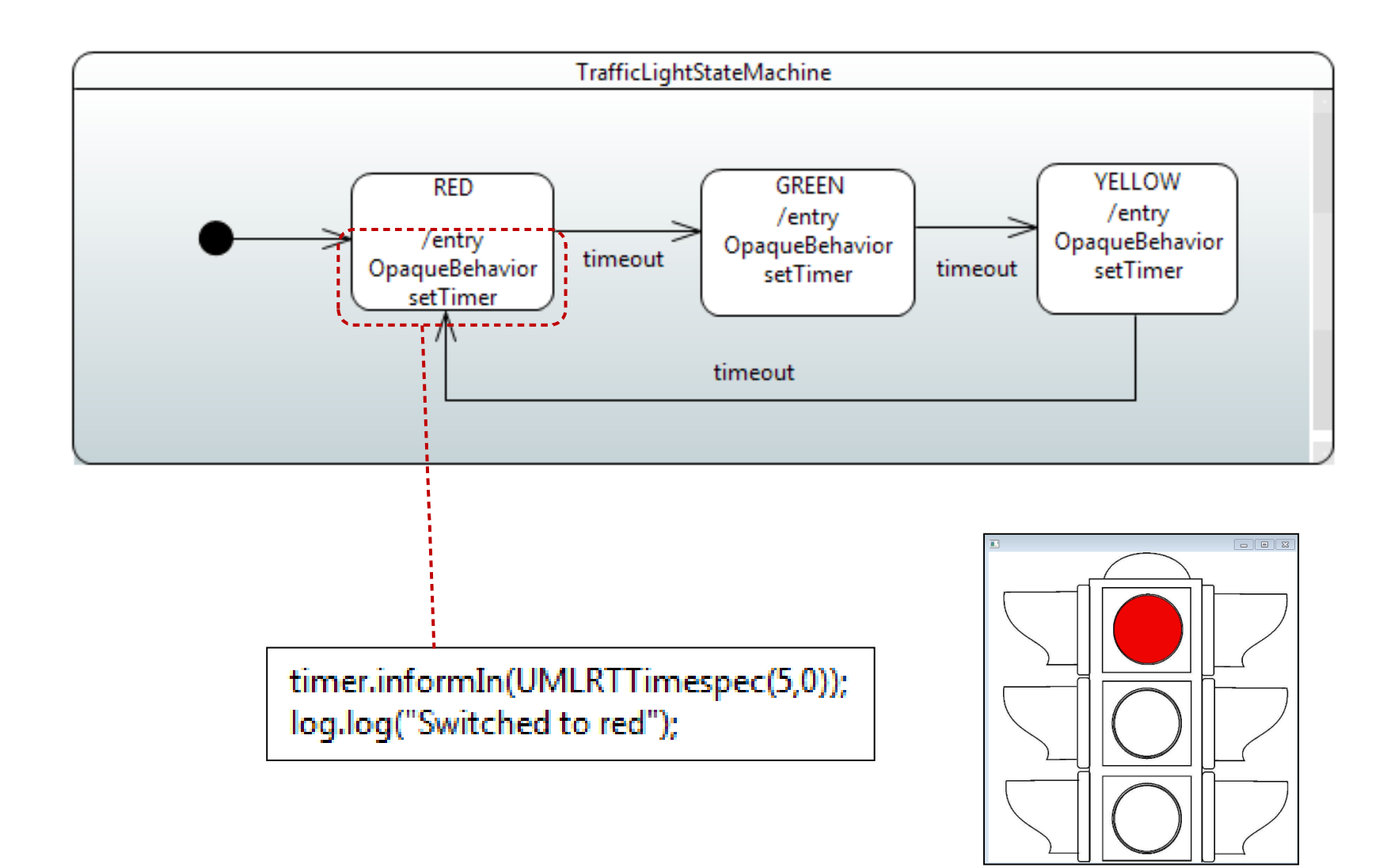

Slide courtesy Juergen Dingel

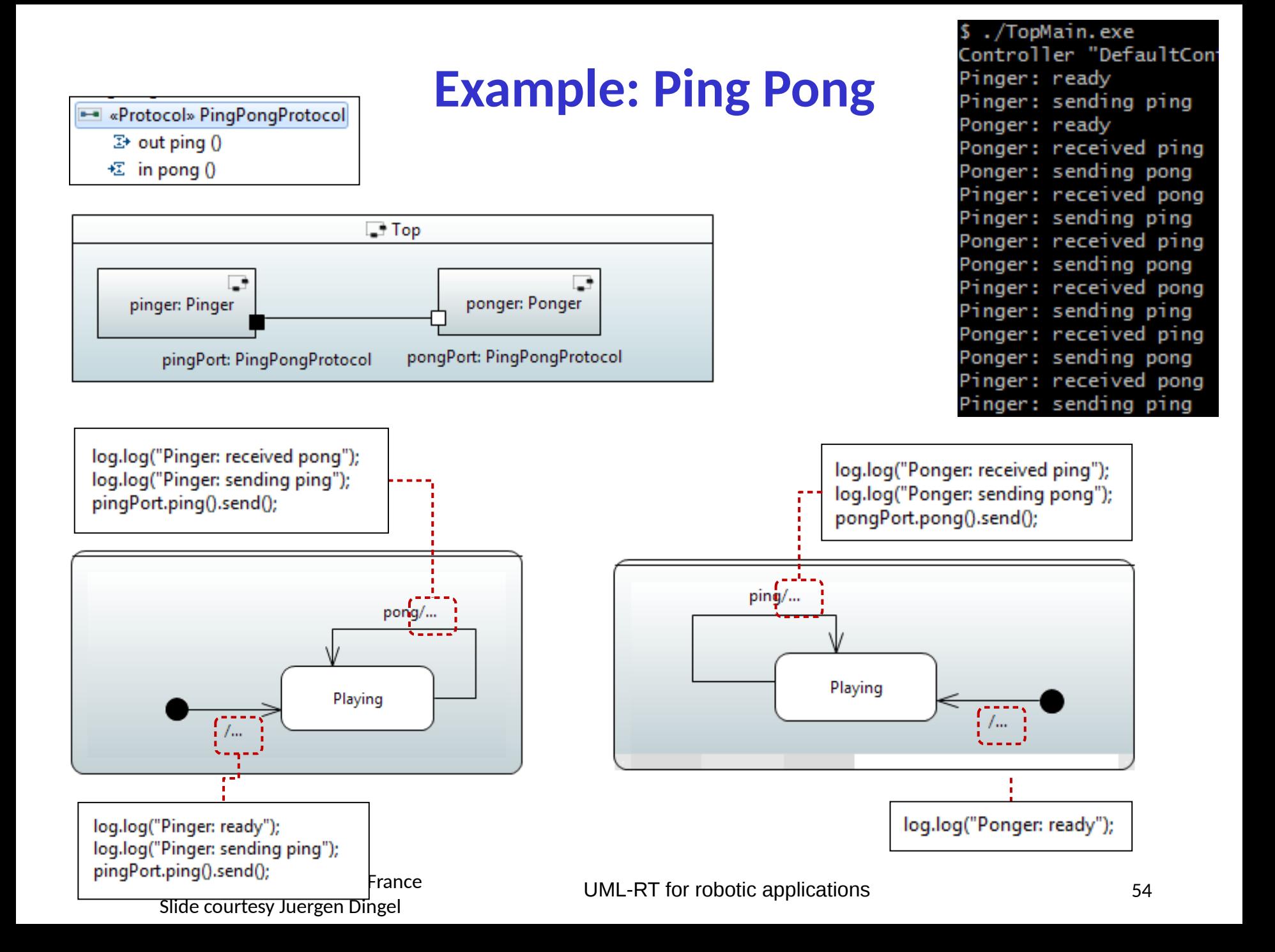

## **Example: Timers**

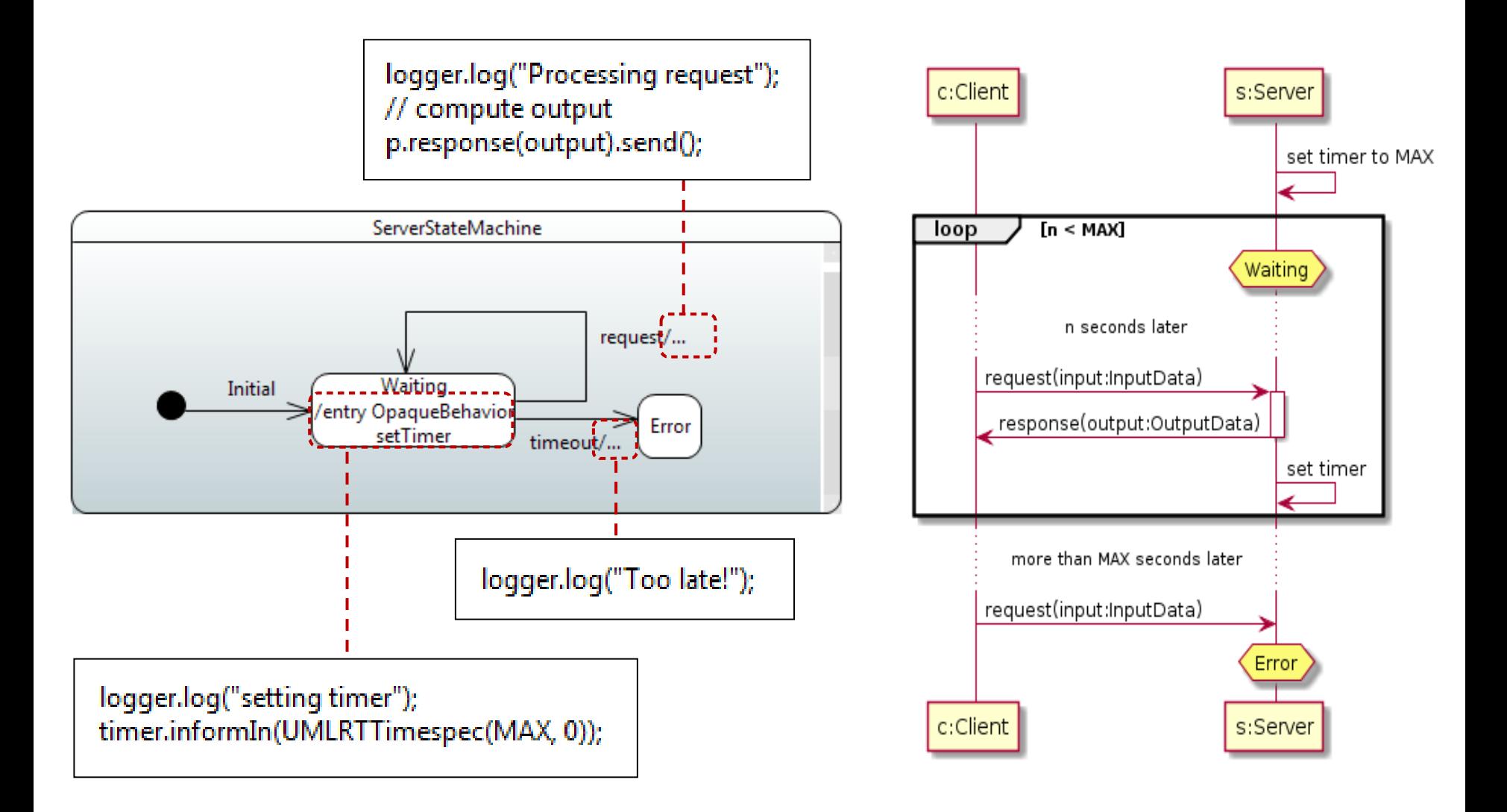

#### **Demo II: Models for the PolarSys Rover**

- Copying the RTS on the RaspberryPI
	- Locating the RTS in your Papyrus-RT installation  $$ cd . . .$
	- Copying the RTS into the Raspberry PI 3
		- $$$  scp  $\ldots$
	- Compiling the RST
		- \$ make clean && make
- **E** Adding the WiringPI library
	- \$ cd ... \$ vim ...
- You Raspberry PI is ready !

#### **All these steps are already done for this workshop**

#### **Overview**

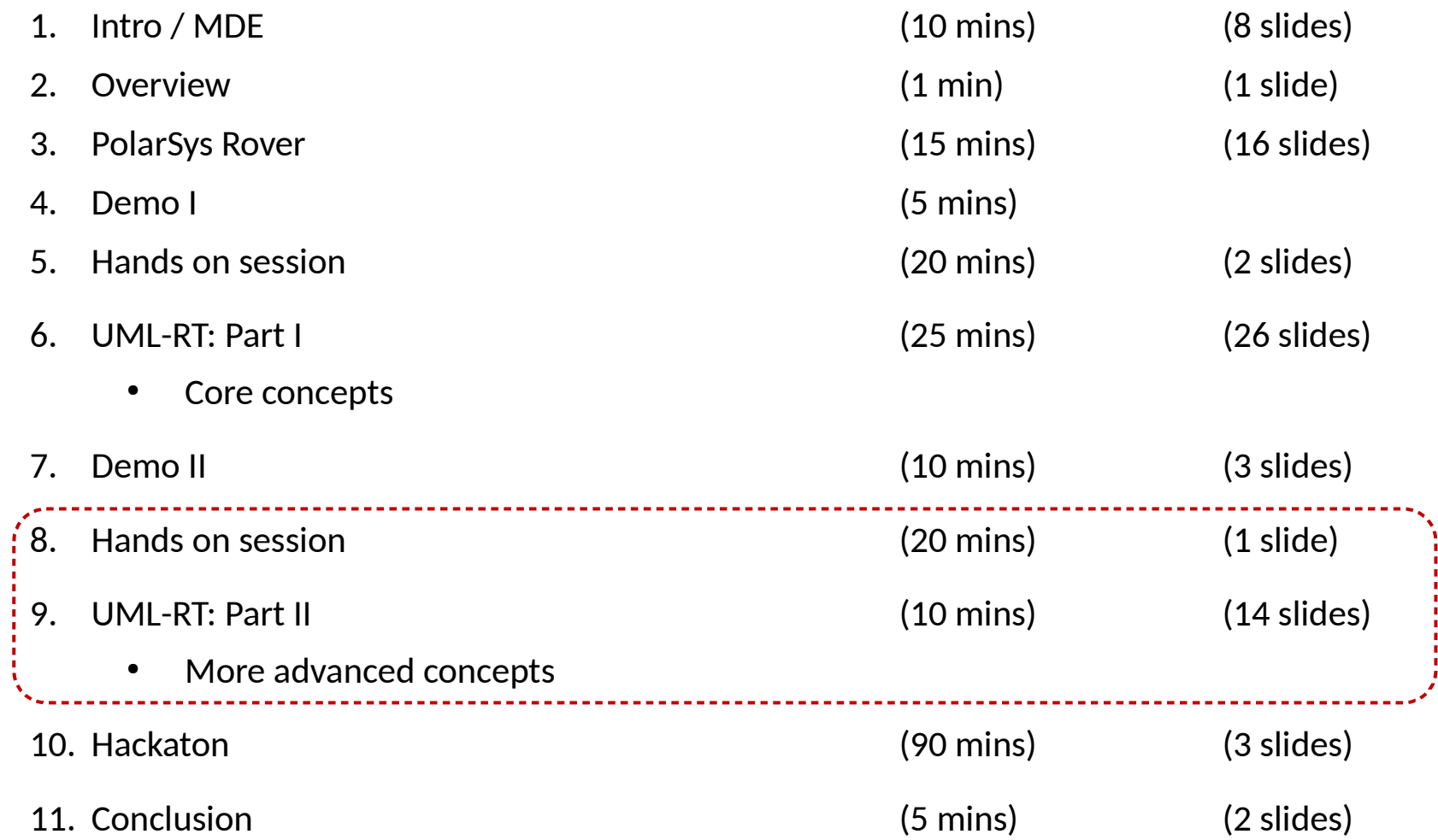

#### **Demo II: TrafficLight**

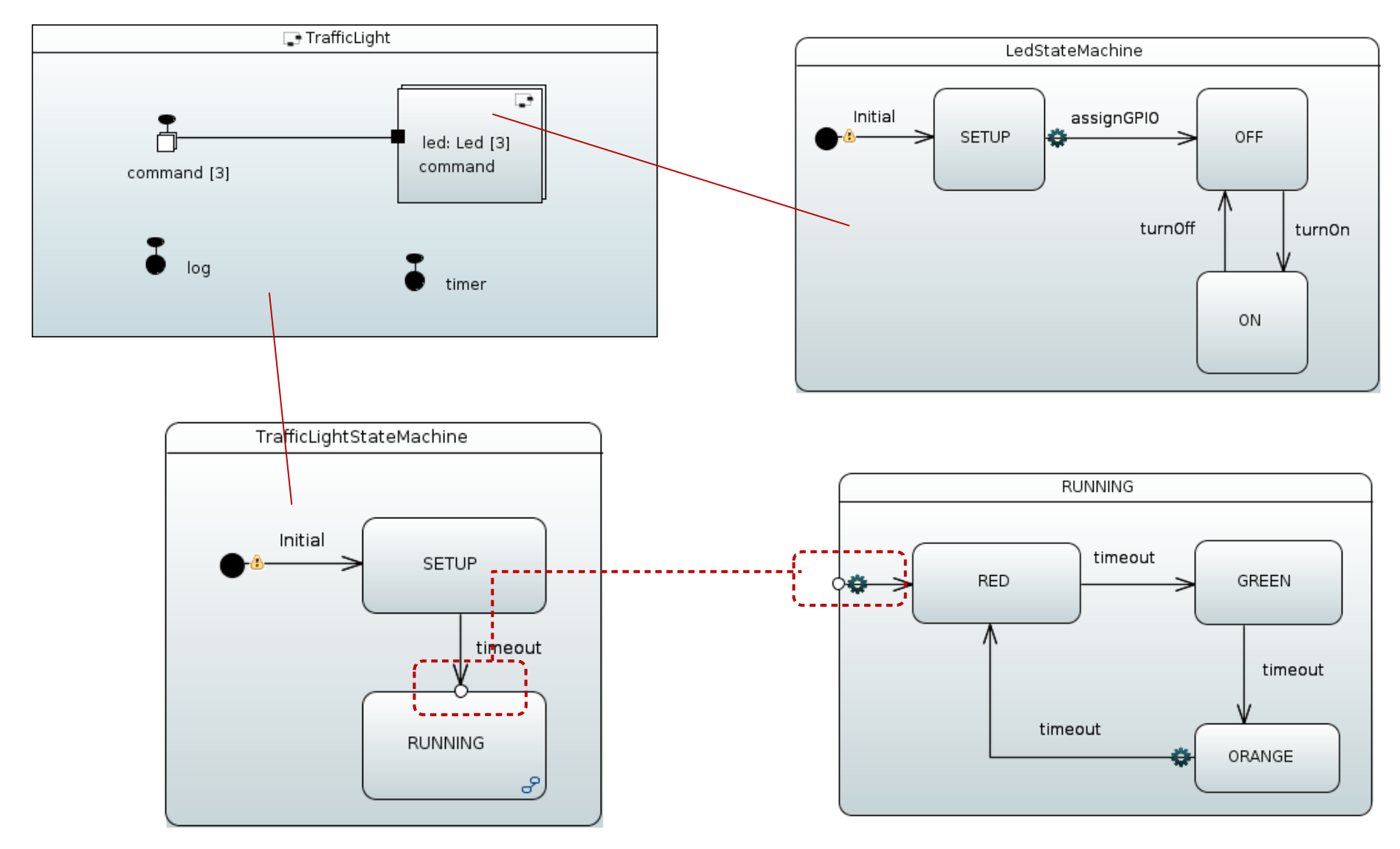

#### **Demo II: EngineController**

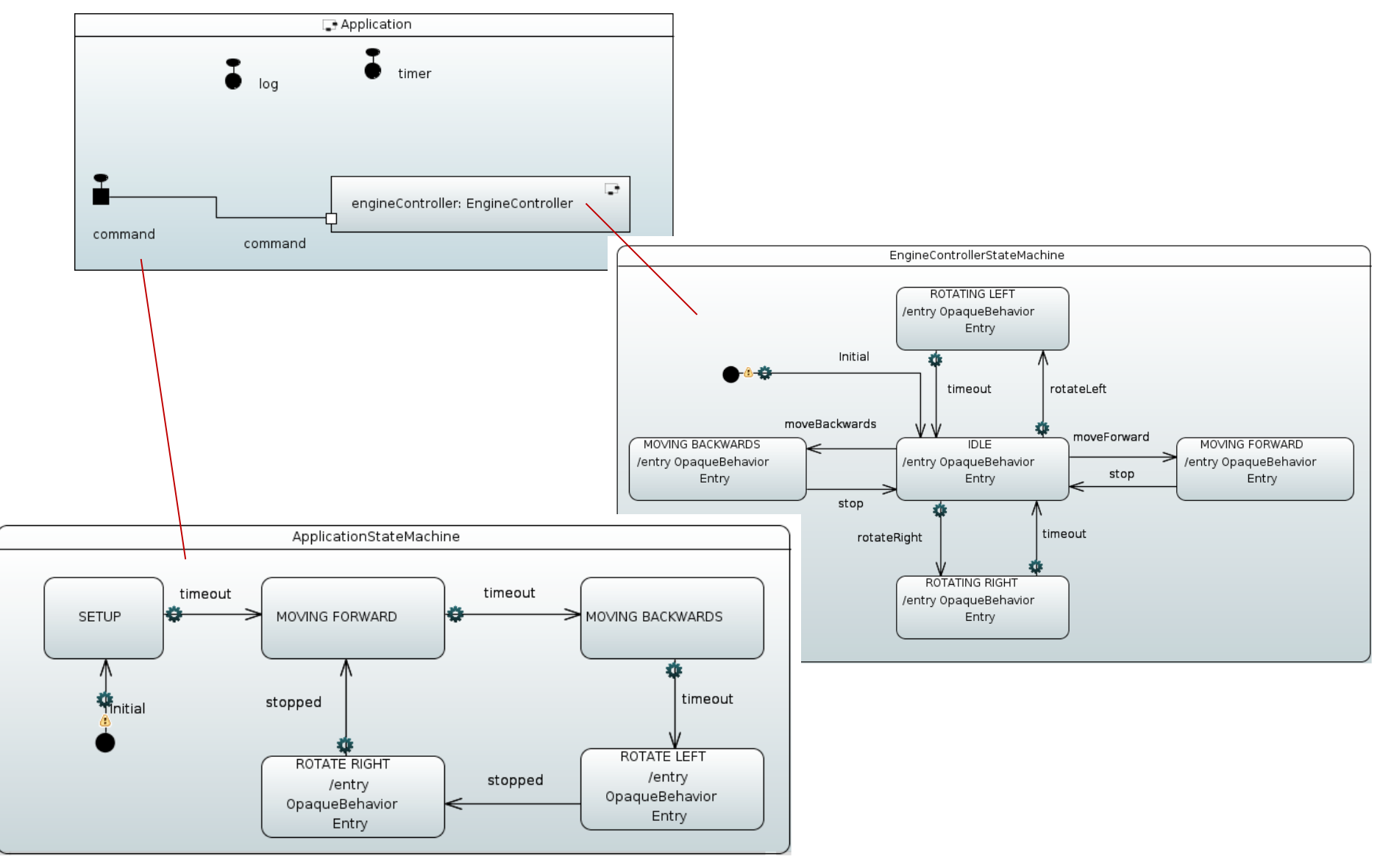

#### **Demo II: DetectionSensor**

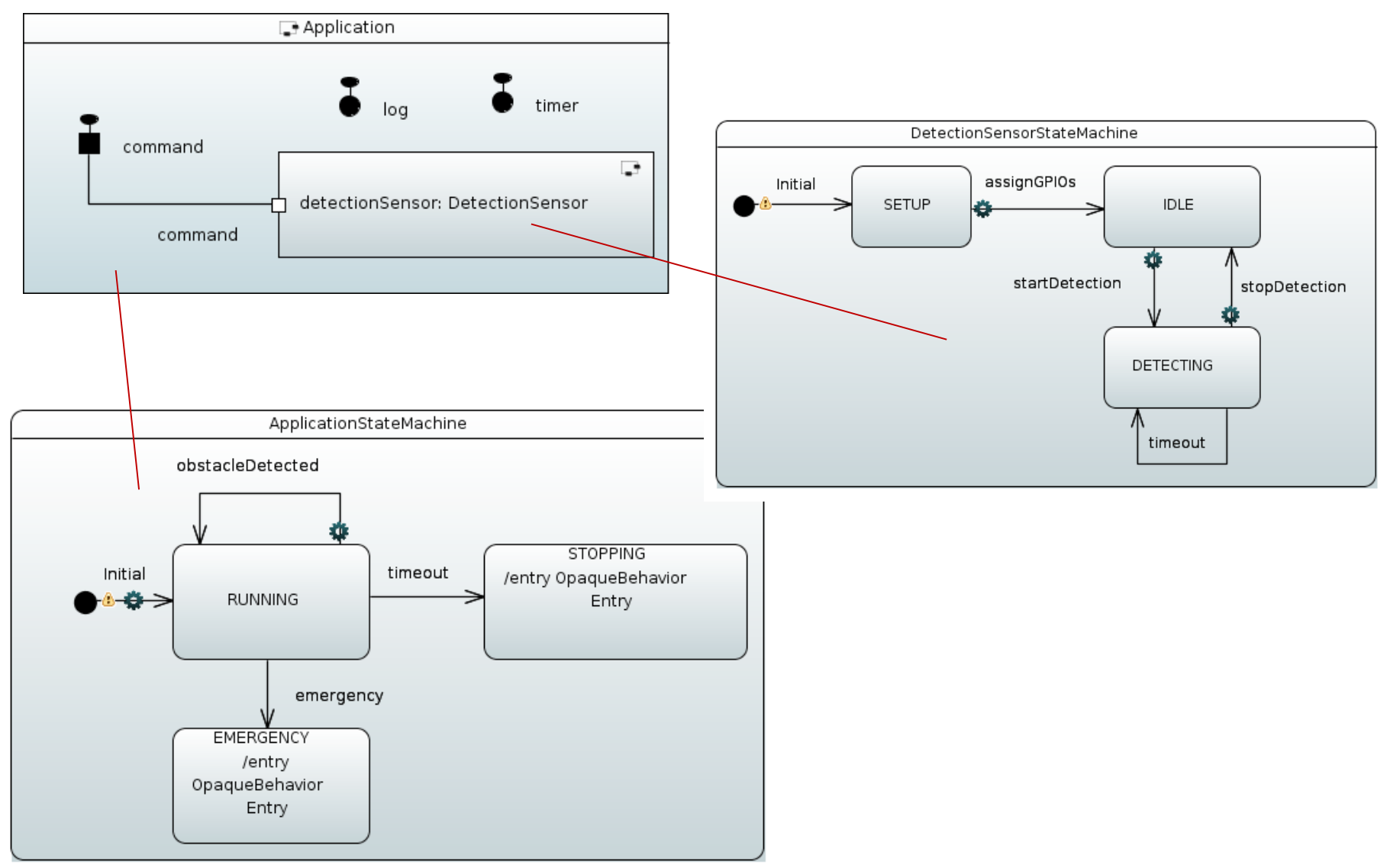

#### **Demo II: LineFollower**

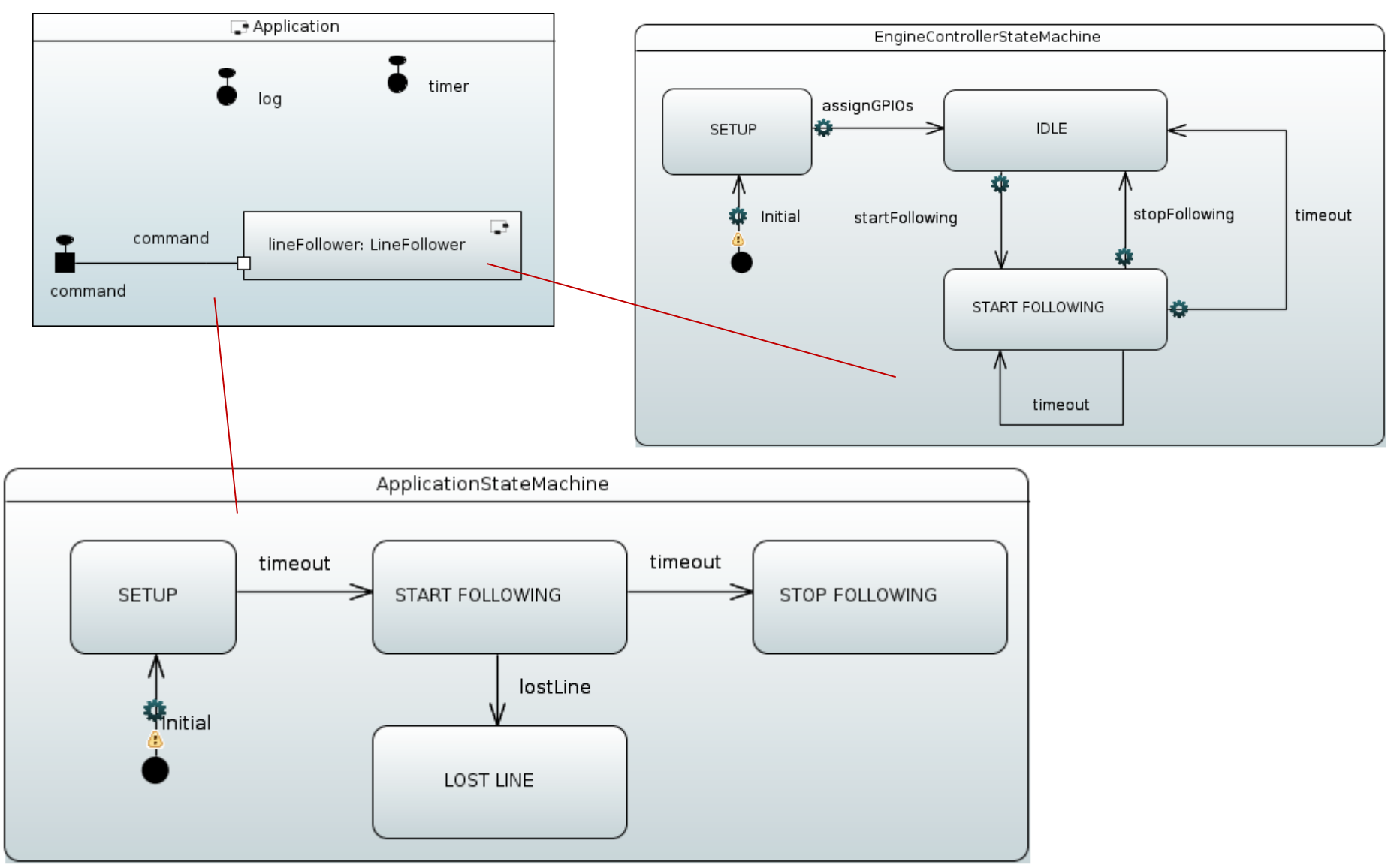

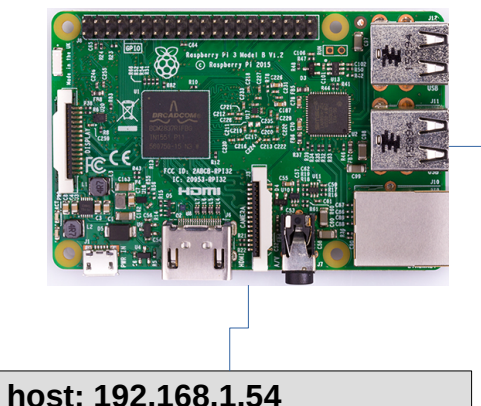

hostname: traffic-light-blue login: pi / EclipseCon2017

#### **Hand-on session**

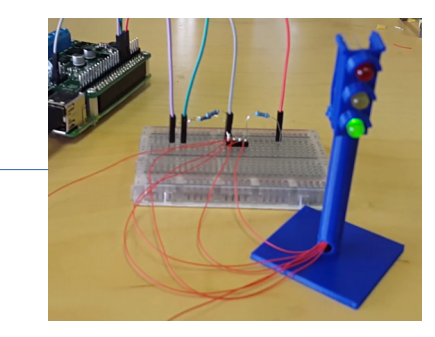

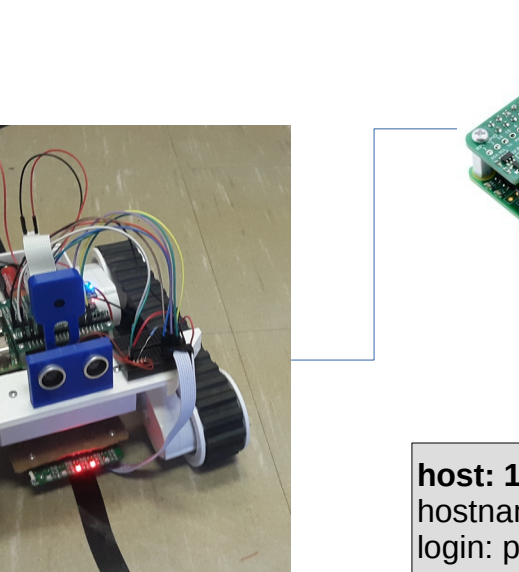

**host: 192.168.1.36** hostname: line-follower-rover login: pi / EclipseCon2017

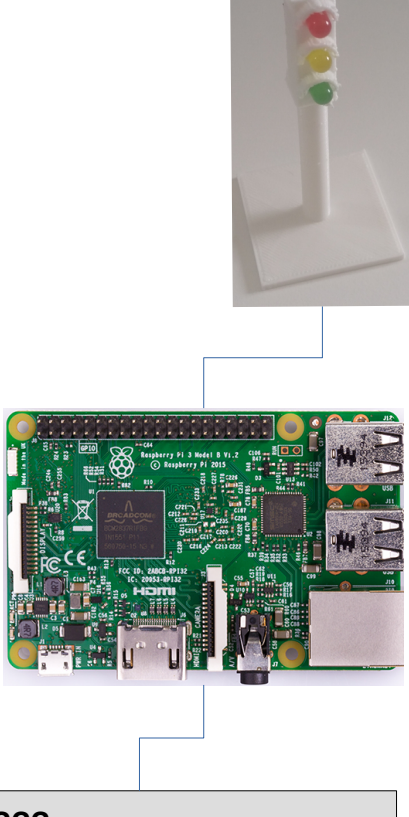

**Host: ???** hostname: traffic-light-white login: pi / EclipseCon2017

Router connection: SSID: UMLRT-2017 WPA2: EclipseCon2017

#### **UML-RT Part II**

- **More on ports**
- **Nore on state machines**

#### **Ports: SPP and SAP**

- So far, only wired ports
	- Connected automatically when instances are created
- Unwired ports
	- Connected at run-time
	- Publish/subscribe
		- Port on publisher: Service Provision Point (SPP)
		- Port on subscriber: Service Access Point (SAP)
		- Register with RTS using unique service name (manually or automatic)

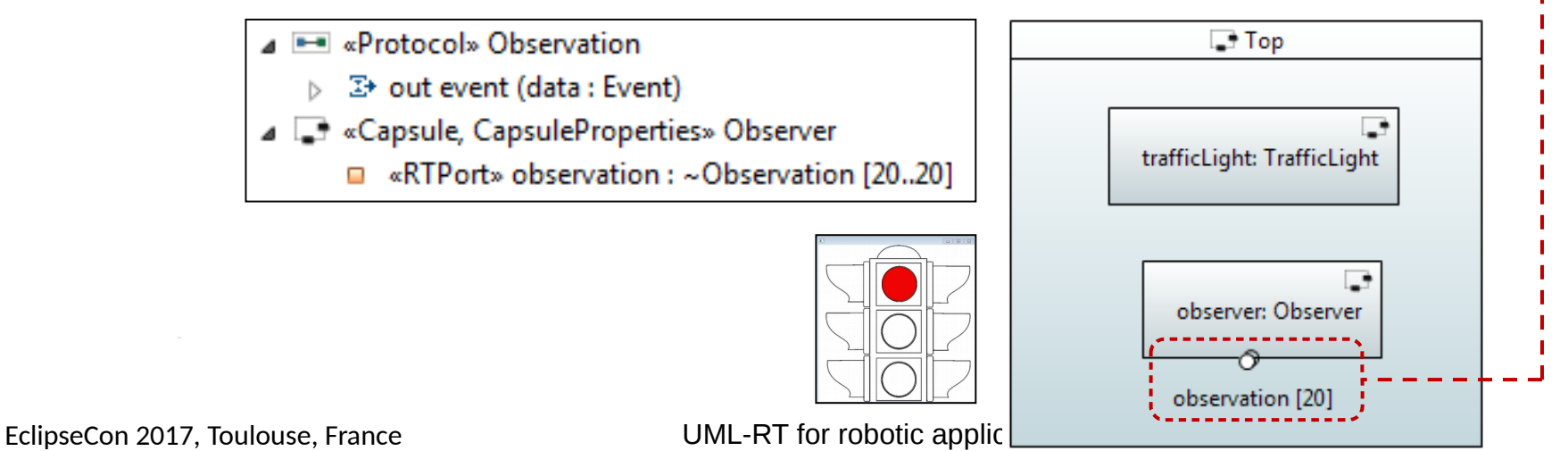

Slide courtesy Juergen Dingel

## **State Configuration**

- States can be active: flow of control resides at state
- $\blacksquare$  If a substate is active, its containing superstate is, too
- State configuration: list of active states
- Stable state configuration: no pseudo states and ends in basic state
- Example: <'play', 'player1Move', 'waitForHand'>

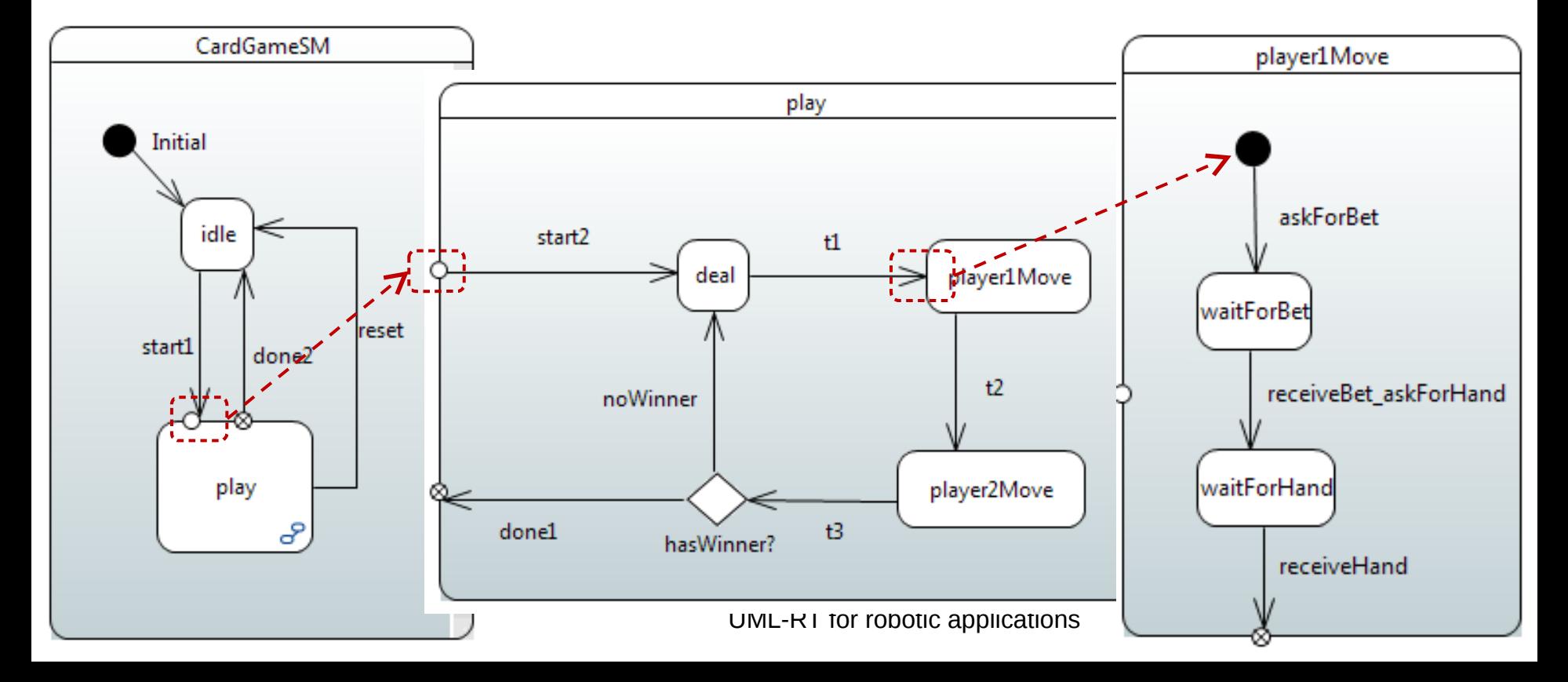

- 1. Machine in stable state configuration
- 2. Message m1 has arrived and is dispatched
- 3. If dispatching enables no transition, m1 is 'dropped'
- 4. If dispatching enables transition t,
	- source state of t active,
	- message matches trigger of t, and
	- guard evaluates to 'true'
- 5. then transition t executed
	- a. execute exit action of source state of t (if any)
	- b. execute action code of t (if any)
	- c. execute entry code of target state of t (if any)
- 6. If target of t is pseudo state
	- a. continue by choosing and executing outgoing transition (i.e., goto 5.)
- 7. Machine in stable state configuration

# **Transition Execution**

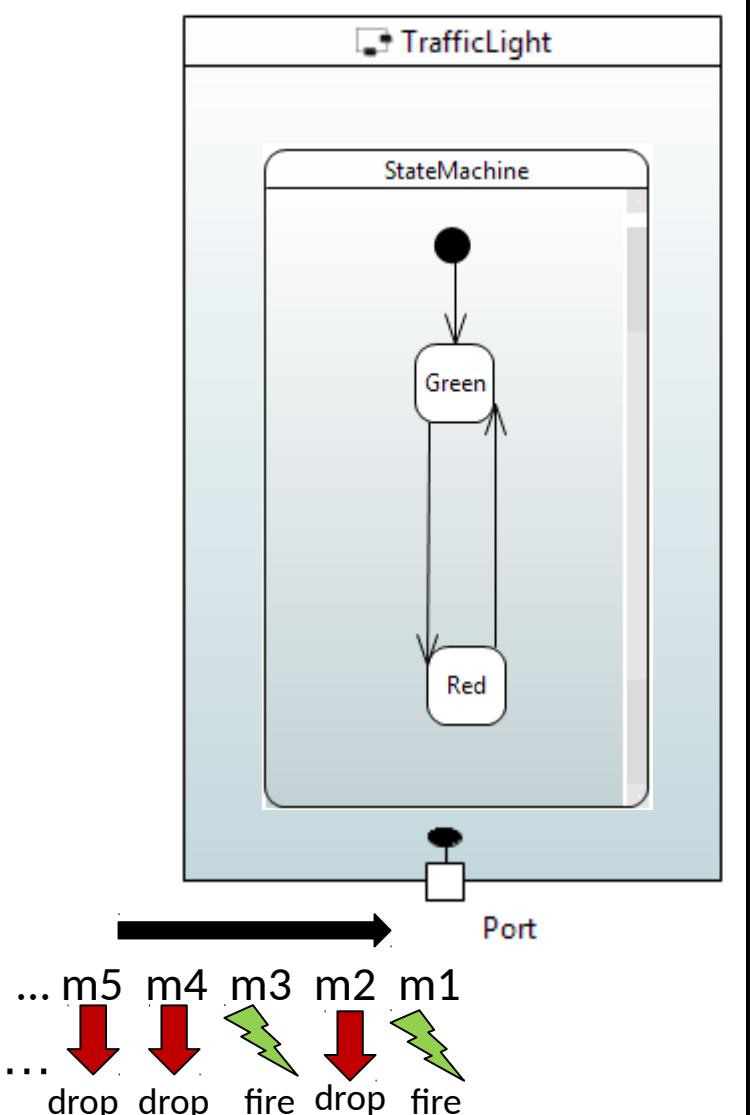

EclipseCon 2017, Toulouse, France Slide courtesy Juergen Dingel

UML-RT for robotic applications

#### **Run-to-Completion**

- The event processing of state machines follows 'run-tocompletion' semantics
- Dispatching of message triggers execution of possibly entire chain of transitions (Steps 5 and 6 on previous slide)
- Execution lasts until stable state configuration has been reached (last state in transition chain not a pseudo state)
- During transition execution, no other message will be dispatched
- $\Rightarrow$  better concurrency control

**Source state is composite Group Transitions** 

#### **Example:**

- Start configuration <'play','player2Move'>
- Execute transition 'reset':
	- ° exit code 'player2Move', exit code 'play', effect 'reset', entry code 'idle'
- End configuration <'idle'>

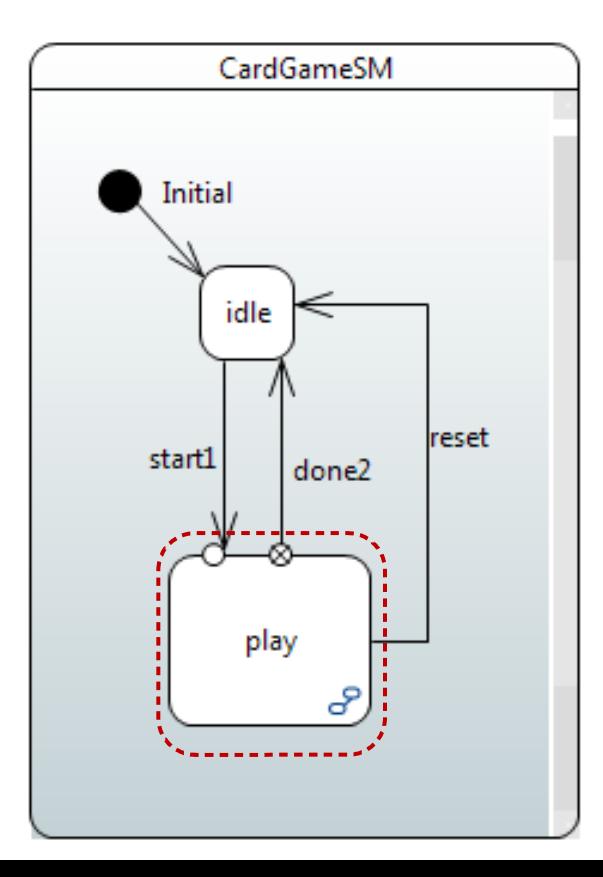

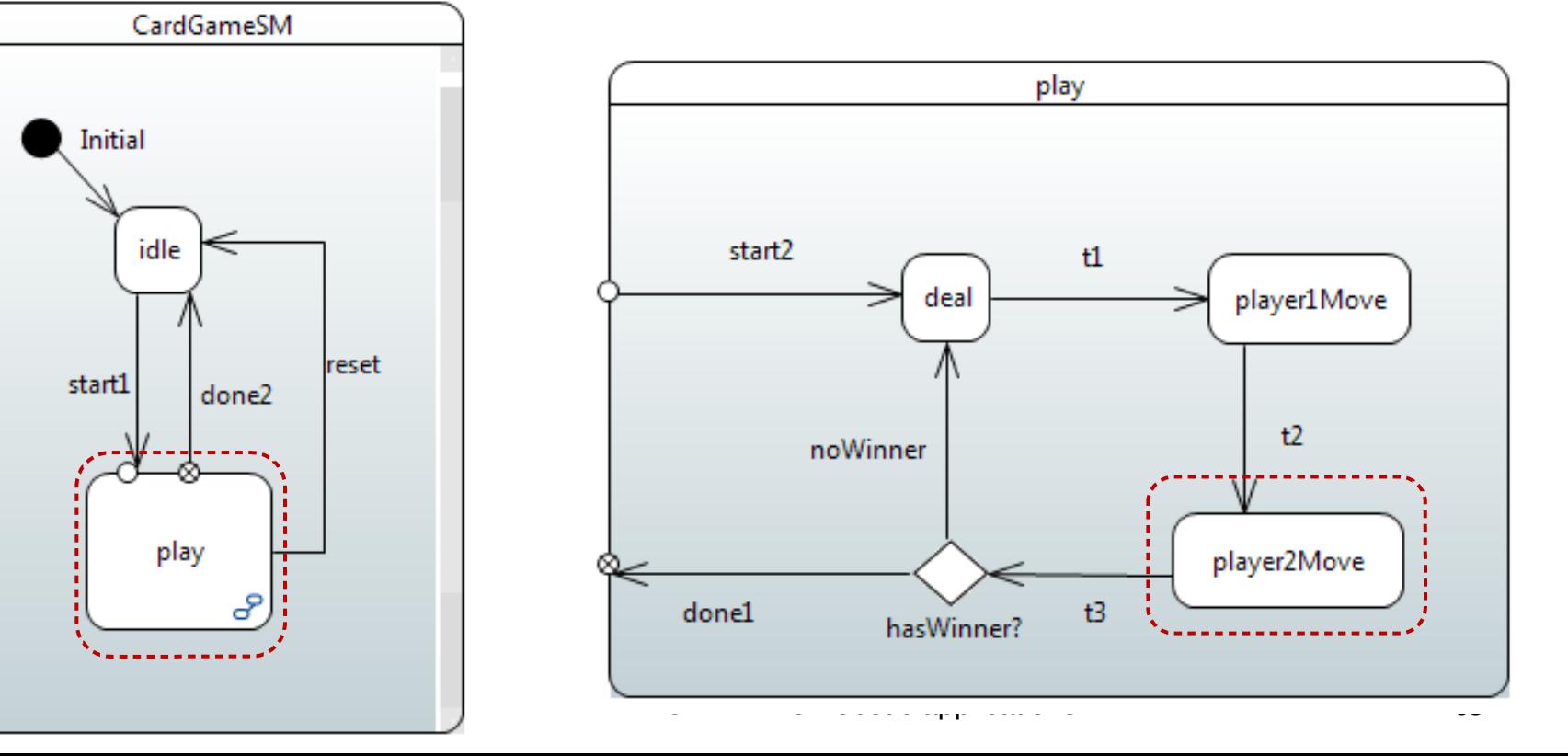

# **History**

- Re-establish full state configuration that was active when containing state was active most recently
- Example: from <'play', s> to <'play', s> with 'reset' 'resume1'

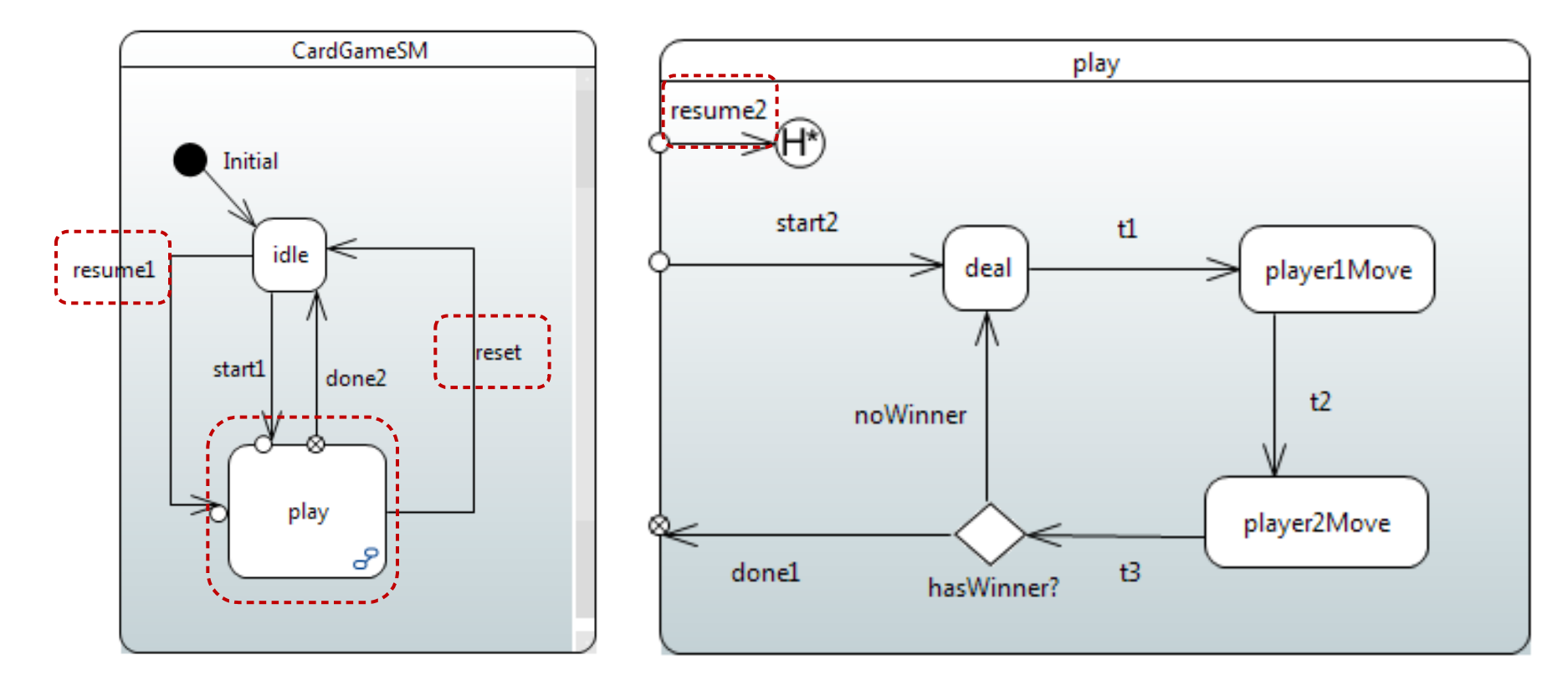

EclipseCon 2017, Toulouse, France UML-RT for robotic applications Slide courtesy Juergen Dingel

#### **Self Transitions**

- Source and target states are the same
- 2 kinds: external, internal
- **External: source state (and all substates) exited and target state entered**

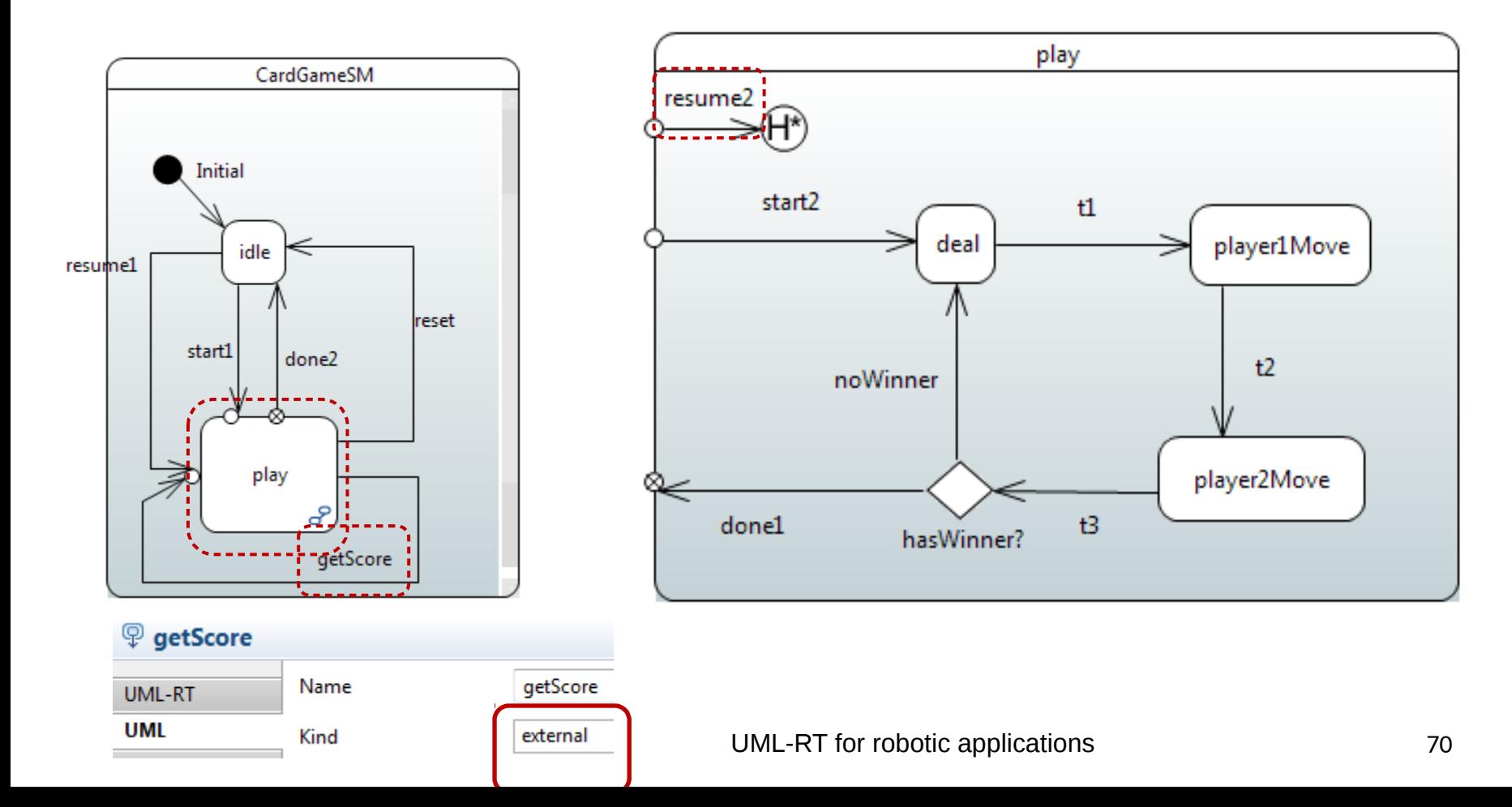

## **Self Transitions: Internal**

 Source state (and all substates) remain active; no exit or entry actions executed

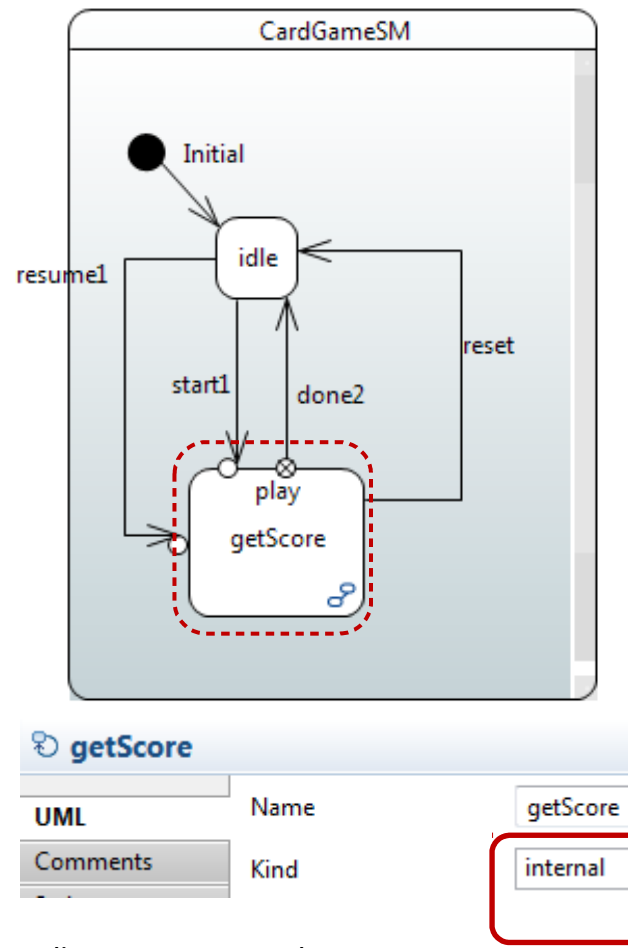

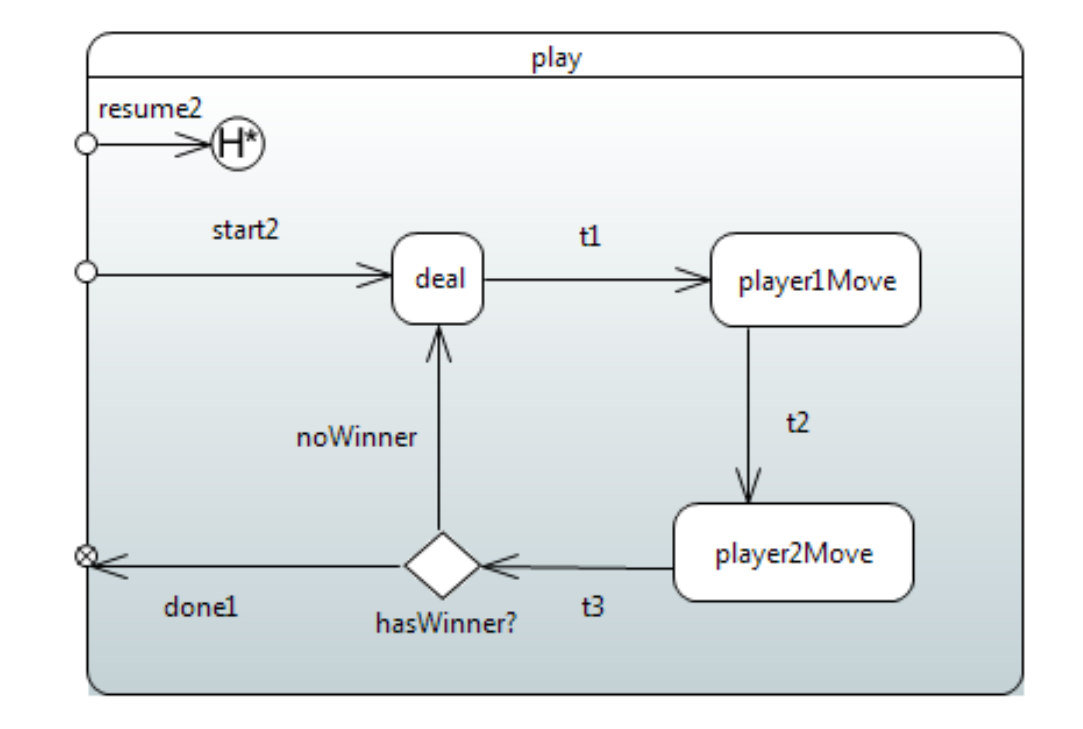

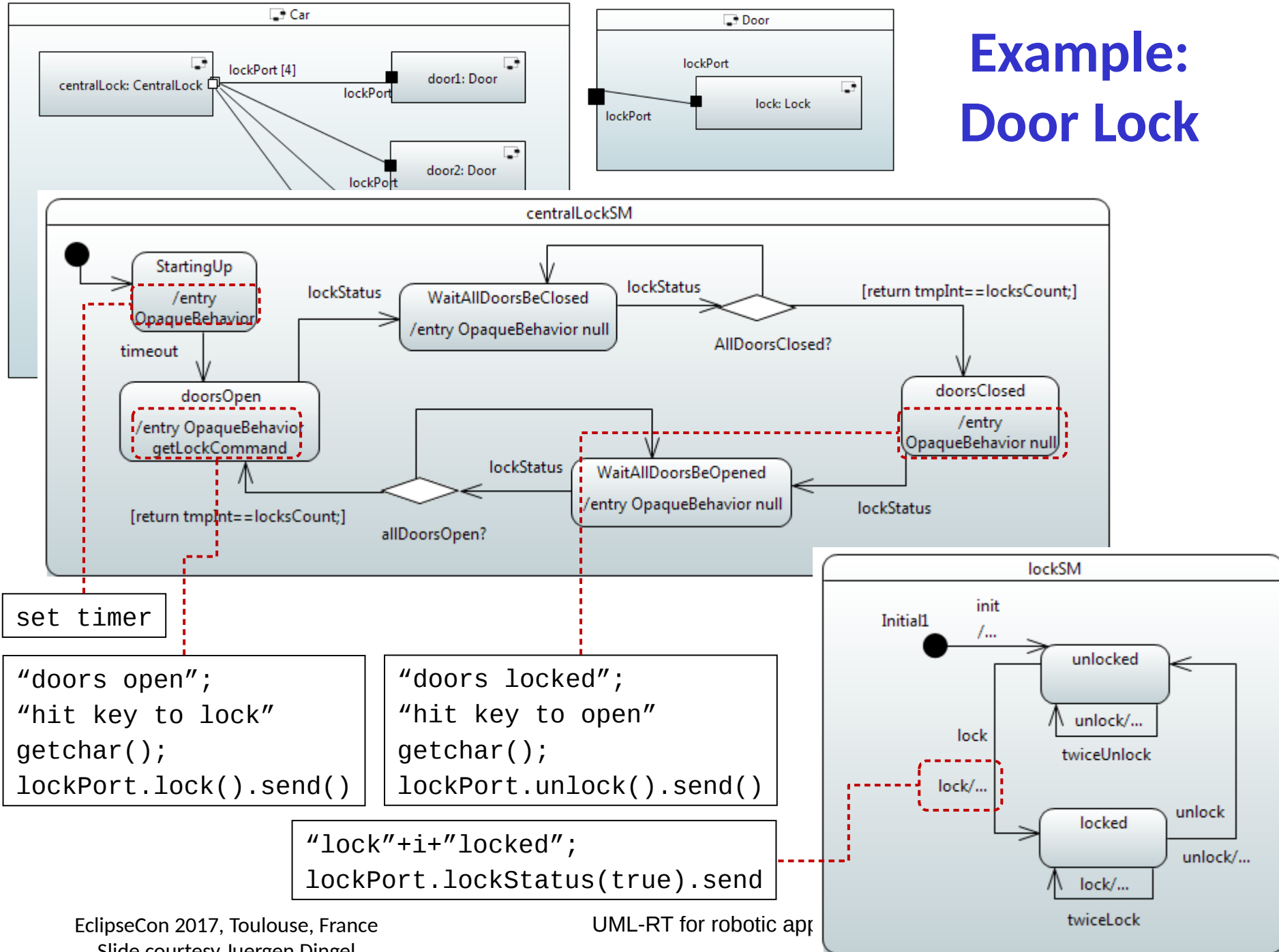

Slide courtesy Juergen Dingel
## **Example: Rock/Paper/Scissors**

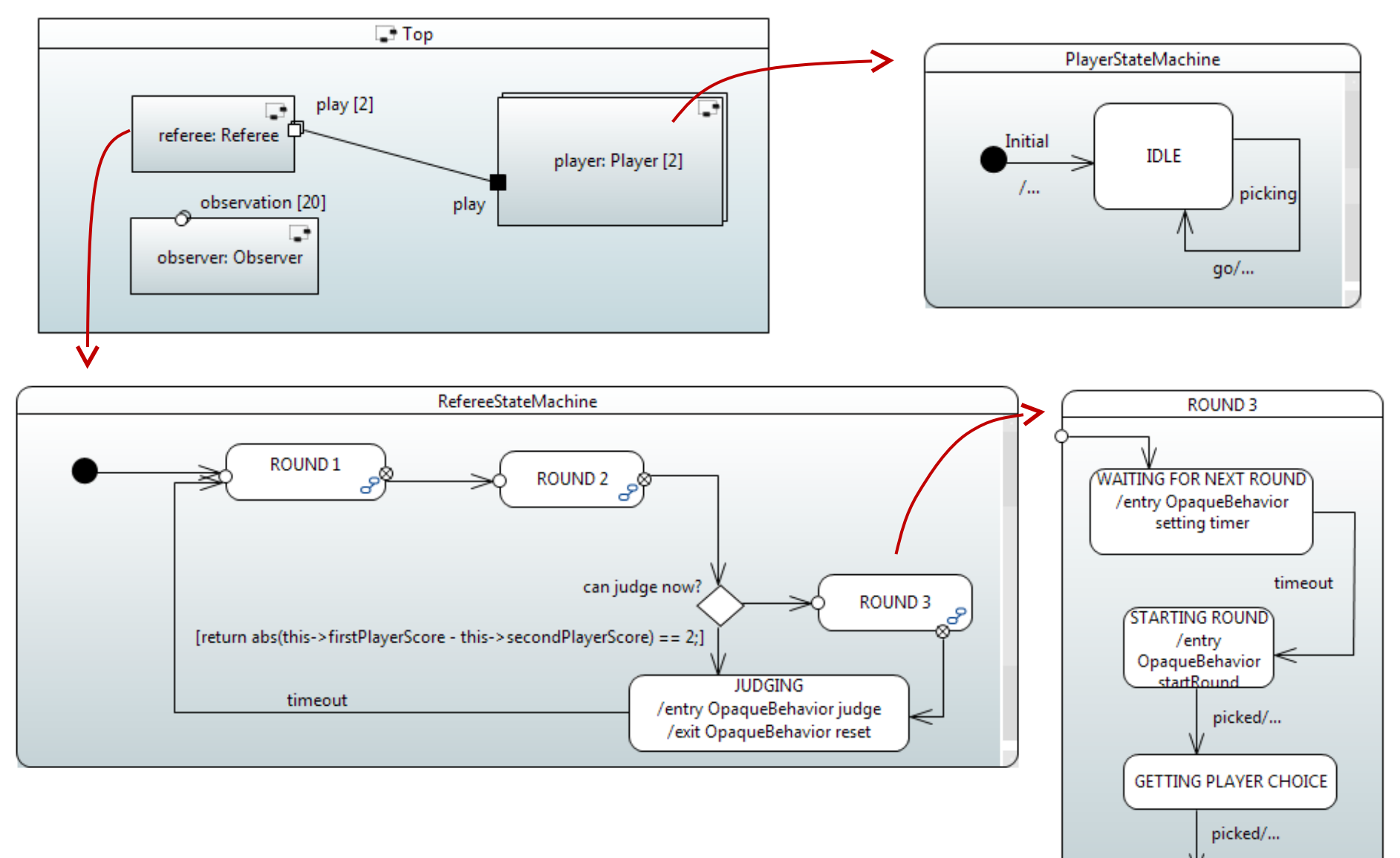

Slide courtesy Juergen Dingel

EclipseCon 2017, Toulouse, France UML-RT for robotic applications

# **Additional UML-RT Features**

### **Structure**

- Optional capsules
- Inheritance

### **Behaviour**

- Junction pseudo state
- Defer/recall
- Synchronous communication
- Message priorities

# **Additional Papyrus-RT Capabilities**

- Generation of multi-threaded code
	- Logical thread
		- = flow of control for capsule instance
	- Physical thread
		- Executes RTS controller
			- ➔ Oversees execution of all capsules assigned to physical thread
	- Generating single threaded code
		- 1 physical thread executing one controller executing all capsules
	- Generating multi threaded code
		- Several physical threads each executing their own controller
- Graphical/textual hybrid modeling (prototype)
	- Fully synchronized
- Legacy model import
- Observer service

# **Papyrus-RT: What's Missing?**

- Model-level analysis
	- Model execution/interpretation
	- Debugging (ongoing)
	- Testing (ongoing)
	- Static analysis
- Integration with external tools (ongoing)
	- Animation, simulation (Unity)
- Sequence diagram integration
- Graphical/textual hybrid modeling (ongoing)
- Action language (ongoing)
- User experience
- Deployment

### **Overview**

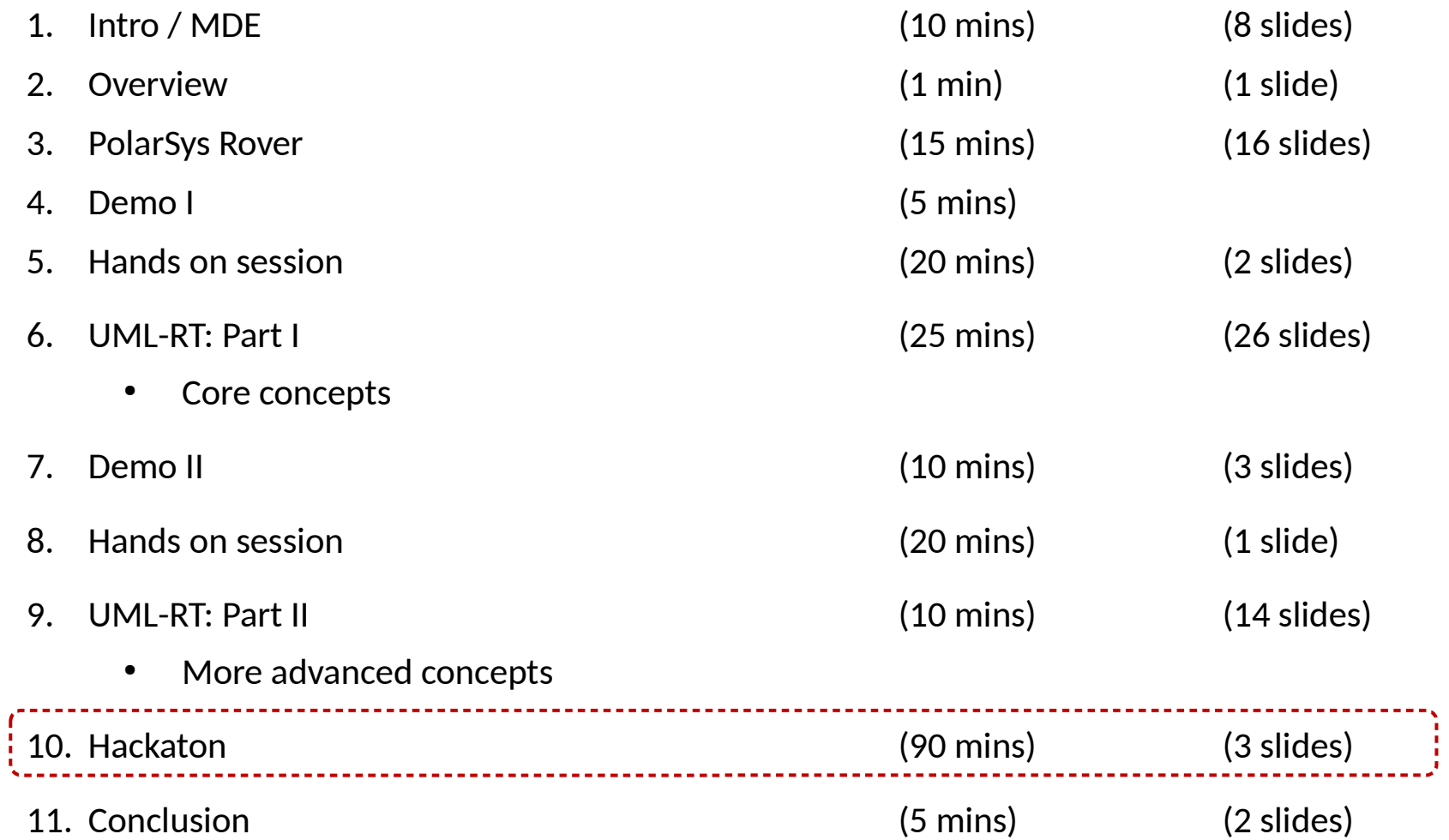

# **Hackaton !**

### **Discovery**

- ➔ Move forward and take pictures
- ➔ Record a video
- ➔ Detect obstacle and stops
- ➔ Change direction

### Line-following robot

- ➔ Follow a line
- ➔ Stop when detecting an obstacle
- ➔ Brake whenever a front obstacle is too close
- ➔ Stop when the traffic light turns red

### Traffic light

- ➔ Red, green, orange
- ➔ Detect the presence of a vehicle
- ➔ Push button to detect pedestrians

EclipseCon 2017, Toulouse, France UML-RT for robotic applications 78

# **Papyrus-RT: Sharing models**

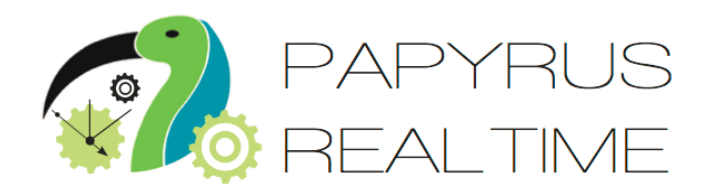

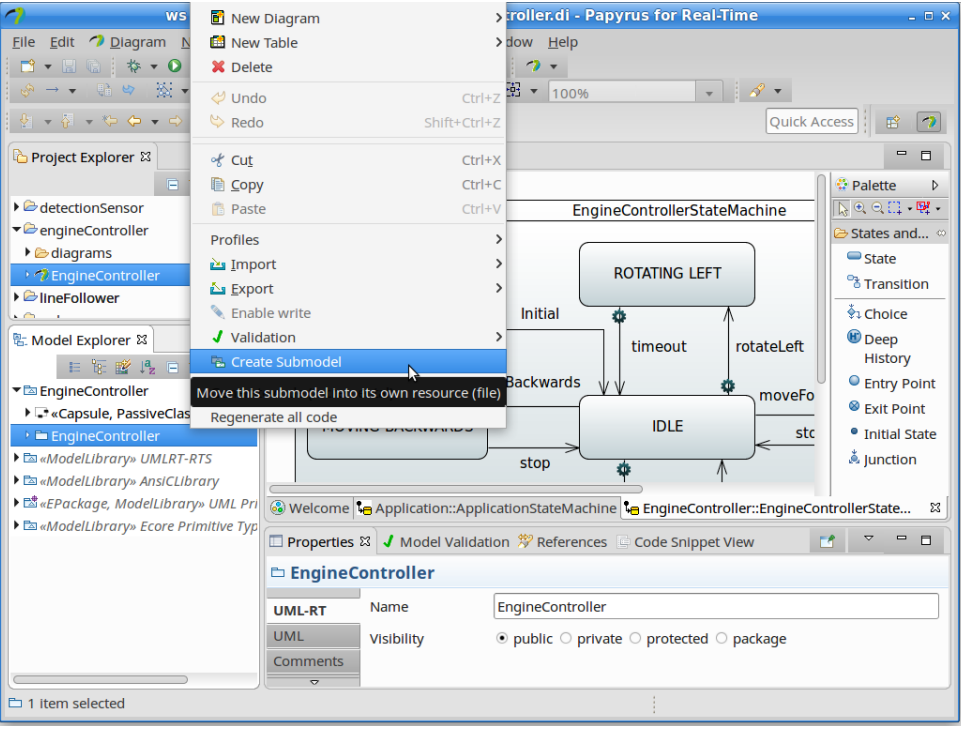

To export a package as a submodel :

- Right click on the package to export in the model explorer
- Click on Create Submodel
- Set the resource URI
- Hit 'OK' and save

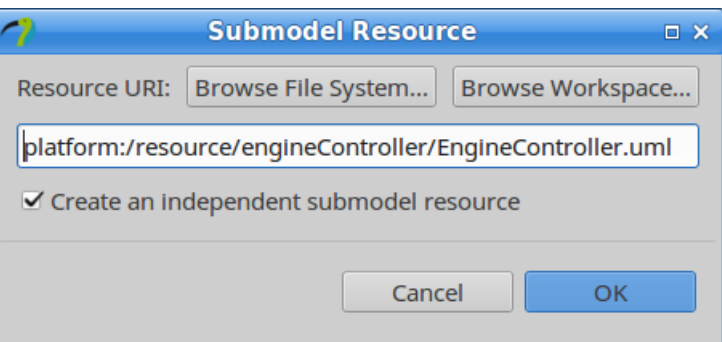

# **Papyrus-RT: Sharing models (cont'd)**

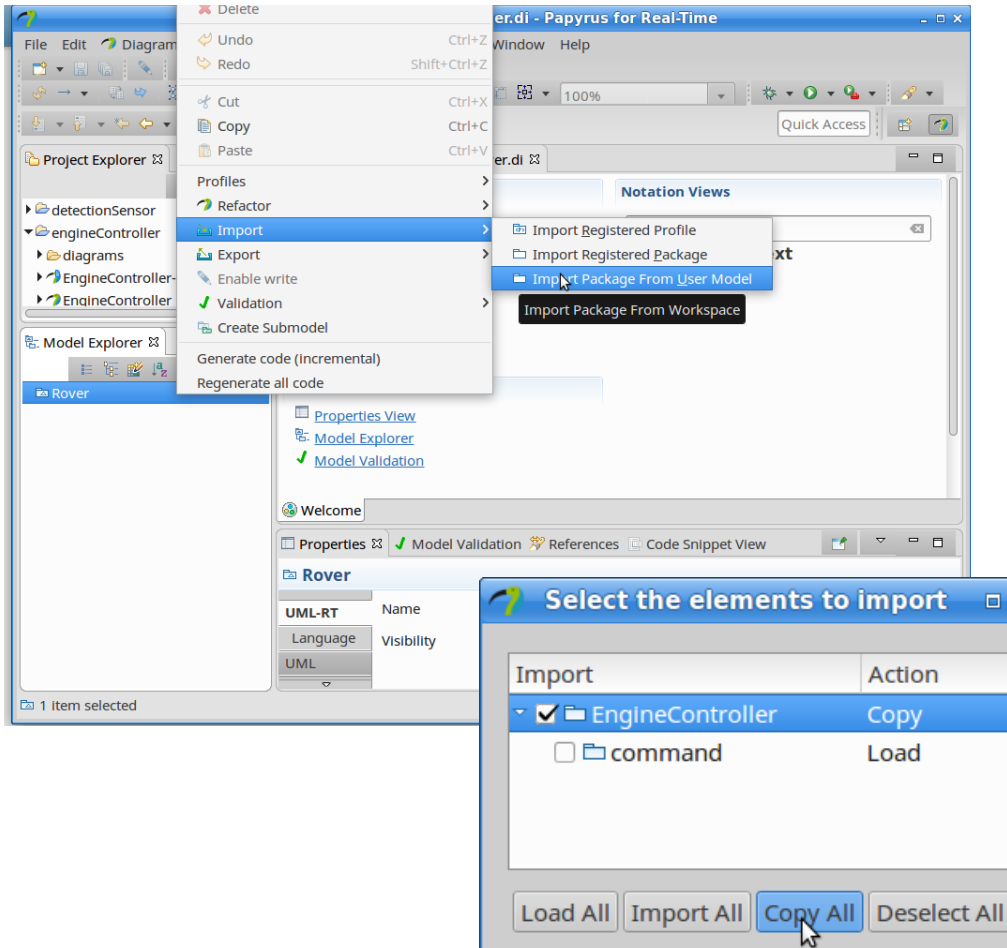

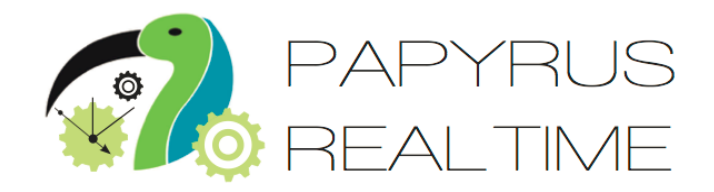

To import a package in another model:

- Right click on the root element of the model you want to import your submodel in the model explorer
- Select 'Import / Import Package from User Model'
- Browse your workspace and find your submodel
- Click on the 'Copy All' button to import

**OK** 

Cancel

# **Conclusion**

- Intro to
	- UML-RT
		- <sup>o</sup> small, proven subset of UML for real-time systems
	- Papyrus-RT
		- <sup>o</sup> open-source MDE tool w/ full code generation
	- PolarSys Rover / Wiring PI
- Lots of opportunity to use research, contribute
- More questions?
	- [hili@cs.queensu.ca](mailto:hili@cs.queensu.ca)
- Feedback? \_

Developing Robotic Applications Using Model-Driven **Engineering Techniques** 

Organizers: Nicolas Hili, Gaël Blondelle  $14:00 - 17:30$ Difficulty level: intermediate

If you attended this session, please leave feedback on this page.

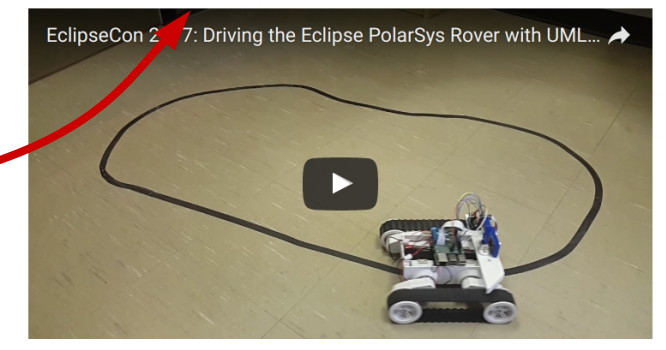

## **Acknowledgments**

#### **With the active and huge participation of:**

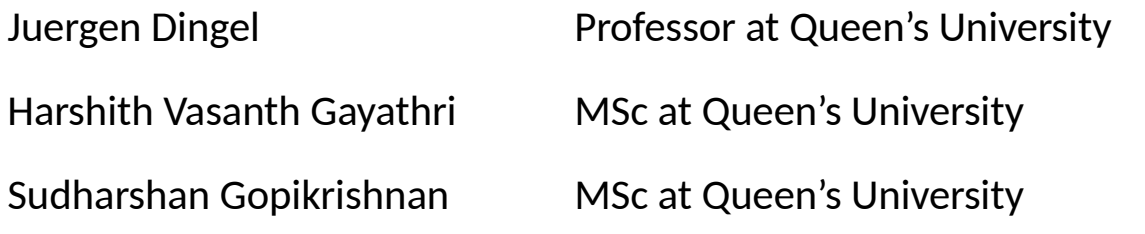

#### **Special thanks to:**

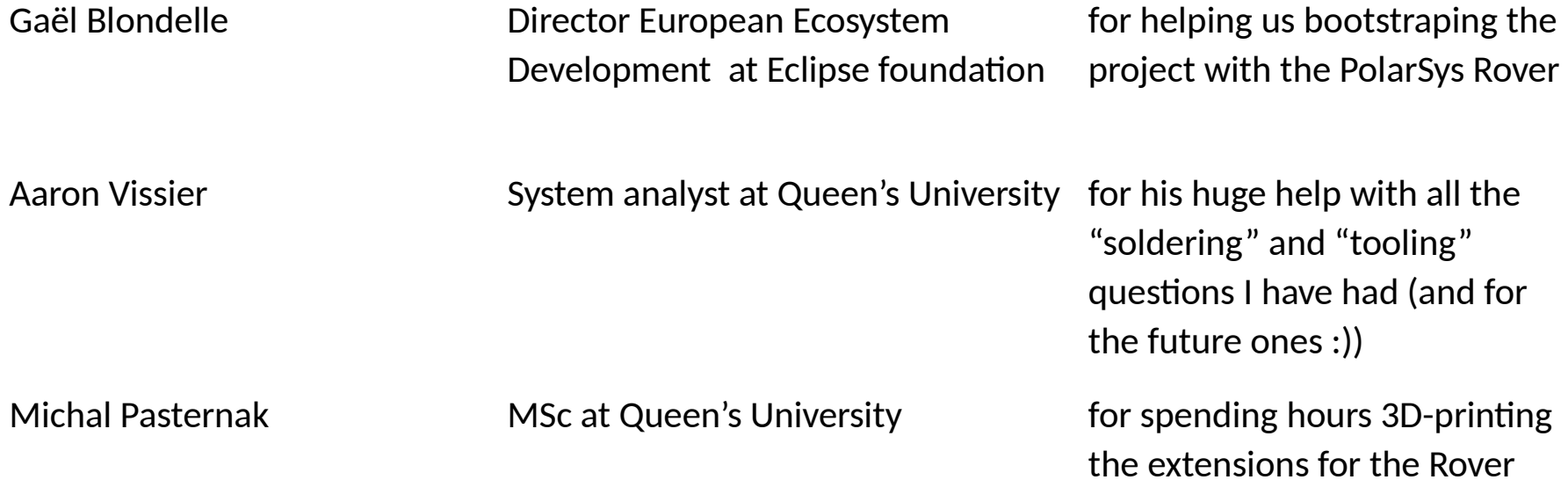

## **Resources and References**

### Links

- Resources: <http://flux.cs.queensu.ca/mase/eclipsecon17-unconference/>
- Papyrus-RT:<https://eclipse.org/papyrus-rt>
	- Installation, tutorial, etc:<https://wiki.eclipse.org/Papyrus-RT/User>
	- <sup>o</sup> Wiki: [https://wiki.eclipse.org/Papyrus-RT](https://wiki.eclipse.org/Papyrus-RT/User)
	- <sup>o</sup> Forum:<https://www.eclipse.org/forums/index.php/f/314/>
- Papyrus:<https://eclipse.org/papyrus/>
	- Papyrus industrial Consortium: [https://wiki.polarsys.org/Papyrus\\_IC](https://wiki.polarsys.org/Papyrus_IC)
- PolarSys:<https://www.polarsys.org/>

### References

[1] Selic. What will it take? A view on adoption of model-based methods in practice. Software and Systems Modeling (SoSyM) 11(4):513-526. October 2012.

[2] Whittle, Hutchinson, Rouncefield. The state of practice in model-driven engineering. IEEE Software 31 (3), 79-85. 2014.

[3] Dingel. Complexity is the Only Constant: Trends in Computing and Their Relevance to Model Driven Engineering. Proceedings ICGT'16. LNCS 9761:79-85. 2016..

[4] Whittaker, Goldsmith, Macolini, Teitelbaum, "Model Checking UML-RT Protocols", *Proc. Workshop Formal Design Techniques for Real-Time UML*, 2000-Nov.

[5] R. Alur. Formal Analysis of Hierarchical State Machines. Verification: Theory and Practice. 2003.

[6] Selic, "Using UML for modeling complex real-time systems," in Workshop on Languages, Compilers, and Tools for Embedded Systems (LCTES'98), 1998, pp. 250–260.

EclipseCon 2017, Toulouse, France UML-RT for robotic applications 83